# EQUINOX

**निर्देश पुस्तिका**

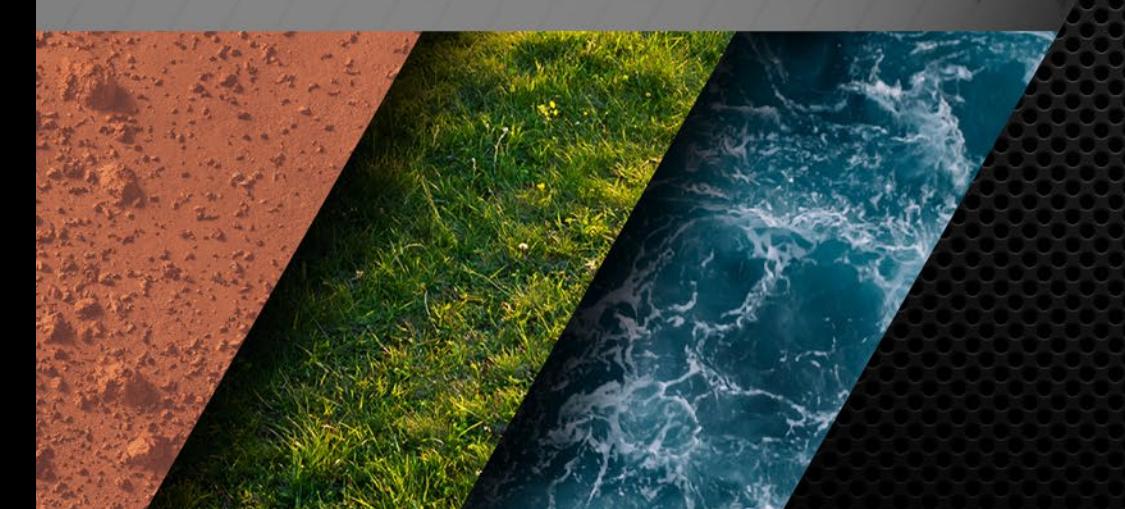

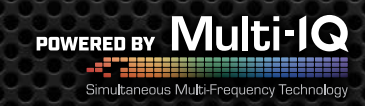

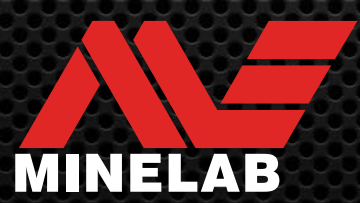

# विषय-सूची

### शुरू करना

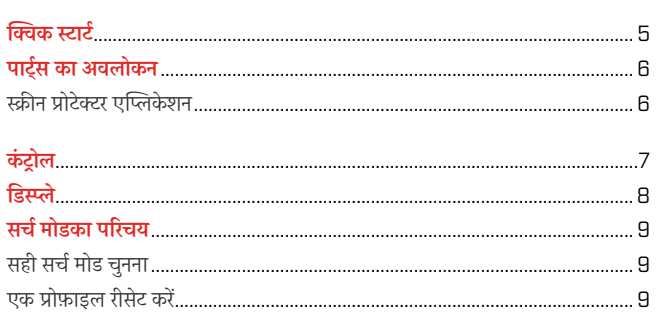

### खोज मोड

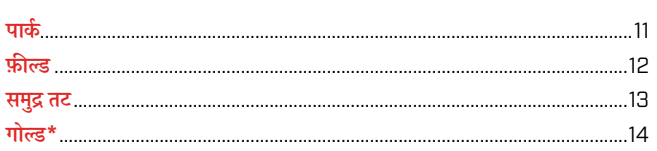

### सामान्य सेटिंग्स

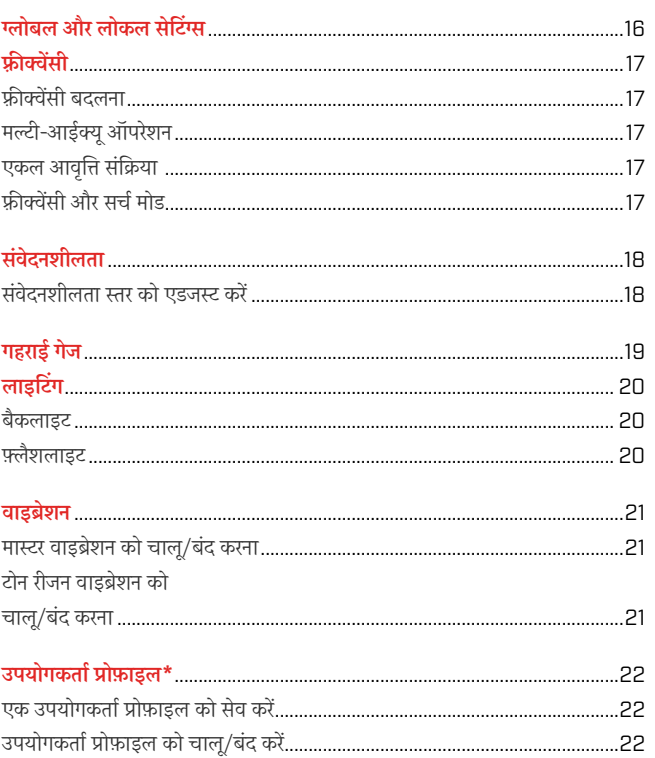

### सेटिंग्स मेन्यू

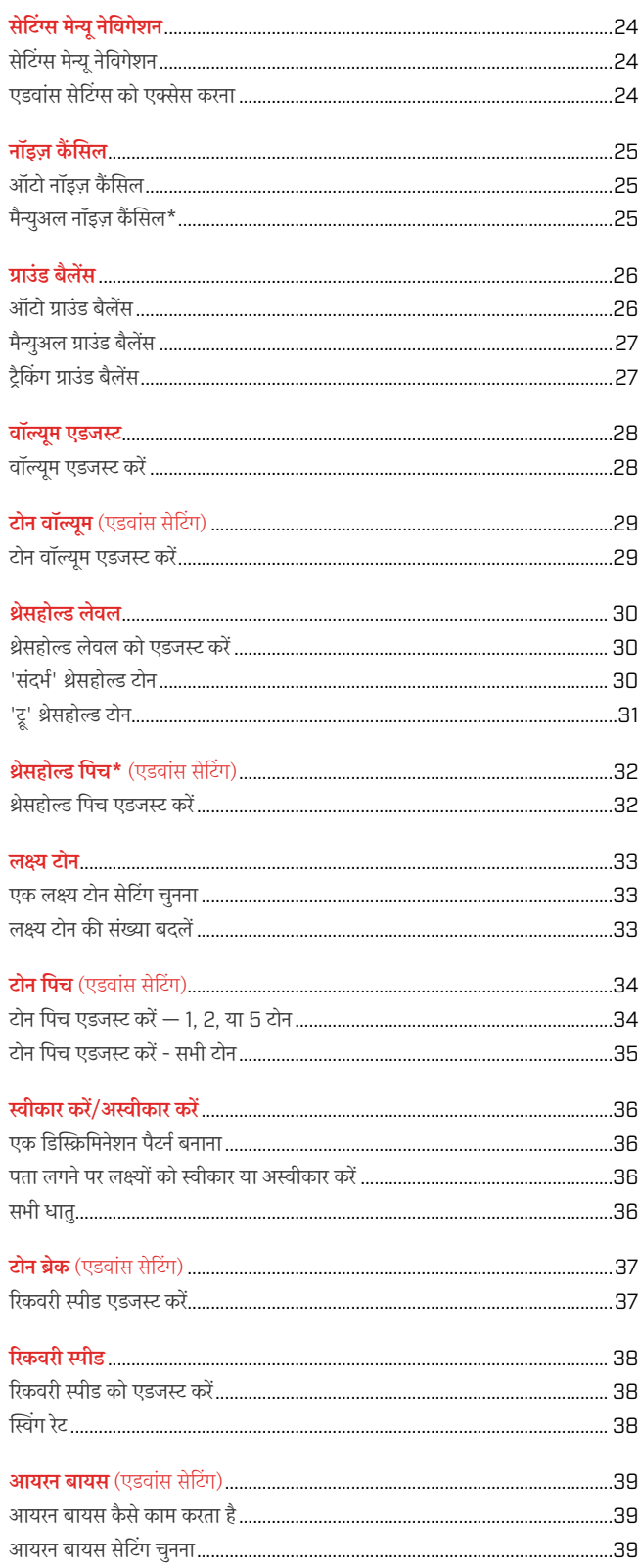

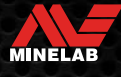

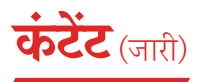

### लक्ष्य पहचान, पिनपॉइंटिंग और रिकवरी

#### लक्ष्य पहचान..

### हेडफ़ोन, बैटरी और चार्जिंग

#### वायरलेस हेडफ़ोन

### त्रुटियां और समस्या निवारण

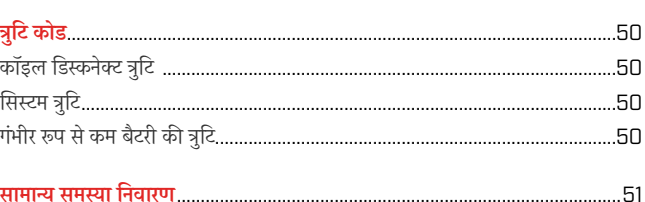

### सुरक्षा, देखभाल और रखरखाव

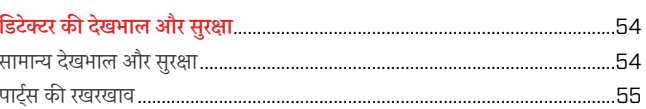

### विनिर्देश, प्रीसेट और अनुपालन

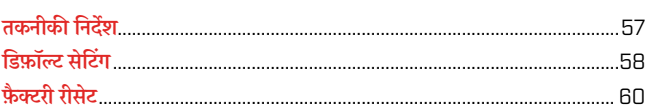

### $\mathbf \Lambda$  सावधानी

अपने डिटेक्टर को पहली बार असेंबल करने. चार्ज करने या इस्तेमाल करने से पहले. निम्नलिखित अनुभागों में सूचीबद्ध चेतावनियों और सुरक्षा जानकारी को पढ़ें:

▶ "चार्ज र की जानकारी और सुरक्षा" [पृष 47]

▶ "सामान्य देखभाल और सुरक्षा" [पृष 54]

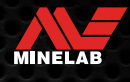

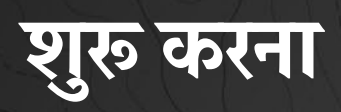

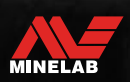

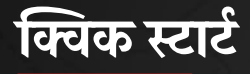

पहले इस्तेमाल से पूर्व, यह सुझाव दिया जाता है कि आप बैटरी को 6 घंटे के लिए पूरी तरह चार्ज करें। [पृष 47]

1

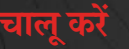

कंट्रोल पैनल के किनारे पर स्थित पॉवर बटन को दबाएं।

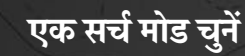

एक सर््च मोड को चुनेें जो आपके पता लगाने वाले स्थान और अपेक्षित लक्ष्य प्रकार के अनुकूल हो।

सबसे उपयुक्त सर्च मोड कैसे चुनें, इस बारे में अधिक जानकारी के लिए ' पेज पर 9 देखें।

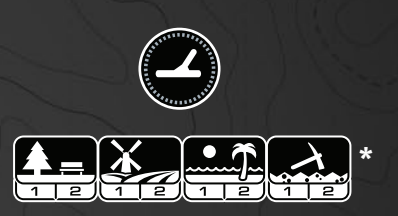

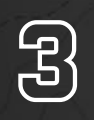

<u>නු</u>

**4 नाइज़ कोसल<br>सिं**क्ष्म मेन्यू से नॉइज़<br>(%) दबाएं। इसे पूर सेटिंग्स मेन्यू से नॉइज़ कैैं सिल चुनेें, फिर ऑटो नॉइज़ कैैं सिल शुरू करने के लिए  $\left( \mathscr{C}_{\mathbf{x}} \right)$  दबाएं। इसे पूरा होने में लगभग 5 सेकेंड का समय लगेगा।

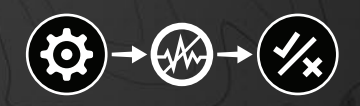

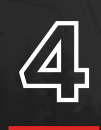

**4 राता लगाना शुरू करो<br>4 हिंदेक्ट स्क्रीन पर वापस जाने के<br>अौर पता लगाना शुरू करें!** डिटेक्ट स्क्रीन पर वापस जाने के लिए (<del>%)</del> दबाए और पता लगाना शुरू करेें!

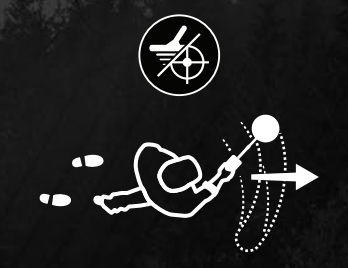

यदि क्विक स्टार्ट स्टेप्स को पूरा करने के बाद ग्राउंड शोर अत्यधिक है, तो ग्राउंड बैलेंस का इस्तेमाल करें। [पृष 27] यदि अत्यधिक शोर अभी भी अनुभव सुनाई दे रहा है, तो संवेदनशीलता स्तर को थोड़़ा कम करने का प्रयास करेें। (पृष 18)

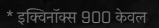

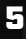

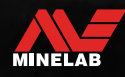

# **पार् ्टट््स का अवलोकन**

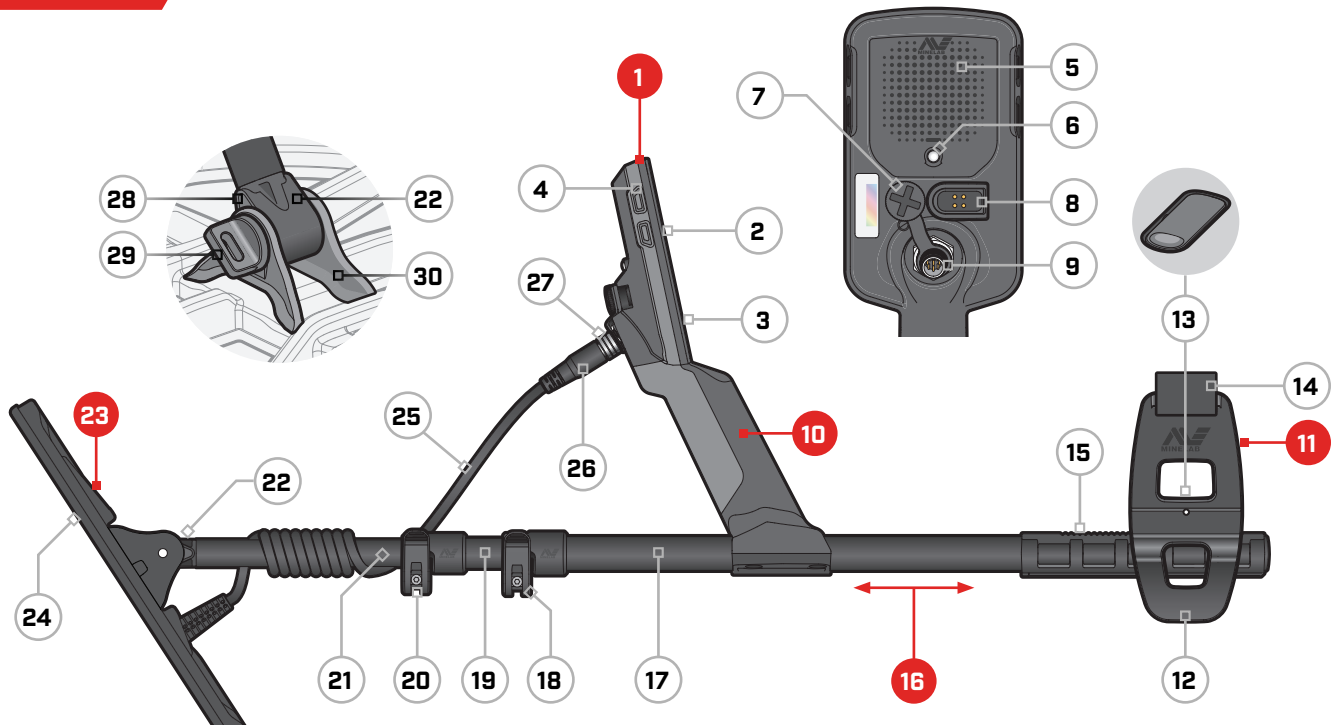

#### *1.* **कं ट्रोल पॉड**

- *2.* डिस्प्ले
- *3.* कीपैड
- *4.* साइड बटन (×3/×4\*)
- *5.* स्पीकर
- *6.* फ़़्ललैशलाइट
- *7.* हेडफ़ोन सॉकेट 3.5 मिमी/ ¼ " (वॉटरप्रूफ़ डस्ट-कैप के साथ)
- *8.* चार्जिंग इंटरफ़ेस
- *9.* कॉइल कनेक्टर इंटरफ़़ेस

#### *10.* **हैैंडग्रिप**

वाइब्रेशन और आं तरिक लिथियम-आयन रिचार्जेबल बैटरी के साथ

\* इक्विनॉक्स 900 के वल

#### *11.* **आर््मरेस्ट**

- *12.* स्टटैंड
- *13.* आर््मरेस्ट लॉक
- *14.* आर््मस्ट्रैप
- *15.* आर््मरेस्ट रेल

#### *16.* **शाफ़्ट**

- *17.* अपर शाफ़्ट *18.* अपर कैमलॉक *19.* मिडिल शाफ़्ट
- *20.* लोअर कै मलोक
- *21.* लोअर शाफ़्ट
- *22.* शाफ़्ट योक

#### *23.* **कॉइल (के बल के साथ)**

- *24.* स्किडप्लेट
- *25.* कॉइल के बल
- *26.* कॉइल कनेक्टर
- *27.* रिटेनिंग रिंग
- *28.* टियरड्रॉप वॉशर (×2)
- *29.* कॉइल बोल्ट
- *30.* योक ब्रैके ट

### **स्क्रीन प्रोटेक्टर एप्लिके शन**

स्क्रीन प्रोटेक्टर लगाने से आपकी स्क्रीन सामान्य उपयोग से घिसने और खरोोंच से सुरक्षित रहेगी।

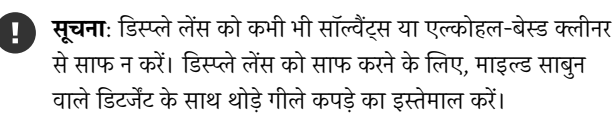

- *1.* डिटेक्टर स्क्रीन से पतली प्लास्टिक की फ़िल्म को हटा देें। देखेें कि स्क्रीन पर धूल और उंगलियोों के निशान न हो।
- *2.* स्क्रिन प्रोटेक्टर का पीछे वाला भाग हटा देें, ध्यान रखेें कि चिपकने वाला भाग न छूएं ।
- *3.* स्क्रीन प्रोटेक्टर के किनारोों को पकड़ें, इसे स्क्रीन पर अलाइन करेें, और धीरे से लगाएं ।
- *4.* किसी मुलायम, साफ कपड़़े से किसी भी बुलबुले को किनारे से पोोंछ देें।
- *5.* सामने की परत को हटाएं ।

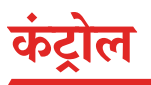

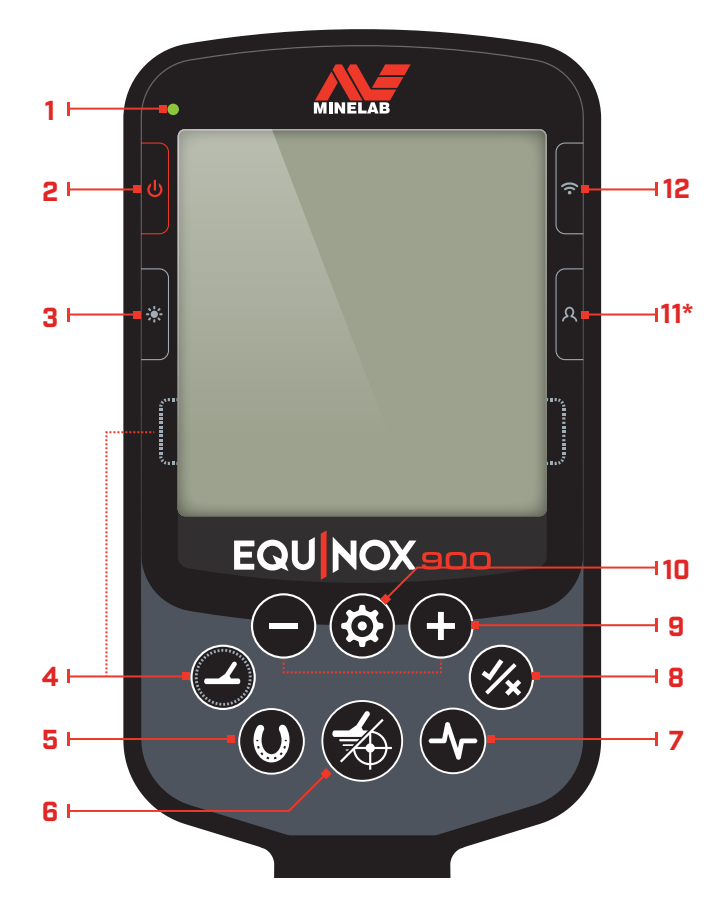

#### **1. चार््ज स्थिति एलईडी**

डिटेक्टर बैटरी की चार््ज स्थिति दिखाता है। (पृष 47)

#### **2. पॉवर**

डिटेक्टर को चालू/बंद करता है।

फ़ै क्ट्री सेटिंग्स को रिस्टोर करने के लिए ऑफ़ को देर तक (7 सेकेें ड) दबाएं । (पृष 60)

#### **3. बैकलाइट**

बैकलाइट की ब्राइटनेस चुनेें। (पृष 20)

फ़्लैशलाइट को चालू/बंद करने के लिए इसे देर (2 सेकेंड) तक दबाएं। [पृष 20]

#### **4. सर््च मोड**

अगले उपलब्ध सर्च मोड का चयन करता है। [पृष 9]

मौजूदा सर््च मोड प्रोफ़़ाइल की लोकल सेटिंग्स को उनके फ़़ैक्ट्री प्रीसेट पर रीसेट करने के लिए इसे देर तक (5 सेकेें ड)दबाएं । (पृष 9)

#### **5. सभी धातु**

सभी लक्ष्यों को स्वीकार करने के लिए मौजूदा डिस्क्रिमिनेशन पैटर्न और सभी धातु के बीच टॉगल करता है। (पृष 36)

#### **6. पिनपॉइंट / डिटेक्ट**

डिटेक्ट स्क्रीन पर वापस जाने के लिए सेटिंग्स मेन्यू को दबाएं ।

पिनपॉइंट को सक्रिय करने के लिए डिटेक्ट स्क्रीन को दबाएं । (पृष 42) पिनपॉइंट को निष्क्रिय करने के लिए इसे फिर से दबाएं ।

#### **7. फ़््रीक्ववेंसी**

उपलब्ध फ़््रीक्ववेंसी (kHz) के माध्यम से स्क्रोल करेें: 4, 5, 10, 15, 20\*, 40\* और मल्टी। (पृष 17)

#### **8. स्वीकार करेें/अस्वीकार करेें**

अलग डिस्क्रिमिनेशन खंड को चालू/बंद करके लक्ष््यों को स्वीकार या अस्वीकार करता है। (पृष 36)

डिस्क्रिमनेशन पैटर््न बनाने के लिए (पृष 36) और सेटिंग्स मेन्यू के माध्यम से टोन रीजन को एडजस्ट करने के लिए इसका इस्तेमाल करेें

#### **9. माइनस/प्लस**

संवेदनशीलता स्तर को एडजस्ट करने के लिए डिटेक्ट स्क्रीन मेें दबाएं । (पृष 18)

चुनी गई सेटिंग की वैल्यू को एडजस्ट करने के लिए सेटिंग्स मेन्यू मेें दबाएं ।

#### **10.सेटिंग्स**

सेटिंग्स मेन्यू को एक्सेस और स्क्रॉल करने के लिए दबाएं।

यदि उपलब्ध हो तो एडवांस सेटिंग्स को एक्सेस करने के लिए सेटिंग्स मेन्यू से इसे देर तक दबाएं

#### **11. उपयोगकर््तता प्रोफ़़ाइल\***

सेव की गई उपयोगकर्ता प्रोफ़ाइल को चालू/बंद करने के लिए दबाएं। (पृष 22)

मौजूदा सर्च मोड सेटिंग्स को कस्टम सर्च मोड में स्टोर करने के लिए इसे देर (2 सेकेें ड) तक दबाएं । (पृष 22)

#### **12. वायरलेस ऑडियो**

वायरलेस ऑडियो को चालू/बंद करता है। (पृष 45)

नए हेडफ़़ोन कनेक्ट करने के लिए वायरलेस पेयरिंग मोड शुरू करने के लिए इसे देर तक दबाएं (2 सेकेें ड)। (पृष 45)

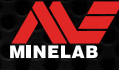

# **डिस्प्ले**

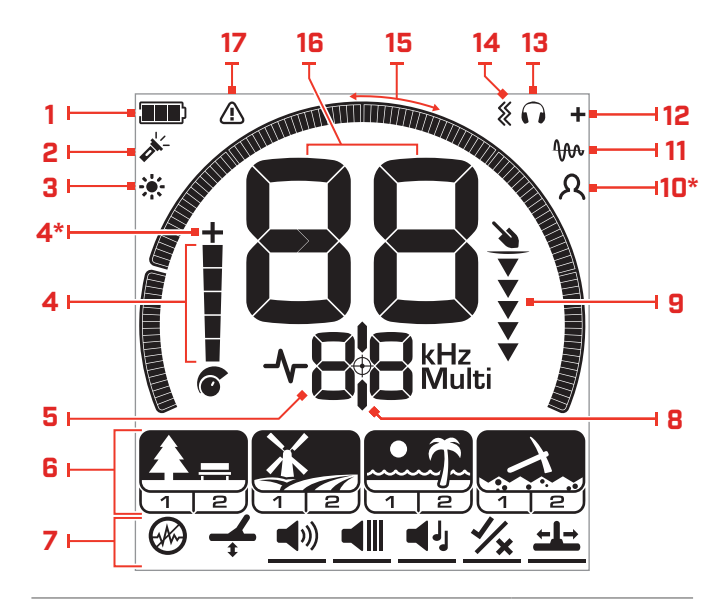

### **1. बैटरी का स्तर/ चार््जििंग**

मौजूदा बैटरी के स्तर को इंगित करता है। (पृष 47)

#### **2. फ़़्ललैशलाइट संके तक**

इंगित करता है कि फ़़्ललैशलाइट चालू है। (पृष 20)

#### **3. बैकलाइट संके तक**

इंगित करता है कि बैकलाइट चालू है। (पृष 20)

#### **4. संवेदनशीलता स्तर**

संवेदनशीलता स्तर को प्रदर्शित करता है। [पृष 18]

#### **5. फ़्रीक्ववेंसी डिस्प्ले**

मौजूदा ऑपरेटिंग फ़्रीक्वेंसी को दिखाता है। [पृष 17]

त्रुटि कोड भी दिखाता है (पृष 50), और मौजूदा सक्रिय एडवांस सेटिंग को इंगित करता है।

#### **6. खोज मोड**

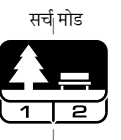

करता है। हर एक सर््च मोड मेें 2 कस्टम की जा सकने वाली प्रोफ़़ाइल

सर्च मोड : पार्क, मैदान, समुद्र तट और सोने\* को प्रदर्शित

हैैं। (पृष 9) प्रोफ़़ाइल

सेटिंग

### **7. सेटिंग्स मेन्यू**

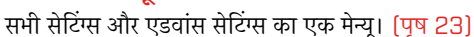

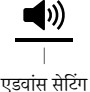

#### **8. पिनपॉइंट संके तक**

इंगित करता है कि पिनपॉइंट चालू है। (पृष 42)

\* इक्विनॉक्स 900 के वल

#### **9. गहराई गेज**

पता लगाए गए लक्ष्य की अनुमानित गहराई दर्शाता है। (पृष 19)

#### **10.उपयोगकर््तता प्रोफ़़ाइल\***

इंगित करता है कि सेव की गई उपयोगकर्ता प्रोफ़ाइल सक्रिय है। (पृष 22)

#### **11. ट्रैकि ं ग ग्राउंड बैलेेंस संके तक**

इंगित करता है कि ट्रैकिंग ग्राउंड बैलेंस चालू है। [पृष 27]

**12. वायरलेस ऑडियो संके तक** इंगित करता है कि वायरलेस ऑडियो चालू है। (पृष 45)

#### **13. हेडफ़़ोन संके तक**

इंगित करता है कि हेडफ़ोन संकेतक (या तो वायरलेस या वायर्ड) से कनेक्ट हो रखे हैैं। (पृष 46)

#### **14. वाइब्रेशन संके तक**

इंगित करता है कि हैैंडल वाइब्रेशन चालू है। (पृष 21)

#### **15. डिस्क्रिमिनेशन स्केल**

हर एक लक्ष्य पहचान संख्या को स्केल पर एक सेगमेंट के रूप में दर्शाता है। डिस्क्रिमिनेशन पैटर््न बनाने के लिए सेगमेेंट को चालू/बंद किया जा सकता है (पृष 36 और पृष 17)।

हाई रिज़़ॉल्यूशन 119 सेगमेेंट (–19 से 99) सटीक, स्थिर लक्ष्य पहचान के लिए डिस्क्रिमिनेशन स्केल (पृष 57)।

(पृष 42) पिनपॉइंट मोड में होने पर लक्ष्य संकेत की शक्ति का विज़ुअलाइज़ेशन दिखाता है।

एडवांस ऑडियो सेटिंग्स के लिए टोन रीजन को एडजस्ट करते समय भी इस्तेमाल किया जाता है।

#### **16.लक्ष्य पहचान डिस्प्ले**

एक संख्यात्मक मान (-19 से 99 तक) हर एक ज्ञात लक्ष्य को उसके प्रवाहकीय या लौह गुणोों के आधार पर सौौंपा गया है। इससे खुदाई से पहले वस्तुओं की पहचान की जा सकती है। उदाहरण के लिए, एक यूएस क्वार््टर मेेंआमतौर पर 89 का लक्ष्य आईडी नंबर होगा (पृष 41)।

ऋणात्मक संख्याएं लौह होती हैैं, सकारात्मक संख्याएं बक्िया सोने (कम आईडी) से बड़़ी चांदी (उच्च आईडी) तक अलौह होती हैैं।

#### **17. समुद्र तट अधिभार संके तक**

बीच मोड में स्वचालित रूप से कम ट्रांसमिट सिग्नल स्ट्रेंथ का संकेत देता है। यह चरम परिस्थितियोों के कारण अधिभार को रोकता है।

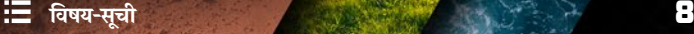

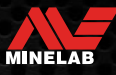

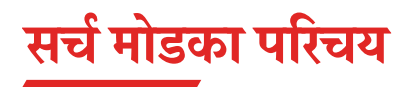

### **सही सर््च मोड चुनना**

इक्विनॉक्स 700 और 900 में प्रीसेट सर्च मोड हैं जिनमें से हर एक में अनोखा लक्ष्य पृथक्करण और गहराई क्षमताएं मौजूद हैं। आप जिस स्थान पर धातु खोज रहे हैं, उसके लिए सबसे बढ़िया प्रदर्शन पाने के लिए सही सर्च मोड चुनना महत्वपूर्ण है।

हर एक मोड ये सामान्य चीज़ें पता लगाने के इसके उपयोग का प्रतिनिधित्व करता हैः पार्क, मैदान, समुद्र तट और सोना\*। हर एक सर्च मोड में दो प्रोफ़ाइल होती हैं, जो उस स्थान के लिए विशिष्ट परिस्थितियों में सबसे अच्छे प्रदर्शन के लिए डिटेक्टर को अनुकूलित करने के लिए विशिष्ट रूप से पूर्व-कॉन्फ़िगर की जाती हैं। हर एक प्रोफ़ाइल को मॉडिफाई और सेव किया जा सकता है।

### **एक सर््च मोड और प्रोफ़़ाइल चुनेें**

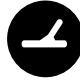

अगला सर्च मोड चुनने के लिए सर्च मोड बटन दबाएं। वह सर््च मोड चुनेें जो आपके पता लगाने के स्थान से सबसे अच्छा मेल खाता हो — पार््क, मैदान, समुद्र तट, या सोना\*।

प्रीसेट डिटेक्टर सेटिंग्स को और अधिक अनुकूलित करने के लिए, अपनी खोज स्थितियों के लिए सबसे अच्छा सर्च प्रोफ़ाइल चुनेंः

- **खोज प्रोफ़़ाइल 1** सामान्य परिस्थितियोों के लिए उपयुक्त है।
- **खोज प्रोफ़़ाइल 2** को ज़्यादा जटिल परिस्थितियोों के लिए अनुकूलित किया गया है। लक्ष्य संवेदनशीलता को बढ़़ाया जाता है, लेकिन अतिरिक्त आवाज़ भी हो सकती है।

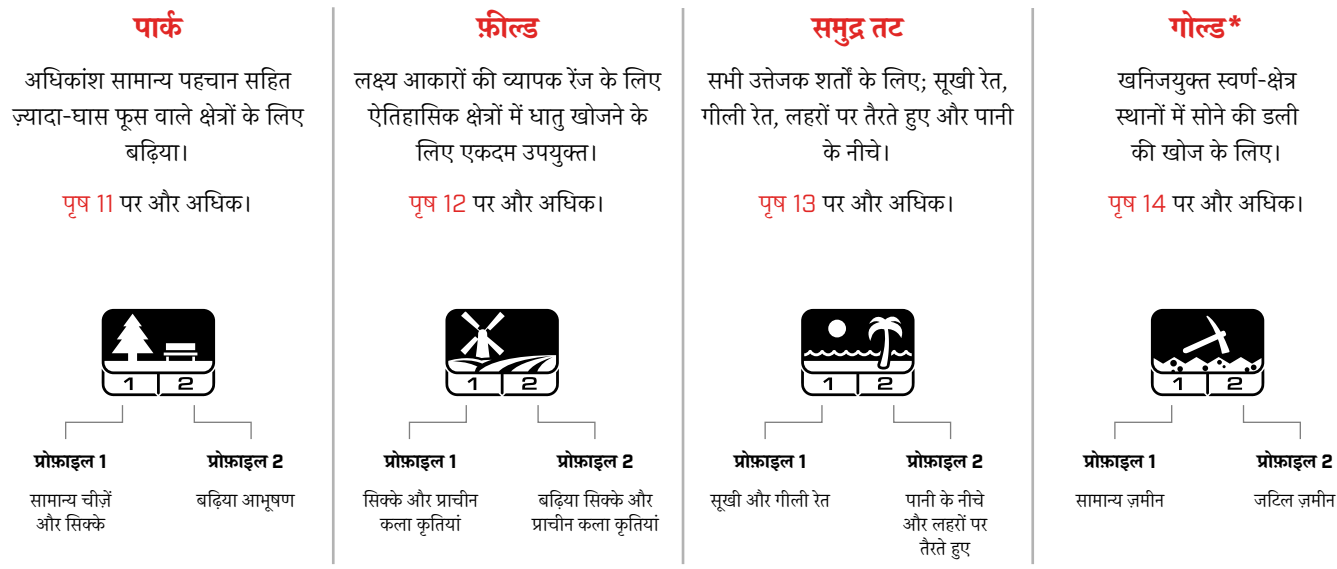

\* इक्विनॉक्स 900 के वल

### **एक प्रोफ़़ाइल रीसेट करेें**

अलग सर््च प्रोफ़़ाइल को आसानी से उनकी फ़़ैक्ट्री प्रीसेट सेटिंग्स मेें लौटाया जा सकता है:

- सिर््फ लोकल सेटिंग्स को रीसेट किया जाएगा
- कोई भी ग्लोबल सेटिंग्स अपने अंतिम बार के उपयोग की स्थिति मेेंरहेगी
- *1.* आप जिस प्रोफ़़ाइल को रीसेट करना चाहते हैैं, उसके लिए नेविगेट करने के लिए सर्च मोड बटन दबाएं।
- *2.* सर््च मोड बटन को तब तक दबाए रखेें जब तक कि लक्ष्य आईडी डिस्प्ले पर 'SP' न दिखाई दे।

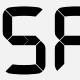

सर्च मोड प्रोफ़ाइल रीसेट होने पर लक्ष्य आईडी डिस्प्ले पर 'SP' दिखाई देगा।

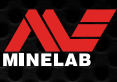

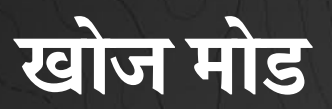

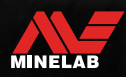

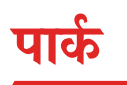

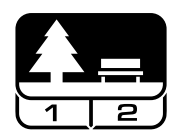

### **अधिकांश सामान्य पहचान सहित ज़्यादा-घास फयूस वाले क्षेत्ररों के लिए बढ़़िया।**

पार्क मोड शहरी पार्कों या अन्य हाल ही में बसे स्थानों में धातु खोजने के लिए डिज़ाइन किया गया है जहां सिक्के और गहने हो सकते हैं। इसमें अक्सर एल्युमिनियम फ़ॉडल, पल टैब्स और बोतल के ढक्कन सहित बहुत सारा धात कचरा भी होता है।

पार्क मोड अन्य सामान्य उपयोगों जैसे साफ़ ताज़े पानी का पता लगाने के लिए एक अच्छा प्रारंभिक बिंद है।

पार्क मोड डिफ़ॉल्ट सेटिंग्स आम तौर पर मनोरंजक पार्कों के कचरे से भरे क्षेत्रों में बहुत गहराई तक, सटीक लक्ष्य पहचान और अच्छा डिस्क्रिमिनेशन उपलब्ध कराती हैं। फ़्रीक्वेंसी को मल्टी पर सेट करने से, पार्क मोड लक्ष्य की एक व्यापक रेंज के लिए सभी मोड में सबसे अधिक संवेदनशील होगा, जबकि ज़्यादातर ट्रैश को अस्वीकार करेगा। किसी नए क्षेत्र के बारे मेें असुनिश्चित होने पर या पहली बार धातु खोजते वक्त, सबसे पहले पार््क मोड को ट्राई करके देखेें।

### **पार््क प्रोफ़़ाइल 1: सामान्य चीज़ेें और सिक्के**

पार्क 1 को आधुनिक सिक्कों और बड़े आभूषणों के लिए अनुकूलित किया गया है जिसमेें कई सामान्य एल्युमिनियम फ़ॉइल जैसे लक्ष््यों को अस्वीकार करने के लिए डिफ़़ॉल्ट डिस्क्रिमिनेशन पैटर््न सेट किया गया है। इसलिए यह अन्य मोड और अधिक विशेषज्ञ सेटिंग्स के साथ प्रयोग करने से पहले इक्विनॉक्स सीखना शुरू करने के लिए उपयुक्त प्रोफ़़ाइल है।

पार्क 1 मल्टी-आईक्यू मल्टी-फ़्रीक्वेंसी संकेत के कम फ़्रीक्वेंसी भार को संसाधित करता है, साथ ही एल्गोरिदम का इस्तेमाल करता है जो मिट्टी के लिए ग्राउंड बैलेंसिंग को अधिकतम करता है ताकि सर्वोत्तम संकेत-नॉइज़ अनुपात प्राप्त हो सके । इसलिए पार््क 1 सामान्य धातु का पता लगाने और सिक्का तलाशने के लिए सबसे उपयुक्त है।

### **पार््क प्रोफ़़ाइल 2: बढ़़िया आभयूषण**

पार्क 2 कचरे से भरे (लौह कचरा सहित) स्थानों में छोटे लक्ष्यों को खोजने के लिए सबसे उपयुक्त है। यह निम्न संवाहक (या उच्च फ़्रीक्ववेंसी) लक्ष्य सहित लक्ष््यों जैसे बढ़़िया आभूषण की एक विस्तृत रेेंज का पता लगाएगा। सभी गैर-लौह लक्ष्य डिफ़़ॉल्ट रूप से स्वीकार किए जाते हैैं। लोहे के कचरे से छिपे अच्छे लक्ष््यों की स्पष्ट पहचान करने के लिए रिकवरी स्पीड बढ़़ा दी जाती है।

ऑडियो के माध्यम से अधिक से अधिक लक्ष्य जानकारी प्रदान करने के लिए लक्ष्य टोन को सभी टोन(At) (पृष 33) पर सेट किया गया है। पार््क 2 मल्टी-आईक्यू मिट्टी के लिए ग्राउंड बैलेंसिंग करते समय एक हाई फ़्रीक्वेंसी भारित मल्टी-फ़्रीक्वेंसी सिग्नल को संसाधित करता है।

### **पार््क डिटेक््टििंग हॉटस्पॉट्स**

उन क्षेत्ररों मेें पता लगाएं जहां लोग इकट्ठा होते हैैं, जैसे कि पार्क की बेंचों के पास, पेड़ों के नीचे और अन्य छायादार स्थानोों पर जहां लोग बैठते हैैं, या क्लब रूम या दर््शकोों के स्टटैंड के पास मनोरंजन के मैदानोों मेें।

त्योहारोों या कार््यक्रमोों के बाद, अक्सर बहुत सी वस्तुएं मिलती हैैं, विशेष रूप से सिक्के, लेकिन आपका अन्य डिटेक्टरोों के साथ मुकाबला हो सकता हैैं।

हमेशा सुनिश्चित करें कि आपको सार्वजनिक पार्कों, मनोरंजन क्षेत्ररों और निजी संपत्ति मेें धातु खोजने की अनुमति है।

### **जटिल पार््क क्षेत्र - एल्युमिनियम फ़ॉइल**

आधुनिक पार्कों में आमतौर पर फेंक दिए गए कचरे से बहुत सारे एल्युमिनियम के टुकड़़े होते हैैं (उदाहरण के लिए ड््रििंक केन, पल टैब, रिंग पल आदि)। चंकि एल्यमिनियम एक गैर-लौह वाला बहुत कम प्रवाहकीय लक्ष्य है, इसलिए इसकी लक्ष्य आईडी बढ़िया आभूषण वाली सीमा के अंतर्गत आती है।

एल्युमिनियम फ़ॉइल कम खोदने के साथ-साथ बक्िया आभूषण खोजने के लिए, पार््क 1 का इस्तेमाल करेें, जो लक्ष्य आईडी 1 और 2 को अस्वीकार करता है। यदि एल्युमिनियम कचरा आकार मेें बड़़ा है तो उच्च निकटवर्ती आईडी को अस्वीकार करेें।

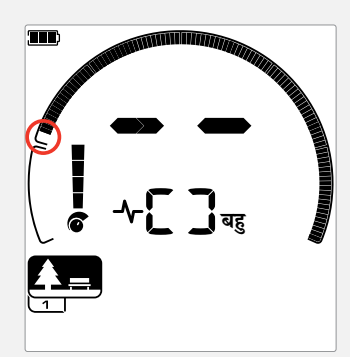

पार््क मोड सर््च प्रोफ़ाइल के लिए डिस्क्रिमनेशन पैटर््नमेें लक्ष्य आईडी 1 और 2 को अस्वीकार करेें।

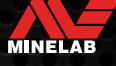

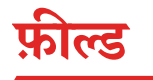

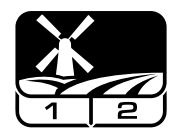

### **लक्ष्य आकारोों की व्यापक रेेंज के लिए ऐतिहासिक क्षेत्ररों मेें धातु खोजने के लिए एकर्म उपयुक्त।**

फ़ील्ड मोड खुले चरागाह, फसली या जुताई वाले खेतों और ऐतिहासिक रूप से खोज के लिए काओच के लिए है। इन वातावरणों में आम तौर पर पिछले मानव व्यवसाय से लौह कचरा और कोक होता है। अत्यधिक संक्रमित साइटोों मेें, फ़ील्ड मोड कोक को न खोजते हुए और लोहे के कचरे के बीच दबे सिक्ककों और प्राचीन कलाकृतियोों का पता लगाने के लिए उपयुक्त है।

फ़्रीक्वेंसी को मल्टी पर सेट करने से, फ़ील्ड मोड लक्ष्यों की व्यापक रेंज के लिए सबसे संवेदनशील होगा और सभी एकल आवृत्ति विकल्पों की तुलना में पता लगाने की गहराई की सीमाओं पर वस्तुओं की अधिक सटीक पहचान करेगा।

### **फ़ील्ड प्रोफ़ाइल 1: सिक्के और शिल्पकृतियां**

फ़़ील्ड 1 हाई ट्रैश अस्वीकृति वाली सामान्य तलाश के लिए है। यह वांछित लक्ष््यों को अधिक आसानी से खोजने में सहायता करता है। डिफ़्रॉल्ट डिस्क्रिमिनेशन पैटर्न लक्ष्य आईडी 1 से 4 (अधिकांश कोक सिग्नल) को अस्वीकार करने के लिए सेट किया गया है।

पहला टोन ब्रेक इस प्रकार सेट किया जाता है कि लक्ष्य आईडी 1 से 4 लौह लक्ष््यों के समान निम्न टोन पैदा करेंगे। फ़ील्ड 1 मल्टी-आईक्य कम फ़्रीक्वेंसी भारित मल्टी-फ़्रीक्वेंसी संकेत को संसाधित करता है, साथ ही एल्गोरिदम काइस्तेमाल करता है जो मिट्टी के लिए ग्राउंड बैलेेंसिंग को अधिकतम करता है, ताकि शोर अनुपात के लिए सबसे अच्छा संकेत प्राप्त हो सके। अतः यह सामान्य पता लगाने और सिक्के तलाशने के लिए सबसे उपयुक्त है।

### **फ़़ील्ड प्रोफ़़ाइल 2: बढ़िया सिक्के और प्राचीन कलाकृतियां**

फ़़ील्ड 2 उच्च लक्ष्य और कचरे के घनत्व वाले स्थानोों के लिए उपयुक्त है, जिसमेें लौह कचरा शामिल होता है। यह ऊपरी ज़मीन मेें गड़े छोटे सिक्ककों को उनके किनारे या उनको अधिक गहराई में बेहतर ढंग से पहचान सकेगा। डिफ़ॉल्ट डिस्क्रिमिनेशन पैटर्न लक्ष्य आईडी 1 से 4 (अधिकांश कोक सिग्नल) को अस्वीकार करने के लिए सेट किया गया है।

ऑडियो पहचान बढ़़ाने के लिए लक्ष्य टोन को सभी टोन (At) पर सेट किया गया है और रिकवरी स्पीड तेज़ है। पहला टोन ब्रेक सेट किया गया है ताकि ये लक्ष्य आईडी 1 से 4 तक लौह लक्ष्य के समान कम टोन पैदा करेें। फ़़ील्ड 2 मल्टी- आईक्यू मिट्टी के लिए ग्राउंड बैलेंसिंग करते समय एक हायर फ़्रीक्वेंसी भारित मल्टी-फ़््रीक्ववेंसी सिग्नल को संसाधित करता है।

### **फ़ील्ड डिटेक््टििंग हॉटस्पॉट्स**

जब ऐतिहासिक वस्तुओं का पता लगाने की बात आती है, तो आप पुराने बसे हुए स्थलोों को ढूंढना चाहेेंगे जो लंबे समय से लोगोों की नज़रोों से गायब हो गए होों।

रिसर््च यह पता लगाने का एक शानदार तरीका है कि पुराने ग्रंथोों, नक्शशों और लेखोों द्वारा पुरानी साइटेें कहां मौजूद हो सकती हैैं। साइट चुनने का यह तरीका फायदेमंद हो सकता है और अद्भुत परिणाम दे सकता है। हाल ही में जोते गए खेत भी धातु का पता लगाने के लिए बहुत अच्छेस्थान हो सकते हैैं, क्ययोंकि जो लक्ष्य गहराई मेें गड़े थे, वे जुताई के दौरान सतह पर आ गए होोंगे।

### **कठिन मैर्ान क्षेत्र - कोक**

कोक जले हुए कोयले का चारकोल और कार््बन उप-उत्पाद है, और ऐतिहासिक रूप से आबादी वाले क्षेत्ररों के आसपास दर तक फैला हुआ है।

आम तौर पर कोक का लक्ष्य आईडी 1 या 2 होता है, हालांकि यह 4 तक जा सकता है। इस कारण से इसे फ़ील्ड मोड मेें डिफ़़ॉल्ट रूप से अस्वीकार कर दिया जाता है। ध्यान दें कि इसके परिणामस्वरूप कुछ छोटे गैर-लौह वाले लक्ष्य चूक सकते हैैं।

फ़़ील्ड 1 मल्टी-आईक्यू, लक्ष्य आईडी 1 से 4 को स्वीकार किए जाने पर भी, मल्टी-आईक्यू का इस्तेमाल करने वाले फ़़ील्ड 2 की तुलना मेें अधिक कोक को अस्वीकार करेगा।

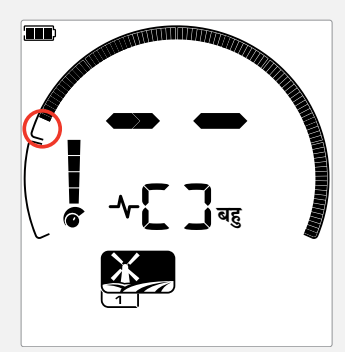

फ़़ील्ड मोड सर््च प्रोफ़़ाइल के लिए .<br>डिस्क्रिमिनेशन पैर्ट्न में अस्वीकृत लक्ष्य आईडी 1 से 4 ।

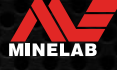

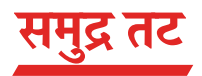

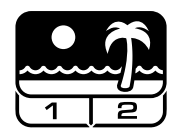

### **सभी उत्तेजक शर्ततों के लिए अनुकूलित - सयूखी रेत, गीली रेत, लहरोों पर तैरते हुए, पानी के नीचे।**

बीच मोड सूखी रेत, गीली रेत, लहरोों पर तैरते हुए और पानी के नीचे की स्थितियोों सहित खारे पानी के समुद्र तटोों के लिए है। नमक जो आम तौर पर मौजूद होता है, रेत और पानी को बहुत सुचालक बनाता है, जिससे नमक के शोर का पता चलता है। मल्टी-आईक्य इस शोर को किसी भी एकल आवृत्ति की तलना में कम करने में बेहतर है। इसलिए मल्टी एकमात्र फ़्रीक्ववेंसी विकल्प है।

बीच मोड विशेष रूप से किसी भी अवशिष्ट नमक प्रतिक्रिया की पहचान करता है और 0 (शून्य) की एक लक्ष्य आईडी निर््ददिष्ट करता है जो इंगित करता है कि यह एक अवांछित लक्ष्य है ताकि वांछित कम प्रवाहकीय लक्ष्य जैसे सोने की चेन को नमक-पानी से न्यूनतम दखल के साथ आसानी से पता लगाया जा सके । पता लगाने की गहराई को गवाए बिना, अनचाहे खारे पानी के संकेतों को और कम करने के लिए रिकवरी स्पीड अपेक्षाकृत हाई है।

### **बीच प्रोफ़़ाइल 1 — गीली और सयूखी रेत**

बीच 1 गीले और सूखे समुद्र तट की रेत और उथले पानी मेें भी धातु पता लगाने के लिए सबसे उपयोगी है जहां प्रवाहकीय नमक संकेत के मौजूद होते हैं। इसमें सिक्ककों और छोटे/बड़़े आभूषणोों के लिए अच्छी संवेदनशीलता है। बीच 1 नमक के संकेत को कम करता है, जबकि उच्च संचरण शक्ति बनाए रखता है, और अभी भी वांछित लक्ष्यों के प्रति संवेदनशील होता है। बीच 1 मल्टी-आईक्यू कम फ़्रीक्वेंसी भारित मल्टी-फ़््रीक्ववेंसी सिग्नल को संसाधित करता है, और नमक के लिए ग्राउंड बैलेेंसिंग को अधिकतम करने के लिए विशेष एल्गोरिदम का इस्तेमाल करता है।

 $\bigcap$ ाीली रेत में प्रदर्शन को अधिकतम करने के लिए, नॉइज़ कैंसिल चैनल, रिकवरी स्पीड या आयरन बायस मेें कोई भी बदलाव करने के बाद ग्राउंड बैलेेंस (पृष 26) करेें।

### **बीच प्रोफ़़ाइल 2 - पानी के नीचे और लहरोों पर तैरते हुए**

बीच 2 मेें सबसे अच्छा परिणाम तब मिलता है जब वैडिंग या शैलो डाइविंग की जाती है, जब कॉइल और/या डिटेक्टर पूरी तरह से डूब जाते हैैं। इन स्थिति मेें, एक बहुत ज़ोरदार नमक का संकेत मौजूद है, इसलिए बीच 2 में कम संचरण शक्ति है, जिसके परिणामस्वरूप बहुत कम शोर होता है।

यह प्रोफ़ाइल शुष्क परिस्थितियों में भी उपयोगी हो सकती है जहां ज़मीनी शोर का स्तर बहुत अधिक होता है। बीच 2 मल्टी-आईक्यू बहुत कम भारित मल्टी- फ़्रीक्वेंसी संयोजन को संसाधित करता है. बीच 1 के समान एल्गोरिदम का इस्तेमाल करके नमक के लिए ग्राउंड बैलेेंसिंग को अधिकतम करता है।

#### **समुद्र तट का पता लगाए जाने वाले हॉटस्पॉट**

जेटी और बोर््ड-वॉक के नीचे, सीढ़़ियोों के बगल मेें और समुद्र तट से आने-जाने के रास्ते में सिक्के और आभूषण खोजें।

उन क्षेत्ररों का पता लगाएं जहां लोग अक्सर तैरते हैैं और वहां गहरे पानी मेें धातु खोजेें। पानी मेें उतरना आपको रेत पर रहने वाले अन्य डिटेक्टरोों की तुलना मेें ज़्यादा फ़ायदा करा सकता है। अगर आपकी रुचि ऐतिहासिक खोजोों मेें है तो जहाज़ के मलबे मेें खोजेें।

कभी-कभी, तूफानी मौसम की स्थिति से रेत की ऊपरी परतेें धुल जाती हैं, जिससे कुछ गहरी परतें ऊपर उभर आती हैं जिनमेें अक्सर अच्छे लक्ष्य होते मौजूद हैैं।

### **जटिल समुद्र तट वाले क्षेत्र - काली रेत**

कुछ समुद्र तटों पर काली रेत होती है, जिसमें उच्च मात्रा में प्राकृतिक आयरन होता है और यह अक्सर चुंबकीय होता है। यह निरंतर झूठे लौह पदार्थथों का पता लगाने का कारण बनता है, जिससे सामान्य बीच का पता लगाना नामुमकिन हो जाता है।

बीच मोड स्वचालित रूप से काली रेत का पता लगाता है और संचरण शक्ति को कम करता है ताकि यह सुनिश्चित हो सके कि लक्ष्य अभी भी अधिभार के बिना पता लगाया जा सके । जब काली रेत का पता चलता है, तो एलसीडी पर बीच ओवरलोड इंडिकेटर दिखाई देगा। जब यह आइकन गायब हो जाता है, तो पूर््ण संचरण शक्ति स्वचालित रूप से फिर से शुरू हो जाती है।

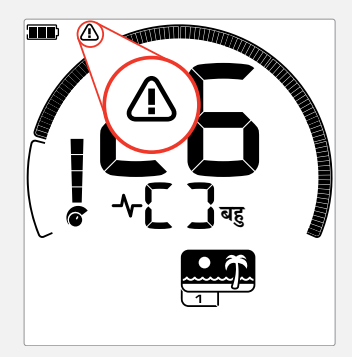

बीच ओवरलोड इंडिकेटर तब दिखाई देता है जब ट््राांसमिट सिग्नल स्टट्ररेंथ अपने आप कम हो जाती है।

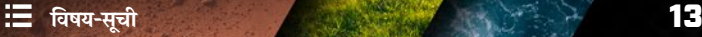

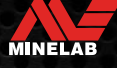

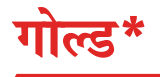

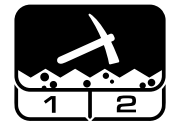

### **ये खनिज युक्त स्वर््ण-क्षेत्र वाले स्थानोों मेें सोने की डली को ढयूंढने के लिए सबसे उपयुक्त है।**

गोल्ड \* मोड सोने की डली को ढूंढने के लिए है। आम तौर पर, सोने की डली दुरदराज के स्वर्ण-क्षेत्र में पाई जाती है, जहां लक्ष्य अधिक विरल रूप में स्थित होते हैं।

गोल्ड\* मोड में अन्य सर्च मोड के समान लक्ष्य टोन विकल्प नहीं होते हैं। इसके बजाय, इसका अपना अनोखा प्रॉस्पेक्टिंग ऑडियो है। इस ऑडियो में एक 'ट्रू' थ्रेसहोल्ड टोन है (पृष 31) जो ध्वनि मेें अधिक सूक्ष्म भिन्नता प्रदान करता है। जब लक्ष्य का पता लगाया जाता है, तो सिग्नल की वॉल्यूम और पिच लक्ष्य सिग्नल की ताकत के अनुपात मेें अलग होती है।

गोल्ड\* मोड खनिजयुक्त ज़मीन में ऊपरी सतह पर सोने की छोटी डली (और कुछ ज़्यादा गहराई में बड़ी वाली) खोजने के लिए उपयुक्त है।

#### **गोल्ड प्रोफ़़ाइल 1**\* **— सामान्य ज़मीन**

गोल्ड 1 'हल्की' ज़मीन मेें सोने की छोटी डली खोजने के लिए उपयुक्त है। अधिकतर स्वर्ण-क्षेत्र स्थानों में लोहे की खनिजता का एक चर स्तर होता है जिसके लिए ग्राउंड बैलेंस के निरंतर समायोजन की आवश्यकता होगी. इसलिए ट्रैकिंग ग्राउंड बैलेेंस डिफ़़ॉल्ट सेटिंग है। ऑडियो थ्रेसहोल्ड लेवल और थ्रेसहोल्ड पिच को सोने की डली को तलाशने के लिए अनुकूलित किया गया है।

गोल्ड 1 मल्टी-आईक्यू एक उच्च फ़्रीक्वेंसी भारित मल्टी-फ़्रीक्वेंसी संकेत को संसाधित करता है, जबकि खनिजयुक्त मिट्टी के लिए ग्राउंड बैलेेंसिंग करता है।

#### **गोल्ड प्रोफ़़ाइल 2\* — जटिल मैर्ान**

'जटिल' ज़मीनी परिस्थितियोों मेें गहरी दबी सोने की डली को खोजने के लिए गोल्ड 2 सबसे उपयुक्त है। गोल्ड 2 की रिकवरी स्पीड कम है, जिससे पता लगाने की गहराई बढ़ जाएगी। हालांकि, अधिक भारी खनिज वाले मैदानोों मेेंअधिक ज़मीनी शोर हो सकता है। टैकिंग ग्राउंड बैलेंस एक डिफ़ॉल्ट सेटिंग है। ऑडियो थ्रेसहोल्ड लेवल और थ्रेसहोल्ड पिच को सोने की डली को तलाशने के लिए अनुकूलित किया गया है।

गोल्ड 2 मल्टी-आईक्यू एक उच्च फ़्रीक्ववेंसी भारित मल्टी-फ़्रीक्ववेंसी सिग्नल को संसाधित करता है, जबकि खनिजयुक्त मिट्टी के लिए ग्राउंड बैलेेंसिंग करता है।

\* इक्विनॉक्स 900 के वल

#### **गोल्ड डिटेक््टििंग हॉटस्पॉट्स**

सोने की डली को खोजने के लिए सबसे अच्छी जगह वे हैैंजहां पहले सोना पाया गया था। बहुत समान भूविज्ञान वाले आसपास के क्षेत्र भी खोज के लायक हैैं। कई सरकारी खनन एजेंसियां स्वर्ण-क्षेत्र के स्थानों के नक्शे प्रकाशित करती हैैं और प्रासंगिक खोज या शौक खोज लाइसेेंस प्राप्त करने के बारे मेें सलाह देती हैैं।

सोने की खान वाली जगहोों मेें, 1800 के दशक की पुरानी मांद मेें, उन धाराओं मेें और उनके आस-पास जहां सोने की पैनिंग की जाती है, शुष्क-रसाव वाले स्थानोों और पुराने रीफ माइन डंप और ढलानोों मेें सेअवशेषोों का पता लगाएं ।

### **जटिल सोने के क्षेत्र - गर््म चट्टानेें**

'गर्म' चट्टानें आमतौर पर सोने की खोज वाले स्थानों में पाई जाती हैैं। ये ऐसी चट्टानेें हैैं जो आसपास की ज़मीन से अलग तरह से खनिजयुक्त होती हैैं। हल्की खनिजयुक्त ज़मीन मेें दबी एक अत्यधिक खनिजयुक्त चट्टान को गर्म चट्टान माना जाएगा।

कोई भी गर्म चट्टान को सोने की डली समझने की गलती कर सकता है। लक्ष्य आईडी यहां मदद कर सकता है, गर्म चट्टानों मेें आमतौर पर नकारात्मक लक्ष्य आईडी संख्या होती है और सोने मेें बहुत कम प्रवाहकीय सीमा मेें सकारात्मक आईडी होती है।

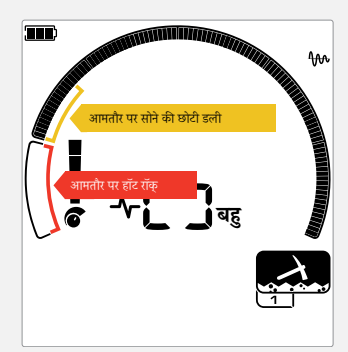

लक्ष्य आईडी 1 और 2 अक्सर कम प्रवाहकीय छोटी सोने की डली को इंगित करते हैैं। गर््मचट्टानेें आमतौर पर लौह श्रेणी मेें पाई जाती हैैं।

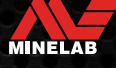

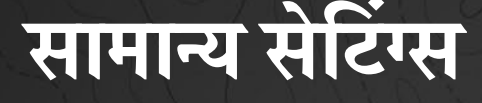

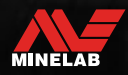

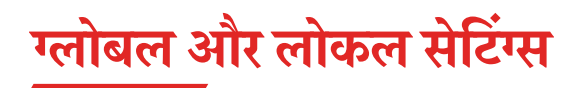

### **ग्लोबल सेटिंग्स**

सेटिंग में बदलाव से सभी सर्च मोड प्रोफ़ाइल प्रभावित होंगी — सभी सर्च मोड और सर्च प्रोफ़ाइल आइकन प्रदर्शित किए जाते हैं।

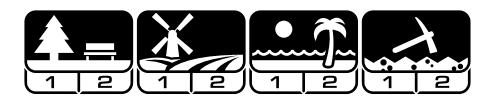

### **लोकल सेटिंग्स**

सेटिंग में बदलाव से केवल सक्रिय सर्च मोड सर्च प्रोफ़ाइल प्रभावित होगी — केवल प्रभावित सर्च मोड और प्रोफ़ाइल प्रदर्शित की जाती हैं।

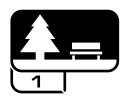

### **ग्लोबल और लोकल सेटिंग्स संदर््भ**

#### **सामान्य सेटिंग्स**

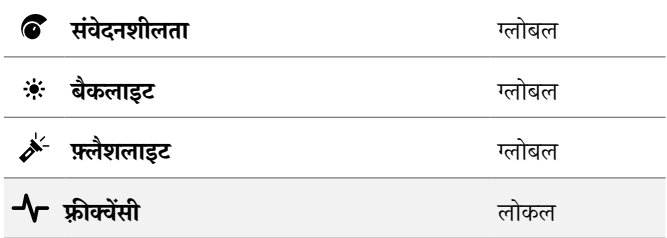

#### **सेटिंग्स मेन्यू**

जब आप सेटिंग मेन्यू (सेटिंग्स और एडवांस सेटिंग्स) मेें आइटम एडजस्ट कर रहे होों, तो प्रभावित सर््च मोड के आइकन एलसीडी पर दिखाई देेंगे।

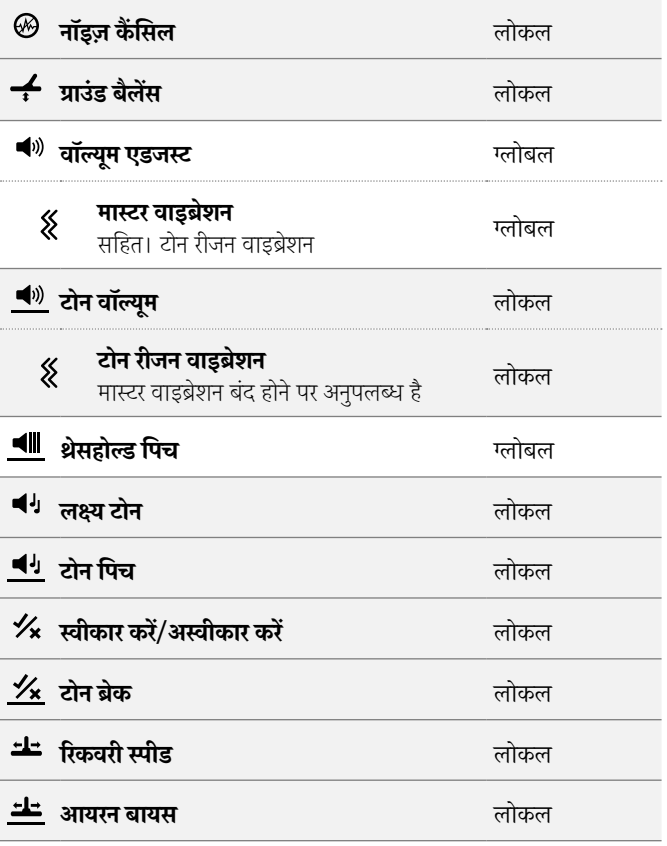

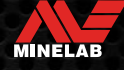

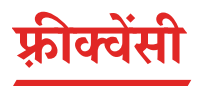

इक्विनॉक्स सीरीज़ डिटेक्टरोों मेें मल्टी-आईक्यू नाम की तकनीक के साथ एक पारस्परिक मल्टी-फ़्रीक्वेंसी क्षमता होती है, साथ ही एकल आवृत्तियों का चयन होता है।

फ़्रीक्वेंसी एडजस्टमेंट लोकल है; इस सेटिंग में बदलाव से सिर्फ मौजूदा सर्च मोड प्रोफ़़ाइल प्रभावित होती है।

 $\bf (\hat{i})$  सभी सर्च मोड के लिए, मल्टी सुझाई गई फ़्रीक्वेंसी सेटिंग है।

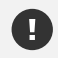

नॉइज़ कैैं सिल करेें (पृष 25) जब हर बार फ़््रीक्ववेंसी बदल जाती है।

### **फ़््रीक्ववेंसी बर्लना**

1. उपलब्ध फ़्रीक्वेंसी के माध्यम से स्क्रॉल करने के लिए फ़्रीक्वेंसी बटन दबाएं।

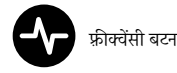

फ़्रीक्ववेंसी डिस्प्ले पर फ़्रीक्ववेंसी दिखाई जाती है।

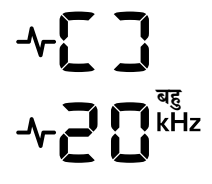

मल्टी-आईक्यू (एक साथ मल्टी-फ़्रीक्ववेंसी) मेें काम करते समय एक आयत प्रदर्शित करता है।

किलोहर्ट्ज़ में मौजूदा चयनित एकल आवृत्ति प्रदर्शित करता है: 4, 5, 10, 15, 20\*, या 40\*.

*2.* नॉइज़ कैैं सिल करेें (पृष 25)।

### **मल्टी-आईक्यू ऑपरेशन**

मल्टी-आईक्यू एक साथ फ़्रीक्वेंसी के पूरे स्पेक्ट्रम में काम करता है, जिससे यह किसी एक फ़्रीक्वेंसी की तुलना में लक्ष्य की ज़्यादा व्यापक रेंज को कवर कर सकता है।

जहां भी संभव हो मल्टी-आईक्यू का इस्तेमाल करके धातु खोजने का सुझाव दिया जाता है, क्ययोंकि यह आपको लक्ष्य की एक बड़ी संख्या खोज निकालने का सबसे अच्छा मौका देगा, उसी वक्त मेें ये आपको एकल आवृत्ति की तुलना मेें लक्ष्य की अधिक स्थिर और सटीक सूचना भी देगा। अधिक जानकारी के लिए "लक्ष्य आईडी सटीकता" पेज पर 41 देखेें।

### **एकल आवृत्ति संक्रिया**

धातु खोजने वाली कुछ स्थितियों में एकल आवृत्ति का इस्तेमाल करने से मल्टी-फ़्रीक्वेंसी को थोड़ा लाभ हो सकता है।

उदाहरण के लिए; अगर आप केवल ज़्यादा गहराई में स्थित बड़े उच्च प्रवाहकीय लक्ष्य की खोज कर रहे थे, तो 4 या 5 kHz का इस्तेमाल करने से फ़ायदा मिल सकता है। इसी तरह, अगर आप कम गहराई मेें के वल बहुत महीन सोने के आभूषणों की तलाश कर रहे थे, तो 20 kHz\* या 40 kHz\* (केवल पार्क, फ़ील्ड या गोल्ड\* मोड का उपयोग करके) कुछ खोज निकालने वाले वातावरण में बेहतर परिणाम दे सकते हैैं, जैसे समुद्र तट की सूखी रेत पर।

कुछ शोर वाले वातावरण में (उदाहरण के लिए उच्च विद्युत चुम्बकीय हस्तक्षेप, जहां नॉइज़ कैंसिल पूरी तरह से बेअसर है), मल्टी फ़्रीक्वेंसी की तुलना में एक एकल आवृत्ति कम शोर झेल सकती है, हालांकि लक्ष्य की एक व्यापक रेेंज पर अधिकतम लक्ष्य संवेदनशीलता कम हो जाएगी।

### **फ़्रीक्ववेंसी और सर््च मोड**

हर एक सर्च मोड में सभी फ़्रीक्वेंसी उपलब्ध नहीं होती हैं। हर एक सर्च मोड उन फ़्रीक्वेंसी तक सीमित होता है जो उस मोड के लिए सर्वश्रेष्ठ प्रदर्शन प्रदान करते हैं। उदाहरण के लिए, पार््क और फ़ील्ड मोड हर उपलब्ध फ़्रीक्ववेंसी सेटिंग मेें काम कर सकते हैैं, क्ययोंकि किसी भी फ़्रीक्ववेंसी मेें अच्छे परिणाम प्राप्त किए जा सकते हैैं।

हालांकि, बीच मोड, मल्टी में केवल सामान्य समुद्र तट स्थितियों में सफलतापूर्वक प्रदर््शन कर सकता है, इसलिए एकल आवृत्ति उपलब्ध नहीीं हैैं।

इसी तरह, गोल्ड \* मोड कम प्रवाहकीय सोने की डली को खोज निकालने के लिए अनुकूलित किया गया है जो उच्च आवृत्तियोों पर अधिक आसानी से खोज ली जाती है। इसलिए निम्न एकल आवृत्ति (4, 5, 10, और 15 kHz) उपलब्ध नहीीं हैैं।

#### **इक्विनॉक्स 700**

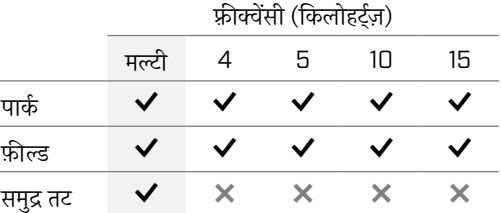

#### **इक्विनॉक्स 900**

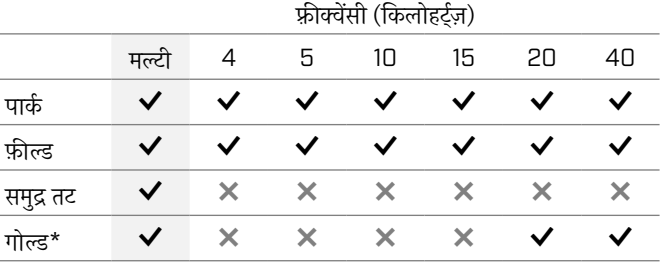

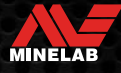

# **संवेदनशीलता**

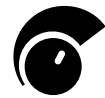

इक्विनॉक्स सीरीज़ डिटेक्टर अत्यधिक संवेदनशील होते हैैं और इनमेें एडजस्ट की जा सकने वाली संवेदनशीलता होती है। अलग-अलग पता लगाने की स्थिति के लिए सही संवेदनशीलता स्तर सेट करने से पता लगाने की गहराई अधिकतम हो जाएगी।

अपने डिटेक्टर से सबसे बेहतर प्रदर््शन पाने के लिए हमेशा उच्चतम स्थिर संवेदनशीलता सेटिंग चुनेें।

एलसीडी पर संवेदनशीलता संके तक 5 की वृद्धि मेें अनुमानित संवेदनशीलता स्तर दिखाता है।

इक्विनॉक्स 700 के लिए संवेदनशीलता रेेंज 1 से 25 तक और इक्विनॉक्स 900 के लिए 1 से 28 तक होती है।

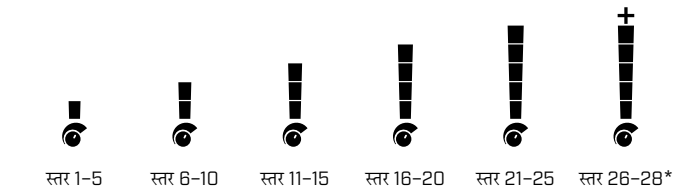

### **संवेदनशीलता स्तर को एडजस्ट करेें**

संवेदनशीलता को कम करने से पहले, पहला प्रदर््शन करके हमेशा शोर को कम करने का प्रयास करेें:

- नॉइज़ कैैं सिल करेें (पृष 25), उसके बाद
- ग्राउंड बैलेेंस (पृष 26)

संवेदनशीलता स्तर लक्ष्य आईडी डिस्प्ले पर दिखाया जाता है जब इसे एडजस्ट किया जाता है, और ये 3 सेकेें ड की निष्क्रियता के बाद गायब हो जाएगा।

*1.* कॉइल को स्थिर रखते हुए, संवेदनशीलता के स्तर को बढ़़ाने के लिए प्लस बटन का इस्तेमाल करें जब तक कि गलत संकेत उत्पन्न न होने लगें।

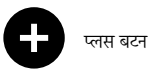

*2.* माइनस बटन दबाकर संवेदनशीलता के स्तर को कम करेें, बस इतना कि गलत संकेत गायब हो जाएं।

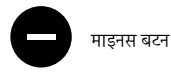

*3.* ज़मीन के एक साफ हिस्से पर कॉइल को स्वीप करें, और अगर अभी भी कुछ ज़मीनी शोर है तो संवेदनशीलता स्तर को और कम करेें।

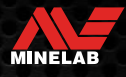

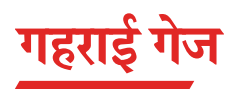

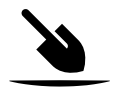

गहराई गेज एक ज्ञात लक्ष्य की अनुमानित गहराई को दर्शाता है।

गहराई गेज केवल एक मार्गदर्शक है। कम तीर उथले लक्ष्य का संकेत देते हैं, अधिक तीर गहराई वाले लक्ष्य का संकेत देते हैं। सटीकता लक्ष्य प्रकार और ज़मीनी स्थितियोों के आधार पर अलग-अलग हो सकती है।

एक लक्ष्य का पता चलने के बाद, गहराई गेज एलसीडी पर 5 सेकेंड के लिए या अगले लक्ष्य का पता चलने तक बना रहेगा।

जब किसी लक्ष्य का पता नहीीं लगता, तो गहराई गेज आइकन और तीर बंद हो जाते हैैं।

यहां गहराई गेज रीडिंग और US क्वार््टर के लिए अनुमानित लक्ष्य की गहराई का एक उदाहरण दिया गया है।

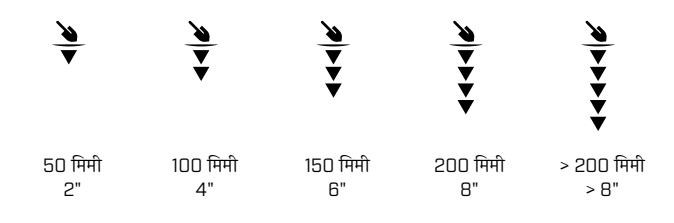

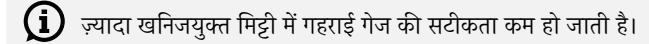

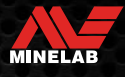

# <u>लाड</u>

### **बैकलाइट**

इक्विनॉक्स 700, 900 एलसीडी और कीपैड मेें कम रोशनी वाली स्थितियोों मेें लक्ष्य पता लगाने के लिए बैकलाइट है।

हर बार डिटेक्टर चालू होने पर बैकलाइट डिफ़़ॉल्ट रूप से बंद हो जाएगी।

- इक्विनॉक्स 700 मेें 3 बैकलाइट लेवल सेटिंग्स हैैं, ऑफ़, हाई और लो।
- इक्विनॉक्स 900 मेें 4 बैकलाइट लेवल सेटिंग्स हैैं, ऑफ़, हाई, मीडियम और लो।

 $\bigcirc$ बैकलाइट के लगातार इस्तेमाल से, विशेष रूप से पूरी ब्राइटनेस पर, बैटरी के चलने के समय मेें कमी आएगी।

### **बैकलाइट एडजस्ट करना**

बैकलाइट सेटिंग्स (सबसे हाई से सबसे लो तक) के माध्यम से साइकल के लिए बैकलाइट बटन दबाएं। बैकलाइट चालू होने पर बैकलाइट संकेतक एलसीडी पर दिखाई देता है।

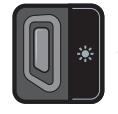

बैकलाइट बटन बै**र्ग हो है।** बैकलाइट संकेतक

### **फ़़्ललैशलाइट**

इक्विनॉक्स 700 और 900 मेें कम उजाले वाली स्थितियोों मेें लक्ष्य का पता लगाने के लिए फ़़्ललैशलाइट है।

हर बार डिटेक्टर चालू होने पर फ़्लैशलाइट डिफ़ॉल्ट रूप से बंद हो जाएगी।

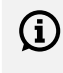

 $\Large{\bf G}$  फ़्लैशलाइट के लगातार इस्तेमाल से बैटरी का रनटाइम कम हो जाएगा।

### **फ़़्ललैशलाइट को चालयू/बंर् करना**

बैकलाइट बटन को (2 सेकेंड) देर तक दबाएं।

फ़़्ललैशलाइट चालू होने पर फ़़्ललैशलाइट संके तक एलसीडी पर दिखाई देता है।

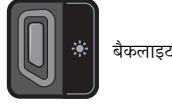

बैकलाइट बटन  $\overrightarrow{B}$ र्म फ़्लैशलाइट सूचक

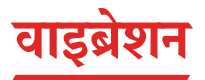

इक्विनॉक्स 700 और 900 मेें एक वाइब्रेशन वाला फ़ीचर है जो डिटेक्टर हैैंडल के ज़रिए स्पर््शप्रतिक्रिया प्रदान करता है।

वाइब्रेशन, तीव्रता में लक्ष्य संकेत शक्ति (पता लगाने और पिनपॉइंट दोनों के लिए) के अनुपात मेें अलग होती है।

वाइब्रेशन को टोन वॉल्यूम सेटिंग के ज़रिए अलग-अलग टोन रीजन को सौौंपा गया है, जिससे आप यह तय कर सकते हैैं कि किस प्रकार के लक्ष्य वाइब्रेशन की प्रतिक्रिया करते हैैं।

- इक्विनॉक्स 700 के लिए, वाइब्रेशन को के वल लौह टोन रीजन (t1) के लिए चालू/बंद किया जा सकता है।
- इक्विनॉक्स 900 के लिए, प्रत्येक टोन रीजन के लिए वाइब्रेशन को चालू/बंद किया जा सकता है।

डिफ़़ॉल्ट रूप से, मास्टर वाइब्रेशन बंद है।

डिटेक्टर के बंद होने के बाद वाइब्रेशन सेटिंग को याद रखा जाएगा। अगर वाइब्रेशन चालू है, तो स्टार््ट-अप पर एक संक्षिप्त वाइब्रेशन पल्स होगा, और वाइब्रेशन आइकन एलसीडी पर प्रदर्शित होगा।

 $\bigcap$  इक्विनॉक्स 900 के उपयोगकर्ताओं के लिए, केवल टोन रीजन 1 (t1) के लिए वाइब्रेशन चालू करने का प्रयास करेें, और t1 वॉल्यूम को 0 (बंद) पर सेट करेें। यह आपको हाई ट्रैश स्थानोों मेेंलक्ष्य पता लगाने पर बार-बार/दोहराए जाने वाले संकेतों को सुनने के बजाय फ़ेरस डिटेक्शन को 'महसूस' कराता है।

### **मास्टर वाइब्रेशन को चालयू/बंर् करना**

*1.* वॉल्यूम एडजस्ट सेटिंग को नेविगेट करेें।

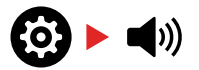

*2.* मास्टर वाइब्रेशन को चालू/बंद करने के लिए फ़्रीक्वेंसी बटन दबाएं।

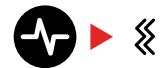

### **टोन रीजन वाइब्रेशन को चालयू/बंर् करना**

जब मास्टर वाइब्रेशन चालू होता है, तो एडजस्ट करने के लिए टोन रीजन वाइब्रेशन उपलब्ध हो जाता है।

जब मास्टर वाइब्रेशन पहली बार सक्षम किया जाता है, तो टोन रीजन वाइब्रेशन डिफ़़ॉल्ट रूप से t1 के लिए बंद और अन्य सभी टोन रीजनोों के लिए चालू हो जाता है।

*1.* वॉल्यूम एडजस्ट सेटिंग को नेविगेट करने के लिए सेटिंग्स बटन दबाएं ।

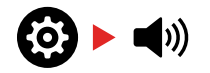

*2.* टोन वॉल्यूम एडवांस सेटिंग चुनने के लिए सेटिंग्स बटन को देर तक (2 सेकेें ड) दबाएं ।

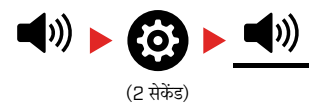

*3.* आप जिस टोन रीजन के लिए वाइब्रेशन चालू/बंद करना चाहते हैैं(के वल इक्विनॉक्स 900 के लिए) उस टोन रीजन मेें नेविगेट करने के लिए स्वीकार/अस्वीकार करेें बटन दबाएं ।

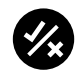

*4.* फ़्रीक्ववेंसी बटन दबाएं । यहां एक संक्षिप्त वाइब्रेशन पल्स होगा। यदि वाइब्रेशन चालू है, तो एलसीडी पर वाइब्रेशन आइकन दिखाई देगा।

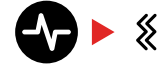

**नोट:** जब वाइब्रेशन चालू होता है तो वाइब्रेशन आइकन डिटेक्ट स्क्रीन पर प्रदर्शित होता है, भले ही सभी टोन रीजन के लिए वाइब्रेशन बंद हो तब भी।

# **उपयोगकर््तता प्रोफ़़ाइल\***

इक्विनॉक्स 900 में कंट्रोल पॉड की तरफ एक उपयोगकर्ता प्रोफ़ाइल बटन है जो भविष्य में जल्द एक्सेस के लिए मौजूदा डिटेक्टर सेटिंग्स की एक कॉपी सेव कर लेता है।

उपयोगकर्ता प्रोफ़ाइल आपको डिटेक्टिंग सेटिंग्स के दो सेटों के बीच टॉगल करने का एक शीघ्र और आसान तरीका देता है - जो उपयोगकर्ता प्रोफ़ाइल, और अंतिम-उपयोग किए जाने वाले डिटेक्टर सेटिंग्स मेें सेव की गई हैैं।

उपयोगकर्ता प्रोफ़ाइल के लिए डिफ़ॉल्ट सेटिंग्स पार्क मोड 1 की एक कॉपी हैं।

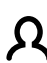

उपयोगकर्ता आइकन एलसीडी पर दिखाई देता है जब उपयोगकर्ता प्रोफ़़ाइल चालू होती है।

उपयोगकर्ता प्रोफ़ाइल के सक्रिय होने पर लोकल सेटिंग्स में किए गए कोई भी बदलाव स्वचालित रूप से सेव हो जाएं गे।

### **एक उपयोगकर््तता प्रोफ़़ाइल को सेव करेें**

- *1.* डिटेक्टर को उन सेटिंग्स के लिए एडजस्ट करेें जिन्ह आप सेव करना हें चाहते हैैं।
- *2.* सुनिश्चित करेें कि आप डिटेक्ट स्क्रीन मेें हैैं, सेटिंग्स मेन्यू मेें नहीीं।
- *3.* उपयोगकर्ता प्रोफ़ाइल बटन को तब तक दबाए रखें जब तक कि उपयोगकर्ता प्रोफ़ाइल आइकन फ़्लैश न करने लगे।

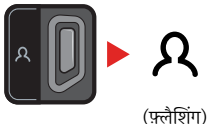

*4. कन्फ़*र्मेशन टोन के बाद बटन को छोड़ दें। उपयोगकर्ता प्रोफ़ाइल आइकन चालू रहेगा।

चरणों को दोहरा कर किसी भी समय उपयोगकर्ता प्रोफ़ाइल पर सेव करें।

### उपयोगकर्ता प्रोफ़ाइल को चालू/बंद करें

### **चालयू करेें**

उपयोगकर्ता प्रोफ़ाइल को चालू करने के लिए उपयोगकर्ता प्रोफ़ाइल बटन दबाएं।

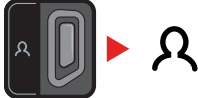

### **बंर् करेें**

उपयोगकर्ता प्रोफ़ाइल को बंद करने के लिए, या तो उपयोगकर्ता प्रोफ़ाइल बटन या खोज मोड बटन दबाएं। सेटिंग्स पिछली बार इस्तेमाल की गई सर्च मोड सर्च प्रोफ़ाइल पर लौट जाएगी।

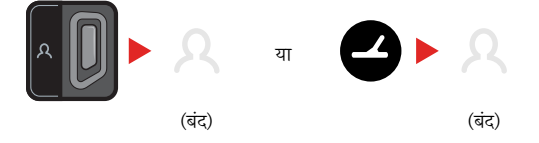

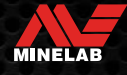

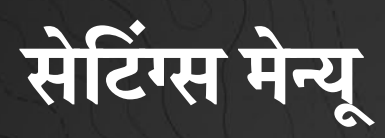

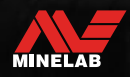

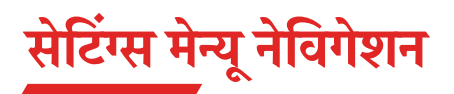

सेटिंग्स मेन्यू मेें डिटेक्टर से संबंधित एडजस्ट की जा सकने वाली सेटिंग्स होती हैैं। आप इस मेन्यू के ज़रिए ऑडियो और अन्य डिटेक्टिंग सेटिंग्स बदल सकते हैं।

### **सेटिंग्स मेन्यू नेविगेशन**

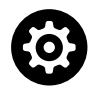

सेटिंग्स मेन्यू को सेटिंग्स बटन दबाकर किसी भी स्क्रीन से एक्सेस किया जा सकता है।

सेटिंग्स बटन का हर बार दबाया जाना बाएं से दाएं दिशा मेें सेटिंग्स मेन्यू मेें अगली सेटिंग तक स्क्रॉल करेगा। आखिरी सेटिंग के बाद डिटेक्टर डिटेक्ट स्क्रीन पर लौट आता है। फिर से बाईं ओर से स्क्रॉल करना शुरू करने के लिए सेटिंग्स बटन को दोबारा दबाएं ।

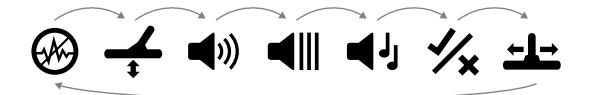

डिटेक्ट स्क्रीन पर वापस जाने के लिए सेटिंग्स मेन्यू से या तो सर्च मोड बटन या पिनपॉइंट/डिटेक्ट बटन दबाएं ।

सेटिंग्स मेन्यू पिछली बार एक्सेस की गई सेटिंग को याद रखता है और अगली बार सेटिंग्स बटन दबाए जाने पर उस सेटिंग पर वापस आ जाएगा।

### **एडवांस सेटिंग्स को एक्सेस करना**

- *1.* एडवांस सेटिंग वाली किसी भी टॉप लेवल की सेटिंग मेें नेविगेट करने के लिए सेटिंग्स बटन दबाएं ।
- *2.* आइकन के नीचे एक लाइन द्वारा इंगित एडवांस सेटिंग को चुनने के लिए सेटिंग्स बटन को देर तक (2 सेकेंड) दबाएं।

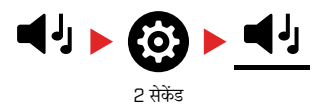

*3.* टॉप लेवल की सेटिंग पर लौटने के लिए, सेटिंग्स बटन को देर तक (2 सेकेें ड) दबाएं ।

सेटिंग्स मेन्यू याद रखता है कि क्या कोई एडवांस सेटिंग पिछली बार एक्सेस की गई थी और अगली बार सेटिंग्स बटन दबाए जाने पर आपको उस सेटिंग पर लौटा देगा।

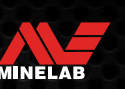

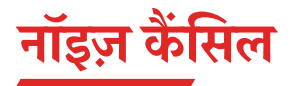

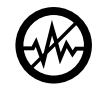

बिजली की लाइनोों, बिजली के उपकरणोों या पास मेें चल रहे अन्य डिटेक्टरोों से बिजली के हस्तक्षेप के कारण डिटेक्टर शोर कर सकते हैैं। डिटेक्टर इस हस्तक्षेप को असंगत, अनियमित पहचान

के रूप मेें व्यक्त करता है।

नॉइज़ कैैं सिल करने की सेटिंग आपको नॉइज़ कैैं सिल वाले चैनल को बदलने की अनुमति देती है। यह शोर के स्रोत के प्रति कम प्रतिक्रियाशील होने के लिए डिटेक्टर संचारित फ़्रीक्ववेंसी को थोड़़ा बदल देता है।

नॉइज़ कैैं सिल श्रव्य पहचान शोर स्तर और सटीक प्रदर््शन दोनोों को प्रभावित करता है।

नॉइज़ कैैं सिल एडजस्टमेेंट लोकल है; इस सेटिंग मेें बदलाव से के वल मौजूदा सर््च मोड सर्च प्रोफ़ाइल प्रभावित होती है।

नॉइज़ कैैं सिल सेटिंग मेें -9 से 9 की रेेंज वाले 19 चैनल हैैं। इसमेें सभी खोज मोड के लिए डिफ़़ॉल्ट सेटिंग 0 [शून्य] है।

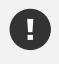

 $\bigoplus$ ाँइज़ कैंसिल करें (पृष 25) जब हर बार फ़्रीक्वेंसी बदल जाती है।

 $\bf \Omega$  ऑटो सुझाई गई नॉइज़ कैंसिल करने की विधि है।

### **ऑटो नॉइज़ कैैं सिल**

ऑटो नॉइज़ कैंसिल स्वचालित रूप से प्रत्येक फ़्रीक्वेंसी चैनल को स्कैन करता है और सुनता है और फिर कम से कम हस्तक्षेप वाले चैनल का चयन करता है।

*1.* कॉइल को स्थिर और ज़मीन से दर रखें।

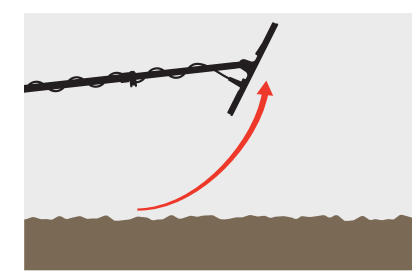

*2.* नॉइज़ कैैं सल सेटिंग को नेविगेट करने के लिए सेटिंग्स बटन दबाएं ।

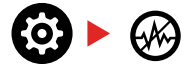

*3.* ऑटो नॉइज़ कैैं सिल करने की प्रक्रिया शुरू करने के लिए स्वीकार/अस्वीकार करेें बटन दबाएं । इक्विनॉक्स 700 मेें माइनस (-) या प्लस (+) बटन दबाकर ऑटो नॉइज़ कैैं सिल भी शुरू किया जा सकता है।

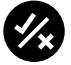

*4.* ऑटो नॉइज़ कैैं सिल प्रगति को डिस्क्रिमिनेशन स्केल पर और आरोही टोन की एक श्रृंखला द्वारा दर्शाया गया है।

जब यह प्रक्रिया (लगभग 5 सेकेें ड के बाद) पूरी हो जाती है, स्वचालित रूप से चुना गया चैनल लक्ष्य आईडी डिस्प्ले पर दिखाई देता है, और तीन कन्फ़र्मेशन टोन होते हैैं।

**नोट:** जबकि ऑटो नॉइज़ कैैं सिल कई मानदंडोों के आधार पर 'सबसे शांत' चैनल का चयन करता है, चुने गए चैनल में अभी भी कुछ श्रव्य शोर हो सकता है।

शोर को और कम करने का प्रयास करने के लिए, संवेदनशीलता को एडजस्ट करने पर विचार करेें।

### **मैन्युअल नॉइज़ कैैं सिल\***

नॉइज़ कैैं सिल को मैन्युअल रूप से सेट करने से आप कम से कम हस्तक्षेप वाले चैनल को चुनने के लिए हर एक चैनल को सुन सकते हैैं। यह अन्य डिटेक्टरोों के निकट या बहुत सारे विद्युत हस्तक्षेप वाले स्थानोों मेें पता लगाने के लिए उपयोगी हो सकता है।

1. कॉइल को स्थिर और ज़मीन से दूर रखें।

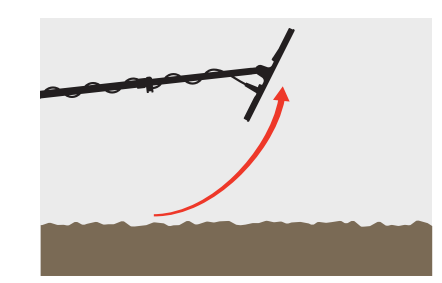

*2.* नॉइज़ कैैं सल सेटिंग को नेविगेट करने के लिए सेटिंग्स बटन दबाएं ।

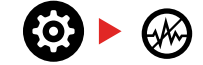

*3.* चैनल को एडजस्ट करने के लिए माइनस (-) या प्लस (+) बटन दबाएं ।

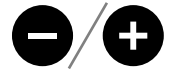

चैनल को लक्ष्य आईडी डिस्प्ले पर दिखाया गया है। हस्तक्षेप स्तरोों को रोकेें और सुनेें - इस प्रक्रिया के दौरान डिटेक्टर को स्थिर रखेें।

*4.* तब तक जारी रखेें जब तक कि आप कम से कम हस्तक्षेप वाला चैनल नहीीं चुन लेते।

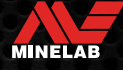

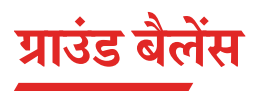

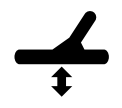

ग्राउंड बैलेेंस सेटिंग डिटेक्टर को स्थानीय ज़मीन पर कै लिब्रेट करती है ताकि खनिजकरण के कारण होने वाले झूठे संकेतोों को खत्म किया जा सके ।

ग्राउंड बैलेेंस सेटिंग की रेेंज -9 से 99 तक होती है, जिसमेें सभी पार््क, फ़ील्ड और बीच मोड सर््च प्रोफ़ाइल के लिए डिफ़़ॉल्ट 0 [शून्य] होता है।

ट्रैकिंग ग्राउंड बैलेंस गोल्ड\* मोड के लिए सुझाई गई और डिफ़ॉल्ट ग्राउंड बैलेंस विधि है।

ग्राउंड बैलेेंस एडजस्ट लोकल है; इस सेटिंग मेें बदलाव से के वल मौजूदा खोज मोड खोज प्रोफ़़ाइल प्रभावित होती है।

पार्क, फ़ील्ड और बीच मोड के लिए O [शून्य] की डिफ़ाल्ट ग्राउंड बैलेंस सेटिंग सुझाई जाती है क्योंकि इन स्थानों में आम तौर पर स्वर्ण-क्षेत्रों की तुलना मेें कम खनिज होता है।

हालांकि, अगर ज़मीन कई शोर संकेत पैदा कर रही है (और/या संवेदनशीलता स्तर बहुत कम सेट है), तो ऑटो ग्राउंड बैलेेंस का इस्तेमाल करने का सुझाव दिया जाता है।

यदि ऑटो ग्राउंड बैलेेंस प्रक्रिया ग्राउंड शोर को बहुत कम नहीीं करती है(उच्च खनिजयुक्त भूमि या उच्च नमक स्तर के कारण), तो मानक ऊपर और नीचे की गति के बजाय, कॉइल को एक तरफ से दूसरी तरफ झाड़ कर ऑटो ग्राउंड बैलेेंस प्रक्रिया को दोहराएं ।

### **ऑटो ग्राउंड बैलेेंस**

ऑटो ग्राउंड बैलेेंस स्वचालित रूप से सबसे सही ग्राउंड बैलेेंस सेटिंग तय करता है, हालांकि यह प्रक्रिया उपयोगकर्ता द्वारा शुरू की जानी चाहिए।

ऑटो ग्राउंड बैलेेंस का इस्तेमाल करना सुझाई गई ग्राउंड बैलेेंस विधि है।

*1.* ग्राउंड बैलेेंस सेटिंग मेें नेविगेट करने के लिए सेटिंग्स बटन दबाएं ।

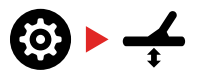

*2.* **ऑटो ग्राउंड बैलेेंस** प्रक्रिया के दौरान स्वीकार/अस्वीकार करेें बटन दबाए रखेें। एलसीडी पर ट्रैकिंग ग्राउंड बैलेंस आइकन तेज़ी से चमकने लगेगा।

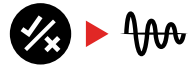

(फ़़्ललैशिंग)

*3.* किसी भी बगैर लक्ष्य वाले साफ मिट्टी के टुकड़़े पर बार-बार कॉइल को ऊपर और नीचे उठाएं । लक्ष्य आईडी डिस्प्ले पर गतिशील रूप से ग्राउंड बैलेेंस नंबर को अपडेट करते हुए देखेें, क्ययोंकि ग्राउंड की प्रतिक्रिया मेें ऑडियो कम हो जाती है।

प्रतिक्रिया स्थिर हो जाएगी जब लक्ष्य आईडी डिस्प्लेमेें वैल्यू एक संख्या पर सेट हो जाती है, और श्रव्य प्रतिक्रिया कम हो जाती है।

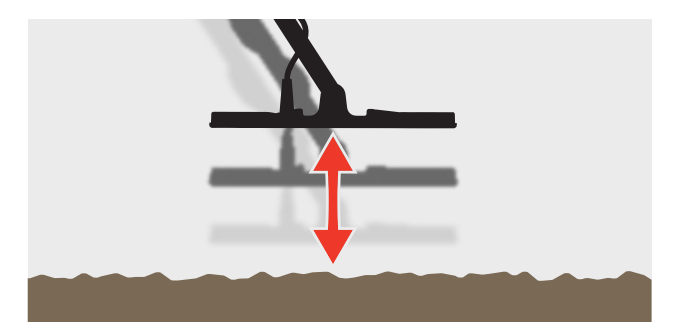

*4.* स्वीकार/अस्वीकार करेें बटन छोड़ेें।

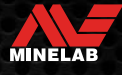

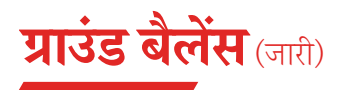

### **मैन्युअल ग्राउंड बैलेेंस**

ग्राउंड सिग्नल की न्यूनतम मात्रा मौजूद होने तक ग्राउंड बैलेेंस को मैन्युअल रूप से एडजस्ट किया जा सकता है।

*1.* ग्राउंड बैलेेंस सेटिंग मेें नेविगेट करने के लिए सेटिंग्स बटन दबाएं ।

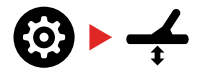

*2.* किसी भी बगैर लक्ष्य वाले साफ मिट्टी के टुकड़़े पर बार-बार कॉइल को ऊपर और नीचे उठाएं ।

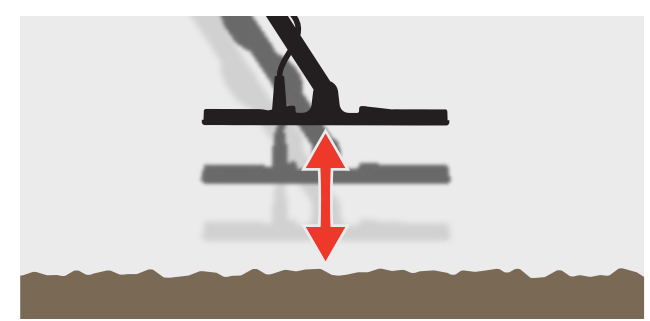

ग्राउंड बैलेेंस के परिणाम को व्यक्त करने के लिए ऑडियो प्रतिक्रिया सुनेें; एक कम टोन इंगित करता है कि आपको ग्राउंड बैलेेंस वैल्यू बढ़़ानी चाहिए और एक उच्च टोन इंगित करता है कि आपको ये कम करनी चाहिए।

*3.* ग्राउंड बैलेेंस वैल्यू को मैन्युअल रूप से बदलने के लिए माइनस (-) और प्लस (+) बटन दबाएं जब तक कि ग्राउंड सिग्नल की न्यूनतम मात्रा सुनाई न दे। मैन्युअल ग्राउंड बैलेेंस वैल्यू लक्ष्य आईडी डिस्प्ले पर दिखाई गई है।

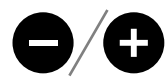

### **ट्रैकि ं ग ग्राउंड बैलेेंस**

जब ट्रैकिंग ग्राउंड बैलेंस सक्रिय होता है, तो पता लगाने के दौरान डिटेक्टर लगातार ग्राउंड बैलेेंस को स्वचालित रूप से एडजस्ट करता है। यह सुनिश्चित करता है कि ग्राउंड बैलेेंस हमेशा सही तरीके से सेट हो।

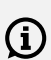

ट्रैकिंग ग्राउंड बैलेंस गोल्ड\* मोड के लिए डिफ़ॉल्ट और सुझाई गई विधि है।

बीच पर पानी के नीचे बीच मोड 2 का इस्तेमाल करते समय भी ट्रैकिंग ग्राउंड बैलेेंस उपयोगी हो सकता है।

*1.* ग्राउंड बैलेेंस सेटिंग मेें नेविगेट करने के लिए सेटिंग्स बटन दबाएं ।

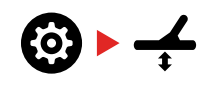

*2.* ट्रैकिं ग ग्राउंड बैलेेंस को चालू/बंद टॉगल करने के लिए स्वीकार/अस्वीकार करेें बटन दबाएं ।

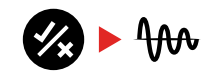

जब ट्रैकिंग ग्राउंड बैलेंस चालू होता है, तो ट्रैकिंग इंडिकेटर एलसीडी पर दिखाई देगा, और बैकग्राउंड मेें ग्राउंड बैलेेंस अपने आप ट्रैक हो जाएगा।

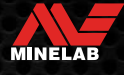

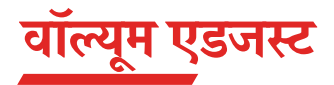

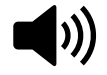

वॉल्यूम एडजस्टमेेंट पहचान संकेतोों, थ्रेसहोल्ड टोन और कन्फ़र्मेशन टोन सहित सभी डिटेक्टर ऑडियो की प्रबलता को बदल देता है।

वॉल्यूम एडजस्टमेेंट बदलाव ग्लोबल हैैं।

वॉल्यूम एडजस्ट सेटिंग मेें 20 की डिफ़़ॉल्ट सेटिंग के साथ 0 (बंद/म्यूट) से 25 तक की सीमा होती है।

### **वॉल्यूम एडजस्ट करेें**

*1.* वॉल्यूम एडजस्ट सेटिंग को नेविगेट करने के लिए सेटिंग्स बटन दबाएं ।

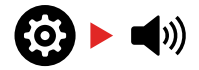

*2.* वॉल्यूम कम करने या बढ़़ाने के लिए माइनस (-) या प्लस (+) बटन का इस्तेमाल करेें, यह सुनिश्चित करते हुए कि तेज़ सिग्नल (करीब या बड़़े लक्ष्य) आपके कानोों को कोई नुकसान न पहुुंचाए।

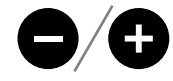

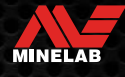

# **टोन वॉल्यूम** (एडवांस सेटिंग)

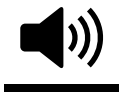

टोन वॉल्यूम सेटिंग आपको प्रत्येक टोन रीजन के लिए एक अलग वॉल्यूम स्तर सेट करने की अनुमति देती है। लोहे से प्रभावित स्थानोों मेें पता लगाने के दौरान यह एक उपयोगी फ़ीचर है।

टोन वॉल्यूम एडजस्टमेेंट लोकल है; इस सेटिंग मेें बदलाव से केवल मौजूदा सर्च मोड सर्च प्रोफ़ाइल प्रभावित होती है।

टोन वॉल्यूम सेटिंग मेें गैर-लौह टोन के लिए डिफ़़ॉल्ट सेटिंग 25 है, और चयनित खोज मोड के आधार पर लोहे के टोन के लिए एक कम वॉल्यूम है।

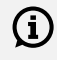

गोल्ड\* मोड के लिए टोन वॉल्यूम उपलब्ध नहीीं है, या जब लक्ष्य टोन 1 टोन पर सेट है।

अधिकतम 5 टोन रीजन तक, टोन रीजन की संख्या लक्ष्य टोन सेटिंग द्वारा निर्धारित की जाती है। अधिक जानकारी के लिए "लक्ष्य टोन की संख्या बदलेें" पेज पर 33 पढ़ेें

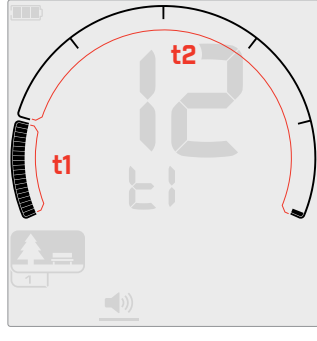

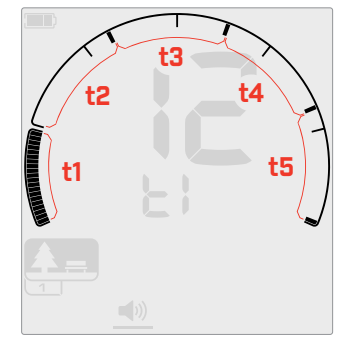

टोन रीजन 1 (t1) के लिए टोन वॉल्यूम एडजस्टमेेंट स्क्रीन जब लक्ष्य टोन 2 पर सेट हो। डिस्क्रिमिनेशन स्केल को 2 रीजन मेेंविभाजित किया गया है।

टोन रीजन 1 (t1) के लिए टोन वॉल्यूम एडजस्टमेेंट स्क्रीन जब लक्ष्य टोन 5 पर सेट हो। डिस्क्रिमिनेशन स्केल को 5 रीजन मेेंविभाजित किया गया है।

### **टोन वॉल्यूम एडजस्ट करेें**

 $\bigcap$  टोन वॉल्यूम एडजस्ट करने से पहले, अपनी पसंदीदा लक्ष्य टोन सेटिंग चुनेें। (पृष 33)

ऐसा इसलिए है क्योंकि टोन वॉल्युम में बदलाव केवल सक्रिय लक्ष्य टोन सेटिंग पर लागू होते हैैं।

**नोट:** इक्विनॉक्स 700 पर के वल फ़े रस टोन (t1) को एडजस्ट किया जा सकता है।

*1.* वॉल्यूम एडजस्ट सेटिंग को नेविगेट करने के लिए सेटिंग्स बटन दबाएं ।

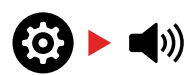

*2.* टोन वॉल्यूम एडवांस सेटिंग चुनने के लिए सेटिंग्स बटन को देर तक (2 सेकेें ड) दबाएं ।

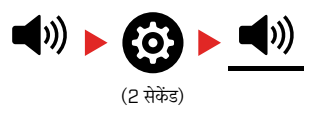

*3.* फ़््रीक्ववेंसी डिस्प्ले उस टोन रीजन को इंगित करेगा जो मौजूदा समय मेें चुना गया है (जैसे t1) और डिस्क्रिमिनेशन स्केल पर टोन रीजन सेगमेेंट चालूहोोंगे।

चयनित टोन रीजन की वॉल्यूम को एडजस्ट करने के लिए माइनस (-) या प्लस (+) बटन दबाएं ।

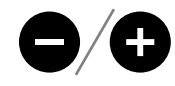

*4.* अगले टोन रीजन मेें आगे बढ़ने के लिए स्वीकार/अस्वीकार करेें बटन को फिर से दबाएं ।

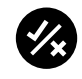

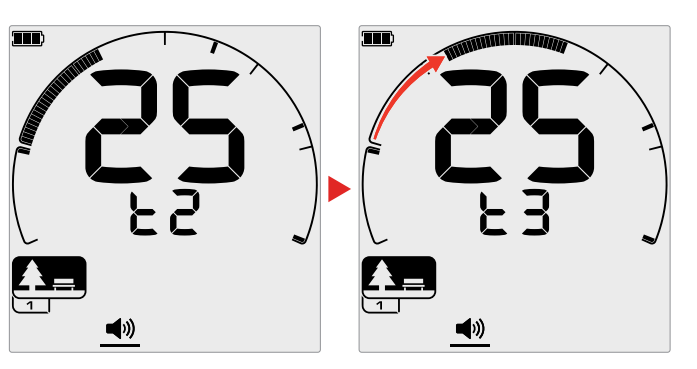

*5.* इसे तब तक दोहराएं जब तक सभी टोन रीजन एडजस्ट नहीीं हो जाते।

 $\bigoplus$  कचरे या लोहे से प्रभावित स्थानों में, लौह की टोन रीजन की टोन वॉल्यूम को के वल सुनने लायक होने के लिए सेट करेें, और फिर अपने पसंदीदा लक्ष्यों को प्रदर्शित करने के लिए टोन रीजन की वॉल्यूम बढ़ाएं।

इस तरह, आप सुन सकते हैैं कि कितना लौह कचरा खोजा जा रहा है। अगर आपको बहुत अधिक लौह कचरा सुनाई देता है, तो बिलकुल धीरे-धीरे पता लगाएं ताकि आप मनचाहे लक्ष््यों से चूक न जाएं । अगर आपको बहुत कम लौह कचरा सुनाई देता है, तो इसे आप अधिक तेज़़ी से पता लगा सकते हैैं।

\* इक्विनॉक्स के वल

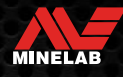

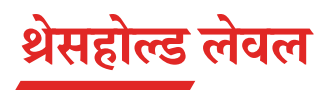

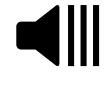

थ्रेसहोल्ड टोन एक स्थिर बैकग्राउंड ध्वनि है जो लक्ष्य की धीमी प्रतिक्रियाओं को सुनने के लिए उपयोगी है।

गोल्ड\* मोड के लिए एक अलग सेटिंग के साथ, थ्रेसहोल्ड लेवल के बदलाव ग्लोबल हैैं।

थ्रेसहोल्ड लेवल सेटिंग की रेेंज 0 से 25 तक होती है।

डिफ़़ॉल्ट पार््क/फ़ील्ड /बीच मोड थ्रेसहोल्ड लेवल 0 (बंद) है। डिफ़़ॉल्ट गोल्ड\* मोड थ्रेसहोल्ड लेवल 12 है।

### **थ्रेसहोल्ड लेवल को एडजस्ट करेें**

*1.* थ्रेसहोल्ड लेवल सेटिंग को नेविगेट करने के लिए सेटिंग्स बटन दबाएं ।

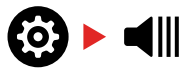

*2.* थ्रेसहोल्ड लेवल को एडजस्ट करने के लिए माइनस (-) या प्लस (+) बटन का इस्तेमाल करेें। एडजस्टमेेंट तुरंत प्रभावी होता है, इसलिए अपना पसंदीदा लेवल चुनने के लिए ऑडियो सुनेें।

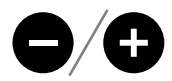

इक्विनॉक्स 900 मेें, थ्रेसहोल्ड पिच एडवांस सेटिंग के माध्यम सेथ्रेसहोल्ड टोन की पिच को हाई या लो पर सेट किया जा सकता है। (पृष 32)

### **'संदर््भ' थ्रेसहोल्ड टोन**

पार्क, फ़ील्ड और बीच मोड सरलीकृत 'संदर्भ' थ्रेसहोल्ड टोन का इस्तेमाल करते हैैं। 'ट्रू ' थ्रेसहोल्ड टोन के विपरीत जो गोल्ड\* मोड द्वारा इस्तेमाल की जाती है, 'संदर्भ' थ्रेसहोल्ड एक सरल निरंतर बैकग्राउंड टोन है जो अस्वीकृत लक्ष्य आईडी का पता लगाने पर ब्लैंक हो जाती है।

संदर्भ थ्रेसहोल्ड के बिना, एक अस्वीकृत लक्ष्य खोज मौन होगी, और आपको लक्ष्य के मौजूद होने के बारे मेें पता नहीीं चलेगा।

विशिष्ट खज़ाने का पता लगाने वाले स्थानोों के लिए जहां ज़मीन मेें अक्सर बड़़ी मात्रा में कचरा होता है, लगातार ऑडियो ब्लैंकिंग मुश्किल हो सकती है, इसलिए 0 (ऑफ़) की थ्रेसहोल्ड लेवल सेटिंग को इस्तेमाल करने का सुझाव दिया जाता है जब तक कि आप ऑडियो ब्लैंकिंग नहीं सुनना चाहते हो।

### **संदर््भ थ्रेसहोल्ड ब्ललैंकिं ग**

जब एक अस्वीकृत आईडी का पता चलता है, तो थ्रेसहोल्ड टोन 'ब्लैंक' (मौन हो जाता है) यह इंगित करने के लिए कि एक अस्वीकृत लक्ष्य कॉइल के नीचे है।

यदि थ्रेसहोल्ड लेवल 0 (ऑफ़) पर सेट है, तो आपको अस्वीकृत आईडी के ब्लैंक (खाली) होने की आवाज़ नहीीं सुनाई देगी।

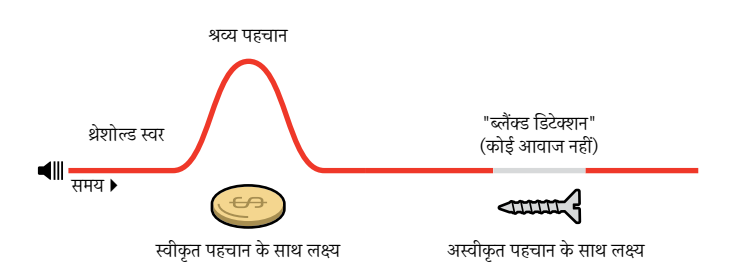

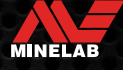

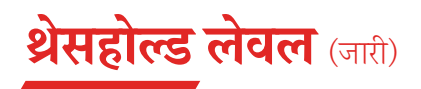

### **'ट्रू' थ्रेसहोल्ड टोन**

गोल्ड\* मोड मेें होने पर 'ट्रू' थ्रेसहोल्ड टोन का प्रयोग किया जाता है और यह विशेष रूप से छोटी सोने की डली का पता लगाने के लिए उपयुक्त होता है।

पार्क, फ़ील्ड और बीच मोड द्वारा उपयोग किए जाने वाले सरलीकृत 'संदर्भ' थ्रेसहोल्ड टोन के विपरीत, 'ट्रू' थ्रेसहोल्ड एक सतत बैकग्राउंड टोन है जिसे धीमे संकेतोों की श्रव्यता मेें सुधार करने के लिए एडजस्ट किया जा सकता हैऔर यह लक्ष्य संकेत शक्ति और संरचना के आधार पर वॉल्यूम में बदलाव के ज़रिए अधिक लक्ष्य जानकारी देता है।

'ट्रू' थ्रेसहोल्ड शोर वाली मिट्टी मेें धीमे सोने के संकेतोों पर ज़ोर देता है। लक्ष्य ऑडियो प्रतिक्रिया का अधिक नियंत्रण थ्रेसहोल्ड लेवल और वॉल्यूम एडजस्ट सेटिंग्स को एक साथ एडजस्ट करके प्राप्त किया जा सकता है।

### **बहुत लो**

अगर थ्रेसहोल्ड लेवल बहुत कम है, तो छोटे या गहरे लक्ष्य के कारण होने वाली मामूली भिन्नता सुनने के लिए पर्याप्त नहीं हो सकती है। ध्वनि स्तर से नीचे के स्तर पर एडजस्ट करने से इसका शांत संचालन सुनिश्चित होगा लेकिन ये छोटे या गहरे गड़े लक्ष््यों से ऑडियो प्रतिक्रिया को छिपा सकता है।

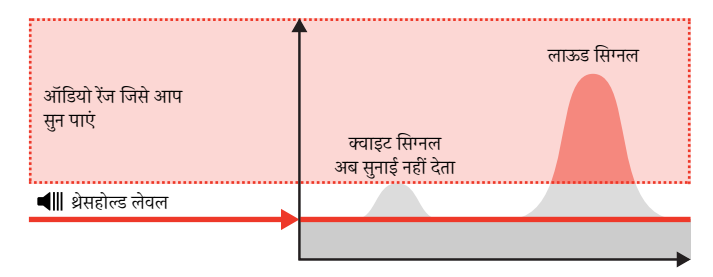

### **बहुत हाई**

यदि थ्रेसहोल्ड लेवल बहुत हाई है, तो थ्रेसहोल्ड गुंजन पर धीमे लक्ष्य सुनना मुश्किल होगा।

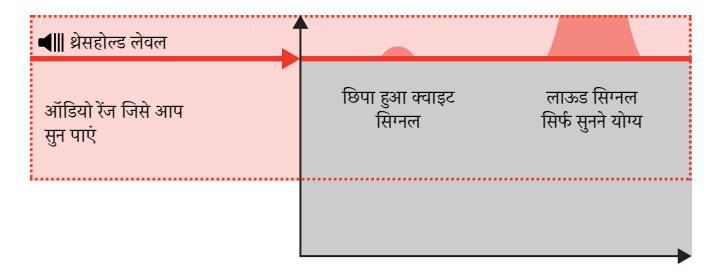

#### **बस सही**

श्रेसहोल्ड लेवल को एक धीमी श्रव्य गुंजन पर एडजस्ट करें। यह संकेत प्रतिक्रिया में भिन्नता पर ज़ोर देगा जो लक्ष्य की मौजूदगी का संकेत दे सकता है। अगर मिट्टी की स्थिति बदलती है, तो थ्रेसहोल्ड लेवल को और एडजस्ट करने की आवश्यकता हो सकती है।

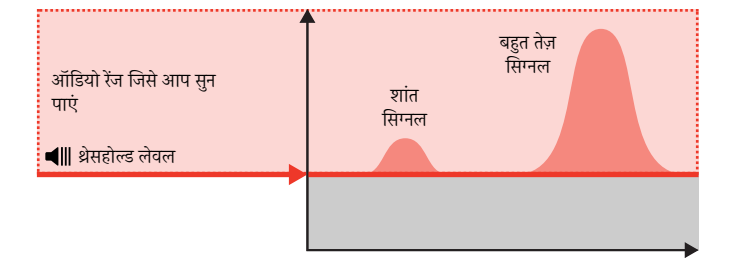

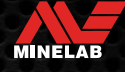

# **थ्रेसहोल्ड पिच\*** (एडवांस सेटिंग)

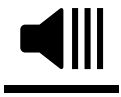

यह इक्विनॉक्स 900 एडवांस सेटिंग आपको थ्रेसहोल्ड टोन को उच्च या निम्न पिच मेें सेट करने की अनुमति देती है। खुद के सुनने के लिए लेवल को सबसे अच्छी पिच पर सेट करेें।

गोल्ड\* मोड के लिए एक अलग सेटिंग के साथ थ्रेसहोल्ड पिच के बदलाव ग्लोबल हैैं।

थ्रेसहोल्ड पिच सेटिंग की रेेंज 1 से 25 तक होती है।

डिफ़़ॉल्ट पार््क/फ़ील्ड /बीच मोड थ्रेसहोल्ड पिच 4 है। डिफ़़ॉल्ट गोल्ड\* मोड थ्रेसहोल्ड पिच 11 है।

### **थ्रेसहोल्ड पिच एडजस्ट करेें**

*1.* थ्रेसहोल्ड लेवल सेटिंग को नेविगेट करने के लिए सेटिंग्स बटन दबाएं ।

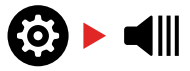

*2.* थ्रेसहोल्ड पिच एडवांस सेटिंग का चयन करने के लिए सेटिंग्स बटन को देर तक (2 सेकेंड) दबाएं । 'Pt' फ़्रीक्वेंसी डिस्प्ले पर दिखाई देगा।

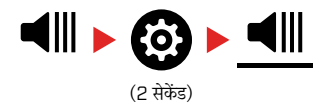

*3.* थ्रेसहोल्ड टोन को उच्च पिच पर सेट करने के लिए प्लस (+) बटन दबाएं । थ्रेसहोल्ड टोन को कम पिच पर सेट करने के लिए माइनस (-) बटन दबाएं । कोई भी एडजस्टमेेंट अपने आप सेव हो जाता है।

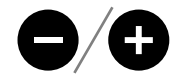

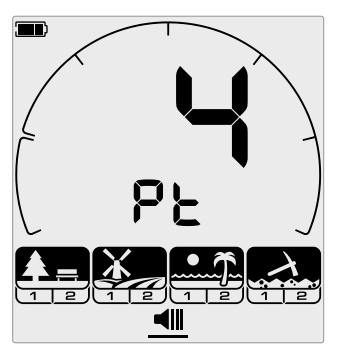

थ्रेसहोल्ड पिच एडजस्टमेेंट स्क्रीन।

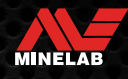

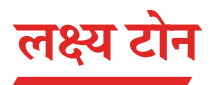

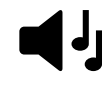

लक्ष्य टोन सेटिंग विभिन्न प्रकार के लक्ष््यों के लिए आपके द्वारा सुने जाने वाले विभिन्न टोन की संख्या और एडवांस सेटिंग्स के लिए एडजस्ट किए जा सकने वाले टोन रीजन की संख्या को

नियंत्रित करती है।

लक्ष्य टोन आपको लक्ष्य आईडी रेेंज को अलग-अलग टोन रीजन मेें विभाजित करने की अनुमति देता है। इसलिए, आप अधिक या कम लक्ष्य जानकारी सुन सकते हैैं।

लक्ष्य टोन सेटिंग के लिए 1, 2, 5, सभी टोन (At) और गहराई (dP) के विकल्प हैैं।

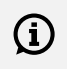

गोल्ड\* मोड की लक्ष्य टोन सेटिंग केवल 1 है, और इसे बदला नहीं जा सकता है।

लक्ष्य टोन का एडजस्टमेेंट लोकल है; इस सेटिंग मेें बदलाव से के वल मौजूदा खोज मोड खोज प्रोफ़़ाइल प्रभावित होती है।

### **एक लक्ष्य टोन सेटिंग चुनना**

#### **1 टोन**

लक्ष्य प्रतिक्रियाएं लक्ष्य आईडी की परवाह किए बिना एक ही समान पिच की लंबी और छोटी बीप देती हैैं।

#### **2 और 5 टोन**

लक्ष्य प्रतिक्रियाएं अपने लक्ष्य आईडी के आधार पर 2 या 5 अलग-अलग पिचोों मेें लंबी और छोटी बीप देती हैैं।

#### **सभी टोन (पर)**

लक्ष्य प्रतिक्रियाएं प्रत्येक लक्ष्य आईडी के लिए एक अलग पिच के साथ लंबी और छोटी बीप देती हैैं।

#### **गहराई (डीपी)**

लक्ष्य प्रतिक्रियाएं पिच और वॉल्यूम मेें भिन्न होती हैैं जो लक्ष्य सिग्नल की शक्ति के समानुपाती होती हैैं। लक्ष्य सिग्नल की शक्ति के अनुपात मेें सभी लक्ष्य वॉल्यूम मेें वृद्धि करते हैैं, इसलिए बड़़े या उथले लक्ष्य छोटे या गहरे लक्ष््यों की तुलना मेें ज़ोर से आवाज़ करेेंगे।

प्रवाहकीय लक्ष्य पिच में बढ़ते हैं, और लौह लक्ष्यों में लगातार कम पिच होती है।

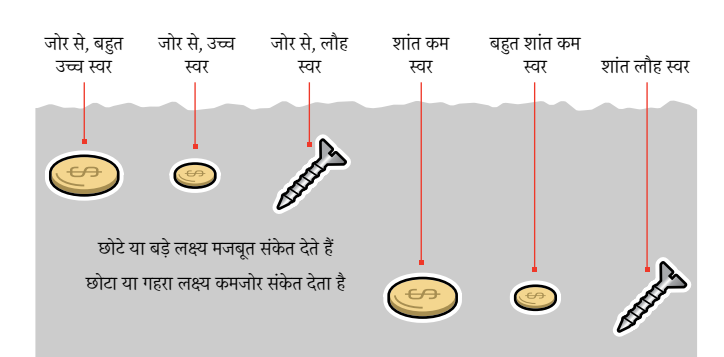

### **लक्ष्य टोन की संख्या बदलेें**

*1.* लक्ष्य टोन को नेविगेट करने के लिए सेटिंग्स बटन दबाएं ।

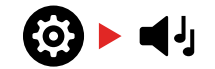

*2.* नई लक्ष्य टोन सेटिंग को चुनने के लिए माइनस (–) और प्लस (+) बटन का इस्तेमाल करेें।

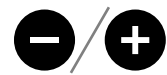

सेटिंग को लक्ष्य आईडी नंबर पर दर्शाया गया है।

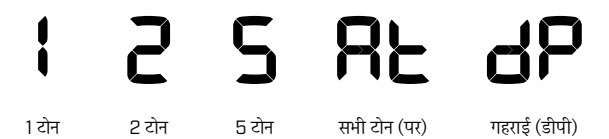

### **लक्ष्य टोन निर््भरता**

जब लक्ष्य टोन सेटिंग बदली जाती है, तो नीचे दी गई एडवांस सेटिंग्स के विकल्प भी बदल जाते हैैं:

- टोन वॉल्यूम
- टोन पिच
- टोन ब्रेक

इस कारण से, टोन वॉल्यूम, टोन पिच, और टोन ब्रेक सेटिंग्स को एडजस्ट करना शुरू करने से पहले अपनी लक्ष्य टोन सेटिंग चुनेें।

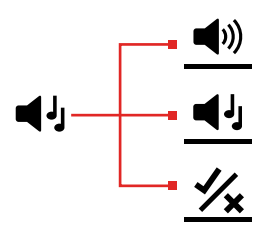

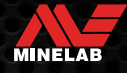

# **टोन पिच** (एडवांस सेटिंग)

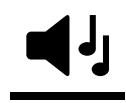

यह एडवांस सेटिंग आपको विशिष्ट प्रकार के लक्ष््यों के लिए लक्ष्य प्रतिक्रियाओं की पिच एडजस्ट करने देती है। इससे आपके पसंदीदा लक्ष््यों को सुनना आसान हो जाता है।

प्रत्येक टोन रीजन की पिच को एडजस्ट किया जा सकता है। यह समान लक्ष्य आईडी वाले सामान्य लक्ष्यों के बीच अंतर करने में मददगार हो सकता है।

टोन पिच सेटिंग की सीमा 1 से 25 तक होती है।

टोन पिच एडजस्टमेेंट लोकल है; इस एडवांस सेटिंग मेें बदलावोों से के वल मौजूदा सर््च मोड प्रोफ़़ाइल प्रभावित होती है।

इक्विनॉक्स 700 में केवल पहली टोन पिच को एडजस्ट किया जा सकता है। इक्विनॉक्स 900 मेें सभी टोन पिचोों को एडजस्ट किया जा सकता है।

 $\bigcap$  टोन पिच गोल्ड\* मोड के लिए उपलब्ध नहीं है, या जब चयनित सर्च मोड गहराई (dP) लक्ष्य टोन सेटिंग का इस्तेमाल करता है।

 $\bigcap$  टोन पिच को एडजस्ट करने से पहले, अपनी पसंदीदा लक्ष्य टोन सेटिंग चुनेें। (पृष 33)

इसका कारण यह है कि टोन पिच मेें परिवर््तन के वल सक्रिय लक्ष्य टोन सेटिंग पर लागू होते हैैं.

### **टोन पिच एडजस्ट करेें — 1, 2, या 5 टोन**

*1.* लक्ष्य टोन सेटिंग को नेविगेट करने के लिए सेटिंग्स बटन दबाएं ।

 $63 - 44$ 

*2.* टोन पिच एडवांस सेटिंग चुनने के लिए सेटिंग्स बटन को लंबे समय (2 सेकेें ड) तक दबाएं ।

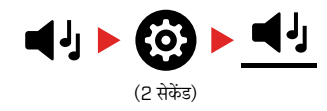

*3.* फ़््रीक्ववेंसी डिस्प्ले उस टोन रीजन को इंगित करेगा जो मौजूदा समय मेें चुना गया है (जैसे t1) और डिस्क्रिमिनेशन स्केल पर टोन रीजन सेगमेेंट चालूहोोंगे। चयनित टोन रीजन की वॉल्यूम को एडजस्ट करने के लिए माइनस (-) या प्लस (+) बटन दबाएं ।

लक्ष्य टोन को उच्च पिच पर सेट करने के लिए प्लस (+) दबाएं । लक्ष्य टोन को निम्न पिच पर सेट करने के लिए माइनस (-) दबाएं ।

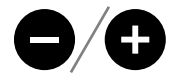

*4.* अगले टोन रीजन (यानी t2) के पिच को एडजस्ट करने के लिए आगे बढ़ने के लिए, स्वीकार/अस्वीकार करेें बटन दबाएं ।

**नोटः** यदि लक्ष्य टोन सेटिंग 1 पर सेट है, तो के वल 1 टोन रीजन (t1) होगा।

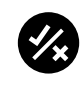

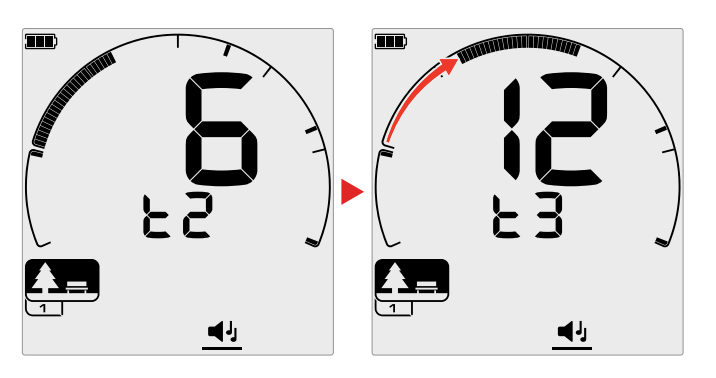

# **टोन पिच** (एडवांस सेटिंग) (जारी)

### **टोन पिच एडजस्ट करेें - सभी टोन**

जब सभी टोन (At) चयनित लक्ष्य टोन सेटिंग होती है, तो टोन पिच एडवांस सेटिंग 2-टोन सेटिंग के समान व्यवहार करती है - हालांकि प्रत्येक क्षेत्र मेें सभी लक्ष्य सेट पिच पर खेलने के बजाय, यह वैल्यू उस क्षेत्र मेें पहले आईडी के लिए पिच सेट करता है। फिर अन्य आईडी के लिए पिचेें बढ़ जाती हैैं।

- लौह क्षेत्र की पिच की सीमा 50 हर््टट््ज़ होती है।
- गैर-लौह क्षेत्र की पिच की सीमा 500 हर््टट््ज़ होती है।

आप लौह से गैर-लौह लक्ष्य तक पिचों की एक निरंतर श्रृंखला बनाने के लिए शुरुआती बिंदुओं को कॉन्फ़िगर कर सकते हैं, या आप लौह और गैर-लौह लक्ष्यों के बीच बेहतर अंतर करने के लिए एक पिच गैप बना सकते हैैं।

उदाहरणों से पता चलता है कि कैसे एक पिच गैप जोड़ने से लौह और गैर-लौह के बीच स्पष्ट अंतर सुनना आसान हो जाता है।

#### **डिफ़़ॉल्ट टोन पिच गैप (1, 20)**

लौह लक्ष्य बहुत कम पिच वाले होोंगे। गैर-लौह लक्ष्य एक समान लक्ष्य आईडी वाले लौह लक्ष्य की तुलना मेें स्पष्ट रूप से उच्च-पिच ध्वनि पैदा करेेंगे।

#### **अधिकतम टोन पिच गैप (1, 25)**

लौह और गैर-लौह लक्ष््यों के बीच पिच मेें बड़़ा अंतर बहुत आसान अंतर देता है।

#### t1 50 हर्ट्ज की<br>फ़िराज किन्सेंज �फक्स्ड िपच र�ज 55 とし 5 10 15  $\overline{420}$  $\mathbf{1}$

सबसे कम पिच प्राप्त प्राप्त परिवार परिवार परिवार परिवार का उच्चतम पिच

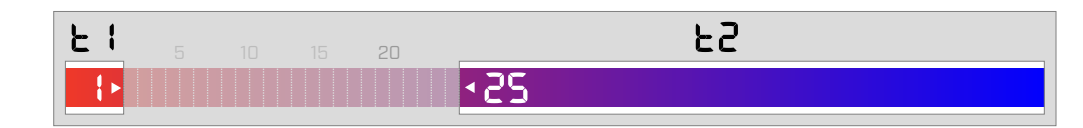

#### **स्मॉल टोन पिच गैप (11, 12)**

लौह और गैर-लौह लक्ष््यों के बीच पिच मेें कोई स्पष्ट अंतर नहीीं है। वेअके ले ऑडियो से अलग नहीीं हो सकते हैैं।

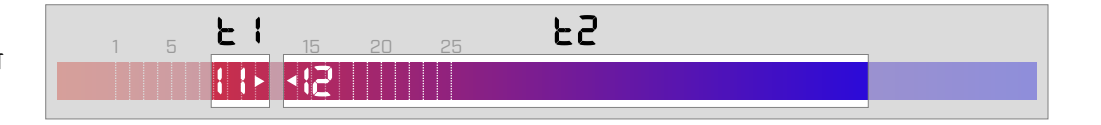

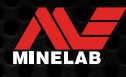

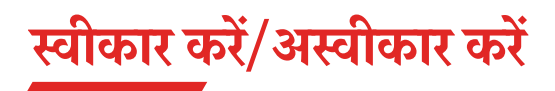

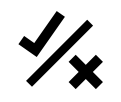

विशिष्ट लक्ष्य प्रकारोों का पता लगाने या उन्ह अनदेखा करने के हें लिए आप अपने खुद के डिस्क्रिमिनेशन पैटर्न बना सकते हैं, ताकि आप अधिक खज़ाना और कम कचरा खोद सकेें ।

लक्ष्य को लक्ष्य आईडी नंबर और डिस्क्रिमिनेशन स्केल पर एक अलग सेगमेेंट दोनोों द्वारा दर्शाया जाता है। (पृष 57) लक्ष्य आईडी सेगमेंट को लक्ष्य का पता लगाने (स्वीकार करने) या अनदेखा (अस्वीकार) करने के लिए चालू/बंद किया जा सकता है। सभी लक्ष्य आईडी जो चालूहैैं स्वीकार की जाएं गी और सभी लक्ष्य आईडी जो बंद हैं उन्हें अस्वीकार कर दिया जाएगा।

स्वीकृत और अस्वीकृत सेगमेंट के संयोजन को डिस्क्रिमिनेशन पैर्टर्न कहा जाता है।

डिस्क्रिमिनेशन स्केल की रेेंज -19 से 99 तक होती है।

डिस्क्रिमिनेशन पैर्ट्न लोकल हैं, केवल मौजूदा खोज मोड प्रोफ़ाइल डिस्क्रिमिनेशन पैर्ट्न बदला जाएगा।

### **एक डिस्क्रिमिनेशन पैटर््न बनाना**

*1.* स्वीकार/अस्वीकार करेें सेटिंग को नेविगेट करने के लिए सेटिंग्स बटन दबाएं ।

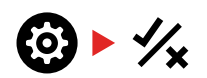

*2.* आप जिस लक्ष्य आईडी को बदलना चाहते हैैं, उस को नेविगेट करने के लिए माइनस (-) और प्लस (+) बटन का इस्तेमाल करेें। हर बार दबाया गया बटन एक सेगमेेंट को घड़ी की सुई की दिशा मेें/घड़ी की सुई की विपरीत दिशा मेें ले जाता है।

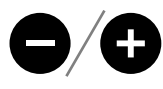

*3.* मौजूदा चयनित डिस्क्रिमिनेशन सेगमेेंट धीरे-धीरे चमके गा, और सटीक लक्ष्य आईडी नंबर प्रदर्शित किया जाएगा।

लक्ष्य आईडी को चालू/बंद टॉगल करने के लिए स्वीकार/अस्वीकार करेेंबटन दबाएं ।

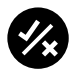

आप स्वीकार/अस्वीकार करेें बटन को दबाकर और दबाए रखकर सेगमेेंट की एक श््रृृंखला को तेज़ी से चालू/बंद भी कर सकते हैैं। उदाहरण के लिए, यदि सेगमेेंट 5 चुना जाता है और बंद है, तो उस सेगमेेंट को चालू करने के लिए स्वीकार/अस्वीकार करेें बटन को दबाकर रखेें, फिर बटन को दबाए रखना जारी रखेें। सिलेक्टर अपने आप अगले सेगमेेंट मेें चला जाएगा और इसे चालू कर देगा, और इसी तरह। रोकने के लिए, बटन को छोड़ देें।

*4.* डिस्क्रिमिनेशन स्केल के चारोों ओर नेविगेट करना जारी रखेें, जब तक आपने अपना डिस्क्रिमिनेशन पैर्ट्न नहीं बना लिया हो, तब तक लक्ष्य आईडी को स्वीकार/अस्वीकार करेें बटन के साथ चालू/बंद करेें।

### **पता लगने पर लक्ष््यों को स्वीकार या अस्वीकार करेें**

एक लक्ष्य का पता लगने पर उसे अस्वीकार किया जा सकता है यदि संबंधित लक्ष्य आईडी मौजूदा समय में डिस्क्रिमिनेशन पैटर्न में स्वीकार किया गया हो।

यदि किसी लक्ष्य आईडी को मौजूदा समय में स्वीकार किया जाता है और कुछ पता चलता है, तो एक ऑडियो प्रतिक्रिया सुनाई देगी, लक्ष्य आईडी सेगमेंट फ़्लैश होगा, और लक्ष्य आईडी नंबर प्रदर्शित होगा।

पता लगाए गए लक्ष्य को अस्वीकार करने के लिए, स्वीकार/अस्वीकार करेेंबटन दबाएं ।

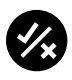

उस लक्ष्य आईडी वाले लक्ष्यों को अब अस्वीकार कर दिया जाएगा, और उन्हें सुना नहीीं जाएगा।

आखिरी अस्वीकृत लक्ष्य को फिर से स्वीकार/अस्वीकार करें बटन दबाकर तुरंत पुनः स्वीकार किया जा सकता है, जब तक कि ऐसा करने से पहले कोई अन्य चीज़ पता नहीीं लगती है।

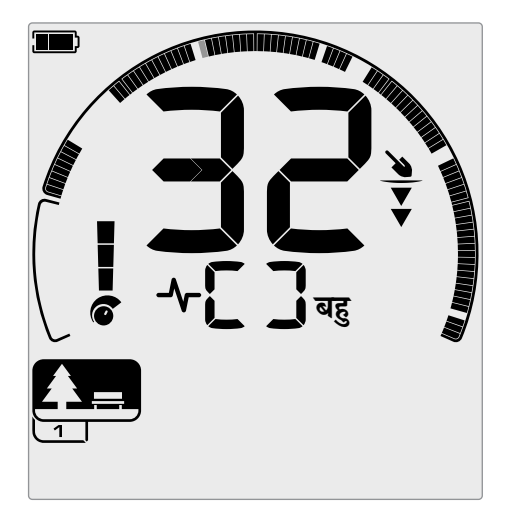

उदाहरण जो 32 की लक्ष्य आईडी वाला एक स्वीकृत गैर-लौह लक्ष्य का पता लगाना दिखाता है। डिस्क्रिमिनेशन स्केल पर सेगमेेंट 32 फ़़्ललैश करेगा।

अस्वीकृत लक्ष्य आईडी को सीधे डिटेक्ट स्क्रीन से स्वीकार करना संभव नहीं है। अस्वीकृत लक्ष्य आईडी को सेटिंग्स मेन्यू में स्वीकार/अस्वीकार करें सेटिंग के माध्यम से डिस्क्रिमिनेशन पैर्ट्न को एडजस्ट करके पनः स्वीकार किया जाना चाहिए।

### **सभी धातु**

हर बार डिटेक्टर चालू होने पर सभी धातु डिफ़़ॉल्ट रूप से बंद हो जाते हैैं।

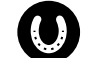

ऑल मेटल बटन को दबाकर सभी मेटल को चालू/बंद करेें।

जब सभी धातु चालू होते हैैं, तो मौजूदा डिस्क्रिमिनेशन पैटर््न अक्षम हो जाता है ताकि सभी धातु वस्तुओं का पता लगाया जा सके ।

# **टोन ब्रेक** (एडवांस सेटिंग)

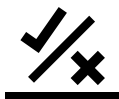

यह एडवांस सेटिंग आपको प्रत्येक टोन रीजन की अंतिम पोज़ीशन को मूव करने मेें मदद करती है।

टोन ब्रेक सेटिंग का एक सामान्य उपयोग उस बिंद कु ो मैन्युअल रूप से नियंत्रित करना है जहां लौह टोन होती हैैं। इसका एक उदाहरण कोक है; कोक एक अवांछित गैर-लौह 'कीट' का लक्ष्य हैजिसका लक्ष्य आईडी आमतौर पर 1 होता है।

लौह टोन अंतिम पोज़ीशन को 2 तक ले जाकर कोक को लौह सीमा मेें ले जाया जाता है और अब यह लौह प्रतिक्रिया देगा। हालांकि ध्यान दें कि कुछ कम प्रवाहकीय लक्ष्य अब 'खराब' लौह लक्ष्य के समान प्रतिक्रिया देेंगे।

आप अन्य टोन रीजन की अंतिम पोज़ीशन को भी एडजस्ट कर सकते हैैं ताकि विभिन्न प्रवाहकता स्तरोों के लक्ष््यों के बीच अधिक अंतर प्राप्त हो सके ।

लक्ष्य आईडी -19 से 0 को पार््क और बीच मोड के लिए डिफ़़ॉल्ट रूप से लौह के रूप मेें सेट किया गया है, और -19 से 4 को फ़़ील्ड मोड के लिए डिफ़़ॉल्ट रूप से लौह के रूप मेें सेट किया गया है।

टोन ब्रेक एडजस्टमेेंट लोकल है; इस एडवांस सेटिंग मेें बदलावोों से के वल मौजूदा सर््च मोड प्रोफ़़ाइल प्रभावित होती है।

> गोल्ड\* मोड के लिए टोन ब्रेक उपलब्ध नहीीं है, या जब लक्ष्य टोन को 1 टोन पर सेट किया गया हो।

### **टोन ब्रेक को एडजस्ट करेें**

 $\Large{\textbf{(i)}}$  टोन ब्रेक को एडजस्ट करने से पहले, अपनी पसंदीदा लक्ष्य टोन सेटिंग चुनेें। (पृष 33)

ऐसा इसलिए है क्योंकि टोन ब्रेक में बदलाव केवल सक्रिय लक्ष्य टोन सेटिंग पर लागू होते हैैं।

इक्विनॉक्स 700 केवल लौह टोन ब्रेक पोज़ीशन [t1] को एडजस्ट करने की अनुमति देता है। इक्विनॉक्स 900 4 टोन ब्रेक पोज़ीशन (t1, t2, t3, t4) को एडजस्ट करने की अनुमति देता है।

*1.* स्वीकार/अस्वीकार करेें सेटिंग को नेविगेट करने के लिए सेटिंग्स बटन दबाएं ।

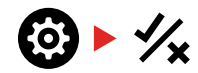

*2.* टोन ब्रेक एडवांस सेटिंग का चयन करने के लिए सेटिंग्स बटन को देर तक (2 सेकेंड) दबाएं।

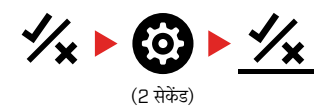

- 3. मौजूदा समय में चयनित टोन रीजन फ़्रीक्वेंसी डिस्प्ले (जैसे t1) पर प्रदर्शित होगा। लक्ष्य आईडी डिस्प्ले टोन रीजन के अंतिम बिंदु की मौजूदा वैल्य दिखाएगा, (उदाहरण के लिए 0), और संबंधित लक्ष्य आईडी सेगमेेंट धीरे- धीरे फ़़्ललैश करेगा।
- *4.* अंतिम पोज़ीशन के रूप मेें आप जिस लक्ष्य आईडी का इस्तेमाल करना चाहते हैैं, उस को नेविगेट करने के लिए माइनस (-) और प्लस (+) बटन का इस्तेमाल करेें। हर बार दबाया गया बटन एक सेगमेेंट को घड़ी की सुई की दिशा मेें/घड़ी की सुई की विपरीत दिशा मेें ले जाता है।

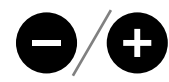

*5.* अगली टोन रीजन की अंतिम पोज़ीशन (यानी t2) को एडजस्ट करने के लिए आगे बढ़ने के लिए, स्वीकार/अस्वीकार करेें बटन दबाएं ।

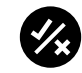

**नोट:** अंतिम टोन रीजन अंतिम पोज़ीशन को एडजस्ट नहीीं किया जा सकता क्ययोंकि अंतिम पोज़ीशन हमेशा 99 होती है।

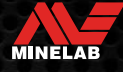

# **रिकवरी स्पीड**

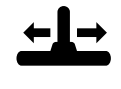

जितनी जल्दी डिटेक्टर एक लक्ष्य का पता लगाकर दसरे लक्ष्य ू का पता लगाने के लिए प्रतिक्रिया करता है रिकवरी स्पीड सेटिंग उतनी जल्दी बदलती है।

रिकवरी स्पीड को बढ़़ाकर, डिटेक्टर एक साथ बंद कई लक्ष््यों के बीच बेहतर अंतर करने मेें सक्षम है। यह उच्च-कचरा वाले क्षेत्ररों मेें लोहे के बड़़े कचरे के बीच छोटे अच्छे लक्ष्य खोजने मेें मदद करता है।

इक्विनॉक्स 700 की रिकवरी स्पीड 0 से 4 तक होती है। इक्विनॉक्स 900 की रिकवरी स्पीड 0 से 8 तक होती है।

रिकवरी स्पीड एडजस्टमेंट लोकल है; इस सेटिंग में बदलाव से केवल मौजूदा सर्च मोड प्रोफ़़ाइल प्रभावित होती है।

उच्च लक्ष्य रिकवरी स्पीड का इस्तेमाल करते समय कठिन लक्ष््यों को खोजने के लिए डिटेक्टर की क्षमता मेें वृद्धि हो सकती है, इसके परिणामस्वरूप लक्ष्य आईडी सटीकता कम हो जाती है और पता लगाने की गहराई मेें भी कमी आती है।

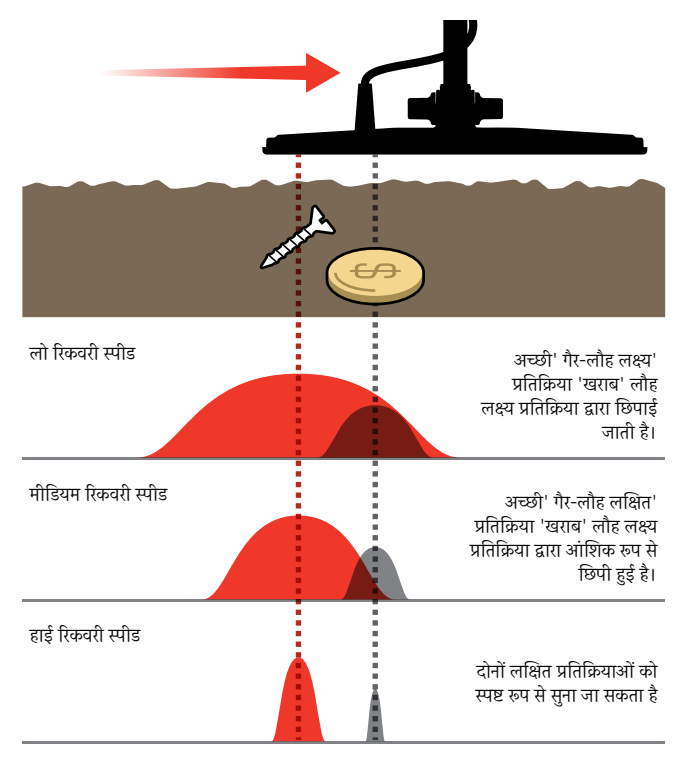

### **रिकवरी स्पीड एडजस्ट करेें**

पहली बार रिकवरी स्पीड को एडजस्ट करते समय, अलग-अलग रिकवरी स्पीड सेटिंग्स के साथ डिटेक्टर कैसे प्रतिक्रिया करता है, इसका पता करने के लिए कुछ ओवरलैपिंग लक्ष्य निर्धारित करें।

*1.* रिकवरी स्पीड सेटिंग को नेविगेट करने के लिए सेटिंग्स बटन दबाएं ।

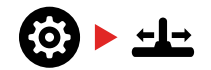

*2.* रिकवरी स्पीड को कम करने या बढ़़ाने के लिए माइनस (-) और प्लस (+) बटन का इस्तेमाल करेें। किए गए एडजस्टमेेंट अपने आप सेव हो जाते हैैं।

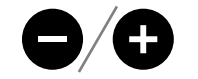

### **इक्विनॉक्स 700/900 समतुल्य रिकवरी स्पीड**

निम्नलिखित दो मॉडलों के बीच समतुल्य रिकवरी स्पीड को दर्शाता है। इक्विनॉक्स 700 मेें इक्विनॉक्स 900 की तुलना मेें कम एडजस्टमेेंट वृद्धि और धीमी अधिकतम रिकवरी स्पीड है।

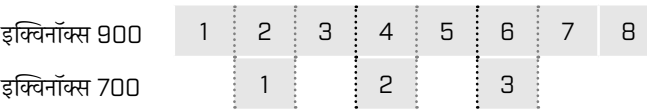

### **स््वििंग र्र**

एक अच्छी सामान्य स्विंग दर दाएं-से-बाएं-से-दाएं लगभग 2 से 3 सेकेंड होती है। एक उच्च रिकवरी स्पीड आम तौर पर आपको कई लक्ष््यों को खोए बिना तेज़ दर से स्विंग करने देती है।

**एक ही स्विंग दर पर एक उच्च रिकवरी स्पीड** ज़मीनी शोर को खारिज करने मेेंमदद करेगी, हालांकि यह पता लगाने की गहराई को भी कम करेगी।

यदि आप समुद्र तट पर या पानी के नीचे पता लगाते वक्त उच्च स्तर के ज़मीनी शोर का अनुभव कर रहे हैैं, तो शोर को कम करने के लिए रिकवरी स्पीड बढ़़ाने का प्रयास करेें।

**एक ही स्विंग दर पर कम रिकवरी स्पीड** से पता लगाने की गहराई में वृद्धि होगी, हालांकि शोर मेें वृद्धि हो सकती है।

**रिकवरी स्पीड और स्विंग दर दोनों में भिन्नता** आना ज़मीनी शोर को कम करने में मदद कर सकता है।

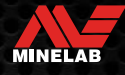

# **आयरन बायस** (एडवांस सेटिंग)

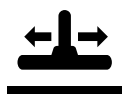

आयरन बायस डिटेक्टर को बड़़े या जटिल लौह लक्ष््यों (जैसे जंग लगी कीलेें या क्राउन बोतल के ढक्कन) को लौह के रूप मेें सही ढंग से वर्गीकृत करने देता है ताकि उन्हें आसानी से अस्वीकार

किया जा सके ।

आयरन बायस तभी उपलब्ध होता है जब ऑपरेटिंग फ़्रीक्ववेंसी मल्टी पर सेट हो।

आयरन बायस एडजस्टमेंट लोकल है; इस सेटिंग में बदलाव से केवल मौजूदा सर्च मोड प्रोफ़़ाइल प्रभावित होती है।

इक्विनॉक्स 900 का आयरन बायस 0 से 9 तक होता है। इक्विनॉक्स 700 का आयरन बायस 0 से 3 तक होता है।

**नोट:** इक्विनॉक्स 600 और 800 के उपयोगकर्ताओं के लिए, ध्यान रखें कि आयरन बायस सेटिंग्स 700 और 900 मॉडल मेें समान रूप से कॉन््फ़़िगर और नामित नहीीं हैैं।

### **आयरन बायस कै से काम करता है**

सभी लौह लक्ष्य लौह और गैर-लौह प्रतिक्रियाओं का संयोजन पैदा करते हैैं। बड़़े लौह लक्ष्य और भी मज़बूत गैर-लौह प्रतिक्रिया पेश कर सकते हैैं। निकटवर्ती लौह और गैर-लौह लक्ष्य समान प्रतिक्रिया उत्पन्न कर सकते हैैं।

### **आयरन बायस सेटिंग चुनना**

आप जिस प्रकार के लक्ष््यों को पता लगाना या अनदेखा करना चाहते हैैं, उनके अनुरूप आयरन बायस सेटिंग सेट करेें।

#### **लो आयरन बायस सेटिंग्स**

एक कम आयरन बायस सेटिंग (इक्विनॉक्स 900 पर 0–4, या इक्विनॉक्स 700 पर 0–2) का सुझाव उन क्षेत्ररों मेें दिया जाता है जहां आप लौह के कचरे के बीच किसी भी गैर-लौह लक्ष्य से चूकना नहीं चाहते हैं, हालांकि अधिक लौह लक्ष्यों का पता लगाया जाएगा और वांछनीय गैर-लौह लक्ष्यों के रूप में इनकी गलत पहचान की जाएगी।

कम आयरन बायस सेटिंग का इस्तेमाल करते समय, किसी भी वांछित लक्ष्य को छोड़ने से बचने के लिए ऑल मेटल मोड का सुझाव दिया जाता है।

#### **उच्च आयरन बायस सेटिंग्स**

घने लौह के कचरे वाले वातावरण मेें, या क्राउन बोतल के ढक्कन को अस्वीकार करने के लिए उच्च आयरन बायस सेटिंग (इक्विनॉक्स 900 पर 5–9 या इक्विनॉक्स 700 पर 3) का सुझाव दिया जाता है।

जब उच्च आयरन बायस सेटिंग का इस्तेमाल किया जाता है, तो जितना संभव हो उतना लौह पता लगाने के लिए फ़ेरस-मास्किंग डिस्क्रिमनेशन पैटर्न का इस्तेमाल करके पता लगाने का सुझाव दिया जाता है।

#### **आयरन बायस को एडजस्ट करेें**

आयरन बायस सेटिंग लौह लक्ष्यों की एक विस्तृत श्रृंखला के लिए टोन और लक्ष्य आईडी प्रतिक्रिया एडजस्टमेेंट प्रदान करती है।

*1.* रिकवरी स्पीड सेटिंग को नेविगेट करने के लिए सेटिंग्स बटन दबाएं ।

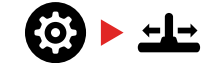

*2.* आयरन बायस एडवांस सेटिंग चुनने के लिए सेटिंग्स बटन को लंबे समय (2 सेकेंड) तक दबाएं। फ़्रीक्वेंसी डिस्प्ले पर 'FE' दिखाई देगा।

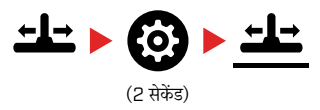

*3.* आयरन बायस सेटिंग को एडजस्ट करने के लिए माइनस (-) और प्लस (+) बटन का इस्तेमाल करेें। किए गए एडजस्टमेेंट अपने आप सेव हो जाते हैैं।

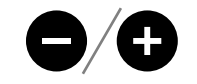

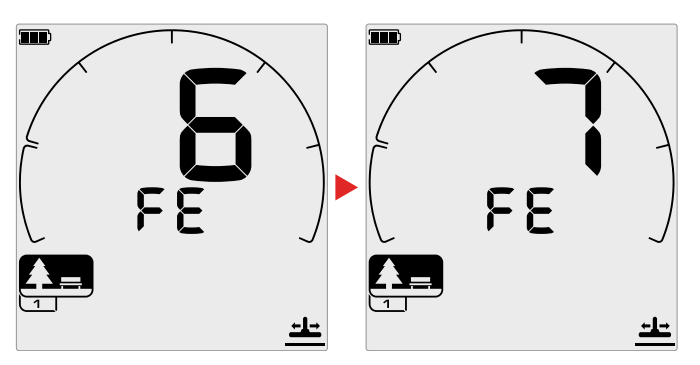

#### **इक्विनॉक्स 700/900 आयरन बायस सेटिंग समतुल्य**

निम्नलिखित मेें दोनोों मॉडलोों के बीच समतुल्य आयरन बायस सेटिंग्स दिखाई गई हैैं। इक्विनॉक्स 700 मेें इक्विनॉक्स 900 की तुलना मेें कम एडजस्टमेेंट वृद्धि होती है।

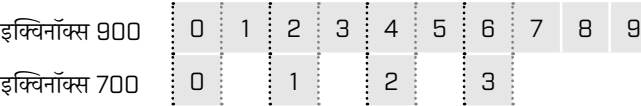

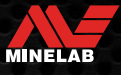

# **लक्ष्य पहचान, पिनपॉइंटिंग और रिकवरी**

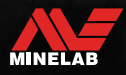

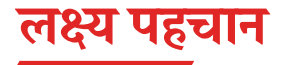

### **लक्ष्य पहचान संख्या**

लक्ष्य पहचान (लक्ष्य आईडी) संख्या -19 से 99 तक होती है, जिसमेें फे रस (लौह) लक्ष्य -19 से 0 तक होता है।

जब लक्ष्य का पता लगाया जाता है, तो उसे एक संख्या के रूप में प्रदर्शित किया जाता है, जो डिस्प्ले पर लक्ष्य पहचान संख्या फ़़ील्ड मेें दिखाई देता है। यह तुरंत और आसान पहचान के लिए लक्ष्य के लौह या गैर-लौह गणों को इंगित करता है।

उदाहरण के लिए, एक US क्वार््टर की लक्ष्य आईडी 89 है। इसका मतलब यह है कि हर बार जब 89 की आईडी वाले लक्ष्य का पता चलता है, इस बात की भारी संभावना है कि यह US क्वार््टर होगा।

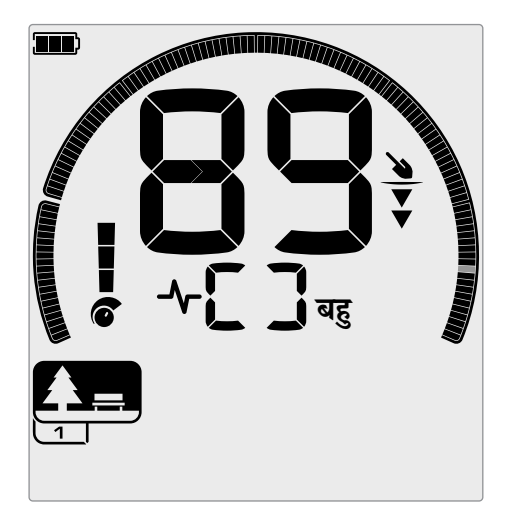

लक्ष्य का पता चलने पर लक्ष्य आईडी संख्या दिखाई देती है। यह उदाहरण एक उथली US क्वार््टर का पता लगाना दर्शाता है। पता लगने पर संबंधित लक्ष्य आईडी सेगमेंट फ़्लैश होता है (फ़्लैश करने वाला सेगमेंट ग्रे मेें दिखाया गया है)।

अंतिम बार पता लगाया गया लक्ष्य आईडी पांच सेकेंड तक या किसी अन्य लक्ष्य का पता चलने तक डिस्प्ले पर रहता है।

**नोट:** कुछ गैर-लौह लक्ष्य एक नकारात्मक आईडी प्रदर्शित करते हैं यदि एक निकटवर्ती लौह लक्ष्य मौजूद है।

#### **लक्ष्य आईडी सटीकता**

मल्टी-आईक्यू तकनीक अधिक लक्ष्य आईडी सटीकता प्रदान करती है और विशेष रूप से ज़्यादा खनिजयुक्त ज़मीन मेें पहचान के प्रदर््शन मेें वृद्धि करती है। सौम्य ज़मीन में. एकल आवत्ति पर्याप्त प्रदर्शन कर सकती है. हालांकि गहराई और स्थिर लक्ष्य आईडी ज़मीन शोर से सीमित होोंगे।

मल्टी-आईक्यू समवर्ती मल्टी-फ़्रीक्वेंसी एक बहुत ही स्थिर लक्ष्य संकेत वाली अधिकतम गहराई प्राप्त करेगा। खनिजयुक्त ज़मीन मेें, एकल आवृत्ति घटे हुए परिणाम देते हुए, ग्राउंड सिग्नल से लक्ष्य सिग्नल को प्रभावी ढंग से अलग करने मेें सक्षम नहीीं होोंगी। मल्टी-आईक्यू अभी भी गहराई मेें पता लगाएगा, लक्ष्य आईडी सटीकता की एक न्यूनतम राशि खो देगा।

यदि कुछ पता नहीं चलता है या डिटेक्टर उस लक्ष्य के ऊपर से गुजरता है जिसे वह अस्वीकार करता है, तो डिस्प्ले दो बड़़े डैश दिखाता है।

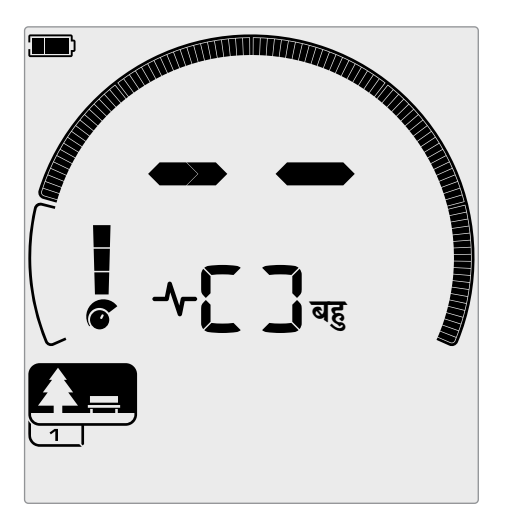

कोई पहचान न होने पर लक्ष्य पहचान संख्या फ़़ील्ड पर दो बदे दैश।

### **डिस्क्रिमिनेशन स्केल**

सर््ककुलर डिस्क्रिमिनेशन स्केल 119 लक्ष्य आईडी से मेल खाता है। स्वीकार किए गए (खोजे गए) लक्ष्य प्रत्यक्ष खंडोों के रूप मेें दिखाए जाते हैैं, और उस आईडी वाले लक्ष्य का पता चलने पर फ़़्ललैश होगा। अस्वीकार किए गए (अज्ञात या 'खाली') लक्ष्य बंद कर दिए गए हैैं।

डिस्क्रिमिनेशन पैटर्न बनाने के लिए डिस्क्रिमिनेशन खंड चालू (स्वीकृत) या बंद (अस्वीकृत) हैं।

आप वांछित और अवांछित लक्ष््यों के बीच डिस्क्रिमिनेशन कर सकते हैैं जो डिस्क्रिमिनेशन स्केल पर दिखाई देते हैं। इसलिए आप केवल उन लक्ष्य संकेतों को सुनते हैैं जिनसे आप खोजना चाहते हैैं, और अवांछित लक्ष््यों को अनदेखा कर दिया जाता है।

आप इन विधियोों से ऐसा कर सकते हैैं:

- स्वीकार/अस्वीकार करेें बटन का इस्तेमाल करके पता चले लक्ष्य को स्वीकार/ अस्वीकार करना। देखेें "पता लगने पर लक्ष््यों को स्वीकार या अस्वीकार करेें" पेज पर 36।
- सेटिंग्स मेन्य में स्वीकार/अस्वीकार करें के माध्यम से डिस्क्रिमिनेशन पैटर्न बनाना। देखें "एक डिस्क्रिमिनेशन पैटर्न बनाना" पेज पर 36।

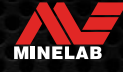

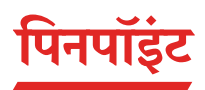

मदद मिलेगी।

पिनपॉइंटिंग आपको दफन किए गए लक्ष्य के स्थान को जल्दी से कम करने मेें मदद करता है, जिससे आप खुदाई करने से पहले इसका सटीक स्थान निर्धारित कर सकते हैैं।

पिनपॉइंटिंग दो अलग-अलग तरीकोों से की जा सकती है:

 पिनपॉइंट फ़़ंक्शन का इस्तेमाल करना (देखेें "पिनपॉइंट मोड का इस्तेमाल करके एक लक्ष्य का पता लगाएं " पेज पर 42)

टोन और वॉल्यूम मेें अंतर से लक्ष्य की पोज़ीशन और गहराई की पहचान करने मेें

 मैन्युअल पिनपॉइंटिंग तकनीक का इस्तेमाल करना (देखेें "मैन्युअल रूप से एक लक्ष्य का पता लगाएं " पेज पर 43)

टे उ शांत जोर से शांत ह<br>ह मात्र यह लक्ष्य एक शांत निम्न स्वर उत्पन्न करेगा यह लक्ष्य एक जोरदार उच्च स्वर उत्पन्न करेगा

### **पिनपॉइंट मोड विज़़ुअलाइज़़ेशन**

जब पिनपॉइंट मोड चालू होता है, तो डिस्क्रिमिनेशन पैटर्न अस्थायी रूप से अक्षम हो जाता है (अर्थात सभी धात सक्षम है)। पिनपॉइंट मोड मोशन डिटेक्शन को भी बंद कर देता है, इसलिए यदि कॉइल स्थिर हो तो भी लक्ष्य संकेत होते हैं।

जैसे ही कॉइल की केें द्र रेखा लक्ष्य के करीब पहुुंचती है, डिस्क्रिमिनेशन खंड बाहर से केें द्र की ओर भरेेंगे। जब डिस्क्रिमिनेशन खंड सभी चालू होते हैैं, तो लक्ष्य सीधे कॉइल की केें द्र रेखा के नीचे होता है।

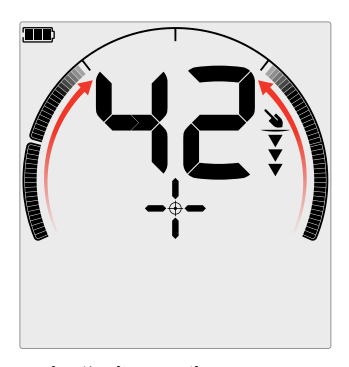

कमज़ोर/ऑफ़-सेंटर लक्ष्य संकेत: कम डिस्क्रिमिनेशन खंड चालूहैैं। लक्ष्य कॉइल के बाहर के निकट स्थित है।

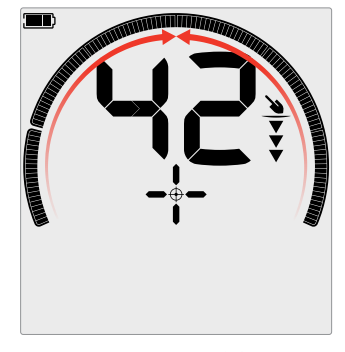

सबसे मज़बूत लक्ष्य संकेत: सभी डिस्क्रिमिनेशन खंड चालूहैैं। लक्ष्य सीधे कॉइल की केें द्र रेखा के नीचे स्थित है।

### **पिनपॉइंट मोड का इस्तेमाल करके एक लक्ष्य का पता लगाएं**

*1.* कॉइल को अनुमानित लक्ष्य स्थान से दुर रखें, फिर पिनपॉइंट मोड को चालू करने के लिए पिनपॉइंट बटन को एक बार दबाएं । डिस्प्ले पर पिनपॉइंट इंडिके टर क्रॉस-हेयर दिखाई देेंगे।

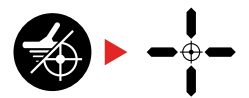

- *2.* कॉइल को ज़मीन के समानांतर रखते हुए, लक्ष्य स्थान पर धीरे-धीरे दो या तीन बार स्वीप करेें। यह अधिक सटीक पिनपॉइंट ऑडियो प्रतिक्रियाओं के लिए पिनपॉइंट फ़़ंक्शन को कै लिब्रेट करता है।
- *3.* सबसे तेज़ सिग्नल सुनकर और/या डिस्प्ले पर पिनपॉइंट विज़़ुअलाइज़़ेशन देखकर लक्ष्य के केंद्र का पता लगाएं।

**नोट:** लक्ष्य आईडी पिनपॉइंट मोड मेें अपडेट करना जारी रखेगी, जिससे आप पुष्टि कर सकते हैैं कि आप सही लक्ष्य को पिनपॉइंट कर रहे हैैं और एक निकटवर्ती कचरे को पिनपॉइंट नहीीं कर रहे हैैं।

**नोट:** पिनपॉइंट फ़़ंक्शन धीरे-धीरे लक्ष्य प्रतिक्रिया को हर स्वीप के साथ संवेदनशीलता को कम करके छिपाता है जब तक कि केवल एक बहुत ही छोटी लक्ष्य प्रतिक्रिया नहीीं बनी रहती है।

*4.* जब डिस्क्रिमिनेशन स्केल पर सभी सेगमेेंट चालूहोों, तो लक्ष्य कॉइल के केें द्र के नीचे होगा।

यदि आपको लक्ष्य को पिनपॉइंट करने मेें कठिनाई हो रही है, या यदि पिनपॉइंट चालू होने पर डिटेक्टर बहुत शोर करता है, तो पिनपॉइंट को बंद करेें और फिर चरण 1 पर लौटेें और पिनपॉइंट प्रक्रिया को दोहराएं ।

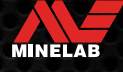

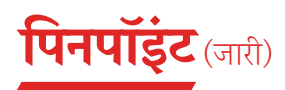

### **मैन्युअल रूप से एक लक्ष्य का पता लगाएं**

पिनपॉइंट का इस्तेमाल किए बिना किसी लक्ष्य का सफलतापूर्वक पता लगाना संभव है, हालांकि इसके लिए अभ्यास की आवश्यकता होती है। इस विधि की आवश्यकता तब हो सकती है जब कोई वांछनीय लक्ष्य ट्रैश से घिरा हो।

- *1.* कॉइल को ज़मीन के समानांतर रखते हुए लक्ष्य स्थान पर धीरे-धीरे कॉइल को स्वीप करेें।
- *2.* सबसे तेज़ लक्ष्य सिग्नल प्रतिक्रिया को सुनकर लक्ष्य के केें द्र का पता लगाएं ।
- *3.* पोज़ीशन का खयाली अंदाज़ा लगाएं , या अपने जूते या खुदाई के उपकरण से मिट्टी पर एक रेखा चिह्नित करेें।
- *4.* एक तरफ जाएं ताकि आप अपनी प्रारंभिक दिशा मेें समकोण पर लक्ष्य से ऊपर से कॉइल को पास कर सकें।
- *5.* अपनी नई पोज़ीशन से चरण 1 और 3 दोहराएं । लक्ष्य उस स्थान परस्थित होता है जहां दो अवास्तविक लाइनेें मिलती हैैं।

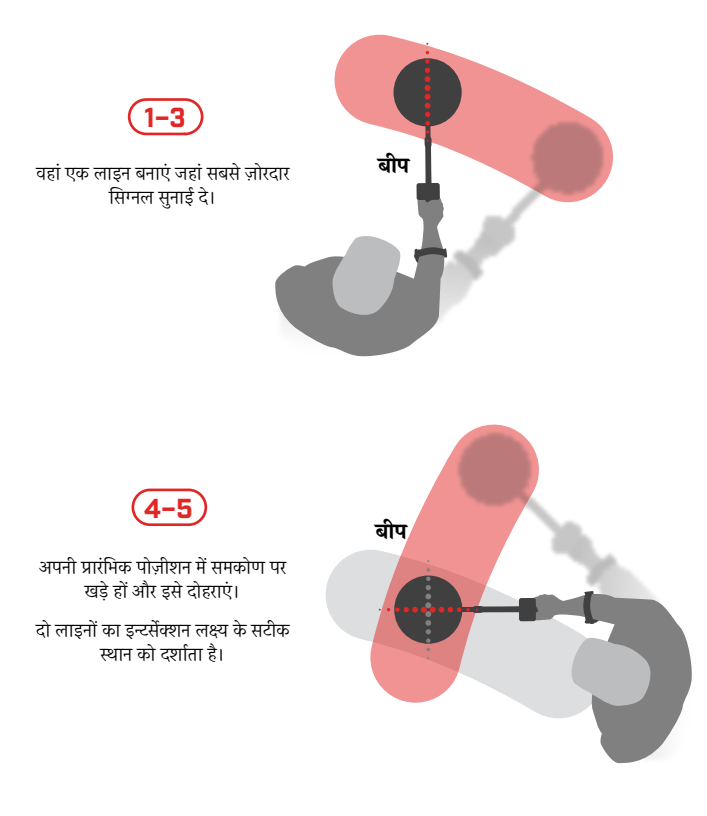

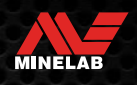

### **हेडफ़़ोन, बैटरी और चार््जि गिं**

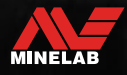

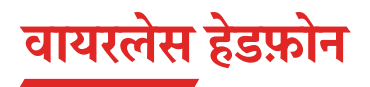

### **ML 85 वायरलेस हेडफ़़ोन**

Minelab ML 85 लो लेटेेंसी वायरलेस हेडफ़़ोन आपके डिटेक्टर के साथ दिए जाते है। ML 85 हेडफ़़ोन का इस्तेमाल वायर््ड हेडफ़़ोन के रूप मेें भी किया जा सकता है। "वायर््ड हेडफ़़ोन" पेज पर 46

पेयरिंग और अन्य हेडफ़़ोन नियंत्रण तथा फ़़ंक्शन के बारे मेें विस्तृत जानकारी के लिए, हेडफ़़ोन के साथ दिए गए निर्देशोों को देखेें।

निर्देशोों को www.minelab.com/support/downloads/productmanuals-guides पर भी डाउनलोड किया जा सकता है

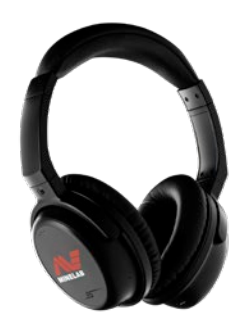

Minelab ML 85 वायरलेस हेडफ़़ोन

### **वायरलेस हेडफ़़ोन को पेयर करना**

*1.* वायरलेस पेयरिंग मोड मेें प्रवेश करने के लिए डिटेक्टर पर वायरलेस ऑडियो बटन को देर तक (2 सेकेंड) दबाएं।

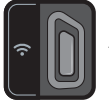

वायरलेस ऑडियो बटन

- *2.* ML 85 हेडफ़़ोन पर मल्टी फ़़ंक्शन बटन (मध्य बटन) को तब तक दबाकर रखेें जब तक कि एलईडी लाल और नीले रंग मेें फ़़्ललैश न करनेलगे।
- *3.* आपके हेडफ़ोन स्वचालित रूप से कनेक्ट हो जाएंगे डिटेक्टर पर वायरलेस ऑडियो संके तक चालू रहेगा, और हेडफ़़ोन पर लगी एलईडी हर 3 सेकेें ड मेें एक बार नीली फ़़्ललैश करेगी।

अगर 5 मिनट के अंदर कोई कनेक्शन नहीीं बनता है, तो वायरलेस ऑडियो अपने आप बंद हो जाएगा।

### **पहले कनेक्ट किए गए हेडफ़़ोन को फिर से कनेक्ट करेें**

पहले कनेक्ट किए गए हेडफ़़ोन स्वचालित रूप से फिर से कनेक्ट हो जाते हैैं।

*1.* वायरलेस चालू करने के लिए वायरलेस ऑडियो बटन दबाएं ।

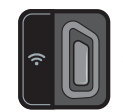

वायरलेस ऑडियो बटन

- *2.* हेडफ़़ोन चालू करने के लिए ML 85 हेडफ़़ोन पर मल्टी फ़़ंक्शन बटन (केें द्र बटन) दबाएं ।
- *3.* हेडफ़़ोन अपने आप फिर से कनेक्ट हो जाएं गे।

### **वायरलेस ऑडियो संके तक**

वायरलेस ऑडियो चालू होने पर वायरलेस ऑडियो संके तक डिस्प्ले पर दिखाई देता है। यह अपनी डिस्प्ले स्थिति के आधार पर मौजूदा वायरलेस ऑडियो कनेक्शन स्टेटस प्रदर्शित करता है।

 $\Omega$  + वायरलेस ऑडियो संकेतक

तेज़ी से फ़़्ललैश करना: वायरलेस पेयरिंग मोड सक्षम है और आस-पास के वायरलेस हेडफ़़ोन खोज रहा है।

सॉलिड ऑन: वायरलेस हेडफ़़ोन पेयर और कनेक्ट किए गए हैैं।

धीमे फ़़्ललैश करना: पहले पेयर किए गए हेडफ़़ोन से फिर से कनेक्ट करने का प्रयास किया जा रहा है।

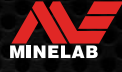

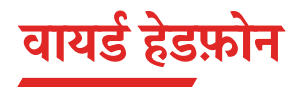

ML 85 वायरलेस हेडफ़़ोन एक सहायक के बल के साथ आते हैैं जो हेडफ़़ोन को वायर््ड हेडफ़़ोन के रूप मेेंउपयोग करने देता है।

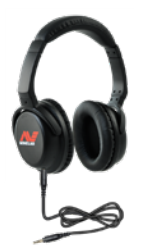

Minelab ML 85 वायरलेस हेडफ़़ोन सहायक के बल के साथ कनेक्ट हुआ है।

किसी मानक 3.5 मिमी ( ⅛ -इंच) हेडफ़़ोन को इक्विनॉक्स से भी जोड़़ा जा सकता है, हालांकि हेडफ़़ोन कनेक्टर ओवरमोल्ड व्यास मेें 9 मिमी (0.35") से कम होना चाहिए, अन्यथा कनेक्टर वॉटरप्रफ़ सॉकेट के अंदर फिट नहीं होगा।

### **वायर््ड हेडफ़़ोन कनेक्ट करेें**

- *1.* कंट्रोल पॉड के पिछले हिस्से पर हेडफ़ोन सॉकेट से प्लास्टिक डस्ट-कैप को खोलेें। अगर यह कसा हुआ है, तो इसे एक छोटे से सिक्के से ढीला किया जा सकता है।
- *2.* हेडफ़़ोन को हेडफ़़ोन सॉके ट मेें प्लग करेें।
	- डिटेक्टर एलसीडी के ऊपरी दाईं ओर हेडफ़़ोन आइकन दिखाई देगा।

जब हेडफ़ोन का उपयोग नहीं हो रहा हो, तो सुनिश्चित करें कि कंट्रोल पॉड के पिछले हिस्से पर मौजूद वॉटरप्रूफ़ डस्ट-कैप अपनी जगह पर मज़बूती से कसा हुआ हो।

6.35 मिमी (¼-इंच) वाले हेडफ़़ोन का इस्तेमाल इक्विनॉक्स के साथ एक हेडफ़़ोन अडैप्टर के माध्यम से किया जा सकता है, जो एक सहायक उपकरण के रूप मेें उपलब्ध है।

### **वॉटरप्रूफ़ हेडफ़़ोन कनेक्ट करेें**

इक्विनॉक्स 700 और 900 दोनोों वॉटरप्रूफ़ हैैं, और 5 मीटर (16 फ़ीट) की गहराई तक पूरी तरह से पानी मेें भीग सकते हैैं।

Minelab इक्विनॉक्स वॉटरप्रूफ हेडफ़़ोन का इस्तेमाल पानी के नीचे का पता

लगाने के लिए किया जाना चाहिए, क्ययोंकि उनके पास एक अनोखा कनेक्टर होता है जो आपके इक्विनॉक्स के साथ इस्तेमाल किए जाने पर वॉटरप्रूफ़ सील बनाता है।

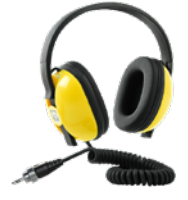

- *1.* कंट्रोल पॉड के पिछले हिस्से पर हेडफ़ोन सॉकेट से प्लास्टिक डस्ट-कैप को खोलें। ज़रूरत पड़ने पर इसे एक छोटे सिक्के से ढीला किया जा सकता है।
- *2.* सुनिश्चित करेें कि हेडफ़़ोन सॉके ट और कनेक्टर सूखे हैैं और रेत, धूल और गंदगी से मुक्त हैैं।
- *3.* हेडफ़़ोन को कं ट्रोल पॉड के पीछे के सॉके ट मेें प्लग करेें।
- *4.* रिटेनिंग रिंग को कनेक्टर थ्रेड के ऊपर सावधानीपूर््वक अलाइन करेें और उन्हहें एक साथ स्क्रू करेें, यह सुनिश्चित करते हुए कि कोई क्रॉस-थ्रेडिंग न हो।
	- डिटेक्टर एलसीडी के ऊपरी दाईं ओर हेडफ़़ोन आइकन दिखाईदेगा।
- *5.* रिटेनिंग रिंग को हल्के से कस देें।

### **हेडफ़़ोन सॉकेट का पानी मेें भीगना**

हेडफ़़ोन के बिना पानी के नीचे पता लगाने से पहले, **हमेशा** सुनिश्चित करेें कि वॉटरप्रूफ़ डस्ट-कैप हेडफ़ोन सॉकेट में सुरक्षित रूप से लगा हो।

जबकि खुला हेडफ़ोन सॉकेट वॉटरप्रूफ़ है और डिटेक्टर के आंतरिक इलेक्ट्रॉनिक्स को तुरंत नुकसान पहुंचाए बिना पानी से गिला हो सकता है, यह सॉकेट में जंग लगने और गलत हेडफ़़ोन का पता लगाने का कारण बन सकता है।

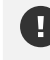

जब भी हेडफ़ोन सॉकेट पानी से गिला हो जाए, तो सूचीबद्ध सभी सलाहों का पालन करें। "हेडफ़ोन के सॉकेट का रखरखाव" (पृष 55)

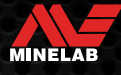

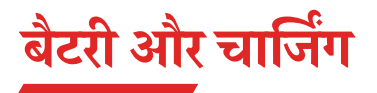

### **चार््जर की जानकारी और सुरक्षा**

इक्विनॉक्स सीरीज़ डिटेक्टरोों को एक स्नैप-ऑन मैग्नेटिक कनेक्टर वाले एक USB चार््जििंग के बल के साथ उपलब्ध कराया जाता है।

पूरी तरह से 100% चार्जिंग होने में लगभग 5 से 6 घंटे का समय लगता है जब उच्च क्षमता (> 2 A @ 5 V) वाले चार््जर का इस्तेमाल किया जाता है। अलग-अलग खरीद के लिए चार्जिंग सहायक उपकरणों की एक श्रृंखला उपलब्ध है।

USB बैटरी चार््जििंग के साथ संगत किसी भी मानक USB पोर््ट का इस्तेमाल आपकी बैटरी चार््ज करने के लिए किया जा सकता है, हालांकि कम-पॉवर वाले पोर्ट या चार्जर का इस्तेमाल करने पर चार्जिंग में अधिक समय लग सकता है।

**सावधानी:** अपने डिटेक्टर को एक अच्छी-गुणवत्ता वाले USB चार््जर से चार्ज करें जिसकी न्यूनतम चार्जिंग क्षमता 2 A @ 5 V है। निम्न-गुणवत्ता वाले चार्जर का इस्तेमाल करने पर USB चार्जर के विफल होने का जोखिम होता है।

USB चार््जर पर निम्नलिखित निशान देखेें:

 $\circledcirc$  C E FHI

**सावधानी:** डिटेक्टर को के वल 0°C और +40°C (+32°F और +104°F) के बीच अनुकूल तापमान में चार्ज करें।

**4 सावधानी:** चार्ज करते समय या पॉवर बैंक से कनेक्ट करते समय पानी के नीचे डिटेक्टर का इस्तेमाल न करेें।

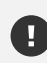

**सयूचना**: मेन (एसी) चार््जर से जुड़़े होने पर Minelab मेटल डिटेक्टर और सहायक उपकरण को चलाने की उम्मीद नहीीं की जाती है।

 $\bigcap$  पूरी तरह चार्ज बैटरी के साथ पता लगाने के लिए किसी स्थान पर जाने का सुझाव दिया जाता है। विशिष्ट बैटरी रन टाइम लगभग 12 घंटे है।

### **बैटरी चार््ज करना**

यदि चार्जिंग के दौरान डिटेक्टर चालू रहता है, तो इसे चार्ज होने में अधिक समय लगेगा।

- *1.* दिए गए चार््जििंग के बल को किसी भी मानक संचालित USB-A पोर््टमेें प्लग करेें।
- *2.* कं ट्रोल पॉड के पिछले हिस्से पर चुंबकीय कनेक्टर को चार््जििंग इंटरफ़़ेस सेकनेक्ट करेें।

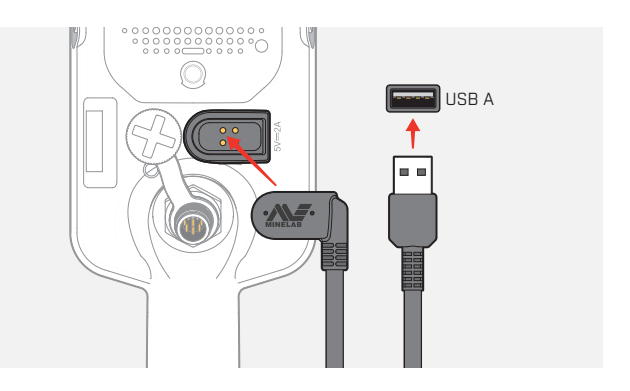

*3.* बैटरी चार्ज होना शुरू हो जाएगी। चार्जिंग की प्रगति देखने के लिए, या तो चार्ज स्टेटस एलईडी (यदि डिटेक्टर बंद होने पर चार्ज हो रहा हो) या स्टेटस बार में बैटरी स्तर संकेतक (यदि डिटेक्टर चालू होने पर चार्ज हो रहा हो) देखें।

### **चार््ज स्थिति एलईडी**

- **्रि**ं चार्जिंग (फ़्लैश करना)
- पूरी तरह चार््ज (चालू)

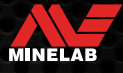

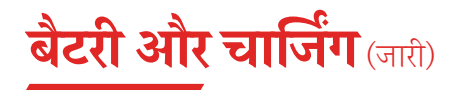

### **बैटरी स्तर संके तक**

बैटरी स्तर संके तक बैटरी का मौजूदा स्तर दिखाता है।

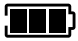

. सुनाया) - बैटरी स्तर संकेतक (पूरी तरह से चार्ज स्थिति दिखाई गई है)

डिटेक्टर बैटरी वोल्टेज को नियंत्रित करता है ताकि बैटरी स्तर कीपरवाह किए बिना डिटेक्टर का प्रदर््शन लगातार चलता रहे।

### **स्वचालित रूप से शट-डाउन हो जाना**

जब बैटरी का स्तर बहुत कम होता है, तो लक्ष्य आईडी डिस्प्ले पर 'bF' दिखाई देगा। इसके बाद डिटेक्टर अपने आप बंद हो जाएगा। इस त्रुटि को दूर करने के लिए चरणों को "गंभीर रूप से कम बैटरी

की त्रुटि" पेज पर 50 देखेें।

### **पॉवर बैैंक के साथ काम करना**

**सावधानी:** चार््ज करते समय या पॉवर बैैंक से कनेक्ट करते समय डिटेक्टर को पानी के अंदर इस्तेमाल नहीं करना चाहिए।

पोर्टेबल पॉवर बैैंक मेें प्लग इन करते हुए आप अपने इक्विनॉक्स डिटेक्टर का इस्तेमाल कर सकते हैैं। इसका मतलब है कि डिटेक्टर से बैटरी के कम होने पर भी आप पता लगाना जारी रख सकते हैैं।

दिए गए इक्विनॉक्स USB चार्जिंग केबल का इस्तेमाल करके पॉवर बैंक को अपने डिटेक्टर से कनेक्ट करेें, और पता लगाना जारी रखेें।

### **बैटरी का रखरखाव**

देखेें "बैटरी का रखरखाव" पेज पर 55।

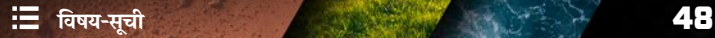

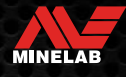

# **त्रुटियां और समस्या निवारण**

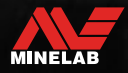

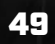

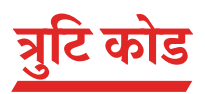

डिटेक्टर के कुछ दोष लक्ष्य आईडी संख्या फ़ील्ड पर एक त्रुटि कोड प्रदर्शित करेंगे। किसी प्राधिकृत सेवा केंद्र से संपर्क करने से पहले सूचीबद्ध सुझाई गई कार्रवाइयों को ट्राई करके देखेें।

### **कॉइल डिस्कनेक्ट त्रुटि**

कॉइल डिस्कनेक्ट त्रुटि की स्थिति मेें 'सीडी' प्रदर्शित होता है।

कॉइल डिस्कनेक्ट त्रुटि की स्थिति मेें, इन चरणोों का पालन करेें:

- *1.* जांचेें कि कॉइल कनेक्टर कं ट्रोल पॉड के पीछे ठीक से कनेक्ट हुआ है।
- *2.* क्षति के लिए कॉइल के बल की जांच करेें।
- *3.* क्षति के दिखाई देने वाले संकेतोों को देखने के लिए कॉइल की जांच करेें।
- *4. अगर आपके पास एक और दूसरी कॉइल है तो उसे इस्तेमाल करें*

### **सिस्टम त्रुटि**

सिस्टम एरर कोड 'एर' के साथ फ़्रीक्ववेंसी डिस्प्ले पर एक एरर कोड नंबर दिखाया जाएगा। सिस्टम त्रुटि की रिपोर्ट करने के 5 सेकेंड बाद डिटेक्टर बंद हो जाएगा।

सिस्टम त्रुटि की स्थिति में 'एर' प्रदर्शित होता है।

सिस्टम त्रुटि की स्थिति मेें, इन चरणोों का पालन करेें:

- *1.* त्रुटि अभी भी बनी हुई है या नहीीं यह निर््धधारित करने के लिए डिटेक्टर को रीस्टार्ट करें।
- *2.* पुष्टि करेें कि कॉइल सही तरीके से जुड़़ा हुआ है।
- *3.* डिटेक्टर को बंद करके फ़़ैक्ट्री रीसेट करेें, फिर पॉवर बटन को तब तक दबाए रखेें जब तक कि लक्ष्य आईडी डिस्प्ले पर 'FP' दिखाई न दे।
- *4.* यदि त्रुटि अभी भी बनी हुई है, तो डिटेक्टर को मरम्मत के लिए अपने नज़दीकी अधिकृत सेवा केंद्र पर लौटा दें।

### **गंभीर रूप से कम बैटरी की त्रुटि**

जब बैटरी का स्तर बहुत कम होता है, तो लक्ष्य आईडी डिस्प्ले पर 'bF' दिखाई देगा। गंभीर रूप से कम बैटरी की त्रुटि की रिपोर्ट करने के 5 सेकेंड बाद डिटेक्टर बंद हो जाएगा।

गंभीर रूप से कम बैटरी की त्रुटि की स्थिति में 'bF' प्रदर्शित होता है।

गंभीर रूप से कम बैटरी की त्रुटि की स्थिति मेें, इन चरणोों का पालन करेें:

- *1.* बैटरी को रीचार््ज करेें या कोई USB पॉवर बैैंक कनेक्ट करेें।
- 2. इंटरनल बैटरी को बदलने के लिए किसी अधिकृत सेवा केंद्र से संपर्क करें।

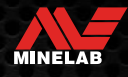

# **सामान्य समस्या निवारण**

किसी प्राधिकृत सेवा केंद्र से संपर्क करने से पहले, क्रम में सूचीबद्ध सुझाई गई कार्रवाइयों को ट्राई करके देखें।

#### **डिटेक्टर चालयूनहीीं होता है, या अपने आप बंर् हो जाता है ('bF' त्रुटि कोड के साथ या उसके बिना)**

- *1.* जांचेें कि कॉइल कनेक्ट हो रखा है।
- *2.* डिटेक्टर को चार््ज करेें।
- *3.* जांचेें कि डिटेक्टर चार््ज हो रहा है और ग्रीन चार््ज स्थिति एलईडी फ़़्ललैश कर रहा है।
- *4.* जांचेें कि आप 2A @ 5V चार््जििंग क्षमता वाले USB चार््जििंग स्रोत से चार््ज कर रहे हैैं।
- *5.* जांचें कि कंट्रोल पॉड के पीछे चुंबकीय कनेक्टर और चार्जिंग इंटरफ़ेस साफ और मलबे से मुक्त हो।
- *6.* जांचें कि USB चार्जिंग केबल ठीक से लगा हुआ है/डिटेक्टर से कनेक्ट हुआ है।

#### **अनियमित और/या अत्यधिक शोर**

- *1.* विद्युतचुंबकीय हस्तक्षेप (EMI) के स्थानीय स्रोतोों से दर हट जाएं । ू
- *2.* ऑटो नॉइज़ कैैं सिल करेें।
- *3.* ग्राउंड बैलेेंस करेें।
- *4.* संवेदनशीलता स्तर को कम करेें।

#### **कोई आवाज़ नहीीं - वायर््ड हेडफ़़ोन**

- *1.* जांचेें कि डिटेक्टर चालू है, और स्टार््ट-अप पूरा हो गया है।
- .<br>*2.* जांचें कि हेडफ़ोन प्लग इन हैं और पूरी तरह से हेडफ़ोन सॉकेट में डाले गए हैं।
- *3.* जांचेें कि हेडफ़़ोन संके तक स्टेटस बार मेें प्रदर््शशित होता है।
- *4.* जांचेें कि वॉल्यूम श्रव्य स्तर पर सेट है।
- *5.* हेडफ़़ोन को अनप्लग करेें और पुष्टि करेें कि डिटेक्टर स्पीकर सुनाई दे रहा है।
- *6.* जांचेें कि हेडफ़़ोन कनेक्टर मेें नमी या मलबा न लगा हो।
- 7. यदि उपलब्ध हो, तो हेडफ़ोन के किसी दूसरे सेट का इस्तेमाल करने का प्रयास करें।

#### **कोई आवाज़ नहीीं - ML 85 हेडफ़़ोन**

- *1.* जांचेें कि हेडफ़़ोन चालूहैैं।
- *2.* जांचेें कि डिटेक्टर वायरलेस चालू है और हेडफ़़ोन के साथ पेयर किया गया है (यानी वायरलेस संके तक स्थिर है)।
- *3.* जांचेें कि हेडफ़़ोन चार््जकिए गए हैैं।
- *4.* जांचेें कि डिटेक्टर वॉल्यूम श्रव्य स्तर पर सेट है या नहीीं।
- *5.* जांचेें कि हेडफ़़ोन पर वॉल्यूम नियंत्रण श्रव्य स्तर पर सेट है या नहीीं।
- *6.* डिटेक्टर को उपयुक्त वायरलेस हेडफ़़ोन के एक अलग सेट से पेयर करेें।
- *7.* वायर््ड हेडफ़़ोन को ट्राई करेें।

#### **ML 85 हेडफ़़ोन पेयर नहीीं होोंगे**

- *1.* ML 85 हेडफ़़ोन को बंद करने का प्रयास करेें और फिर दोबारा पेयर बनाएं ।
- *2.*  सुनिश्चित करें कि हेडफ़ोन डिटेक्टर कंट्रोल पॉड के 1 मीटर (3 फ़ीट) के दायरे के भीतर हैं, और हेडफ़ोन और डिटेक्टर (आपके अपने शरीर सहित) के बीच कोई रुकावट नहीीं है।
- *3.* मोबाइल फ़ोन जैसे हस्तक्षेप के स्रोतों से दूर हटो।
- *4.* यदि आस-पास कई अन्य वायरलेस डिवाइस हैैं, तो पेयरिंग मेें अधिक समय लग सकता है। उस क्षेत्र से दर हू टेें और फिर से पेयर करने का प्रयास करेें।
- *5.* फ़़ैक्ट्री हेडफ़़ोन को रीसेट करेें और डिटेक्टर को फिर से पेयर करने का प्रयास करेें।
- *6.* डिटेक्टर को उपयुक्त वायरलेस हेडफ़़ोन के एक अलग सेट से पेयर करेें, फिर ML 85 हेडफ़़ोन को डिटेक्टर से पेयर करने का प्रयास करेें।

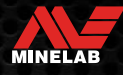

# **सामान्य समस्या निवारण** (जारी)

#### **वायरलेस के माध्यम से कनेक्ट करने पर ML 85 हेडफ़़ोन मेें खराबी/क्रैकिं ग सुनाई र्ेती है**

<u>1. सुनिश्चित करें कि हेडफ़ोन डिटेक्टर कंट्रोल पॉड के 1 मीटर (3 फ़ीट) के दायरे के भीतर हैं, और हेडफ़ोन और डिटेक्टर (आपके अपने शरीर सहित) के बीच कोई रुकावट</u> नहीीं है।

#### **मास्टर वाइब्रेशन चालयू है, लेकिन कोई कं पन नहीीं हो रही है**

- *1.* जांचेें कि मास्टर वाइब्रेशन चालू है।
- *2.* जांचेें कि वाइब्रेशन कम से कम एक टोन रीजन के लिए चालू है।

#### डिटेक्टर चार्ज हो रहा है और चार्ज स्टेटस एलईडी फ़्लैश कर रहा है, लेकिन स्टेटस बार में चार्ज संकेतक गायब है

- 1. जांचें कि आप 2A @ 5 V चार्जिंग क्षमता वाले USB चार्जिंग स्रोत से चार्ज कर रहे हैं।
- 2. यदि कम-संचालित USB पोर्ट (जैसे कि लैपटॉप पोर्ट) से चार्ज किया जा रहा है, तो हो सकता है कि डिटेक्टर बैटरी को चार्ज करने की तुलना में तेज़ गति से डिस्चार्ज कर रहा हो। यह चार्ज इंडिकेटर को दिखने से रोकता है। डिटेक्टर बंद करके चार्ज करने का प्रयास करें।
- *3.* चार््ज करते समय USB एक्सटेेंशन के बल का इस्तेमाल करने से बचेें।

#### **ठंडे पानी मेें डयूबने के बार् स्पीकर की कर््कश या र्बी हुई आवाज़ आती है**

<u>7. डिटेक्टर के आंतरिक वायु दाब को सामान्य होने के लिए 30 मिनट तक का समय दें। ध्यान दें, कंट्रोल पॉड को खड़ा करके डिटेक्टर को ज़मीन पर रखने से आंतरिक</u> वायु दाब तेज़ी से बराबर हो सकता है।

#### **हेडफ़़ोन संके तक चालयू है, लेकिन कोई हेडफ़़ोन कनेक्ट नहीीं है**

हेडफ़ोन सॉकेट के अंदर पानी हो सकता है जिससे वायर्ड हेडफ़ोन गलत पहचान कर सकता है।

- *1.* जांचें कि हेडफ़ोन सॉकेट में पानी न भरा हो और ये अवरोधों से मुक्त हो।
- 2. अगर इसमें पानी भर जाए, तो सॉकेट को सुखाने के लिए गर्म (गर्म नहीं) एयर ड्रायर का इस्तेमाल करें।

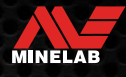

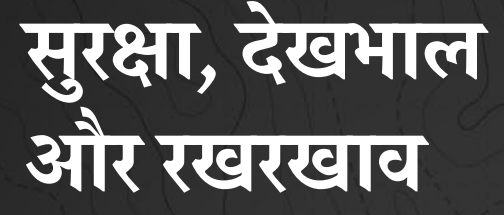

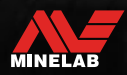

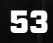

# **डिटेक्टर की र्ेखभाल और सुरक्षा**

### **सामान्य र्ेखभाल और सुरक्षा**

- सनस्क्रीन या कीट रोधक का इस्तेमाल करते समय डिटेक्टर को पकड़ने से पहले अपने हाथ धो लेें।
- डिस्प्लेलेेंस स्क्रीन को स्पष्ट रूप से देखने के लिए गुणवत्ता वाले ऑप्टिकल प्लास्टिक से बना है और इसलिए उचित देखभाल के साथ न संभालने पर इसको खरोोंच या गंभीर क्षति होने का खतरा है। दिए गए स्क्रीन प्रोटेक्टर को लगाने की अत्यधिक सिफ़ारिश की जाती है। यदि यह खराब होता है या इस पर खरोंच आती हैं, तो इसे समय-समय पर बदलेें।
- डिस्प्ले लेंस को कभी भी सॉल्वैंट या अल्कोहल-आधारित क्लीनर से साफ न करें। डिस्प्ले लेंस को साफ करने के लिए, माइल्ड साबुन वाले डिटर्जैंट के साथ थोड़े गीले कपड़े का इस्तेमाल करें। पानी के धब्बों को हटाने के लिए एक साफ बिना रोएं वाले कपड़े से सुखाएं।
- अपने डिटेक्टर के किसी भी हिस्से को साफ करने के लिए सॉल्ववेंट या अल्कोहल-आधारित क्लीनर का उपयोग न करेें। माइल्ड साबुन वाले डिटर्जजेंट के साथ थोड़़े गीले कपड़़े का उपयोग करेें।
- शाफ़्ट से अलग किए गए कंट्रोल पॉड के साथ डिटेक्टर को पानी में न डुबोएं, क्योंकि आपूर्ति किए गए शाफ़्ट में असेंबल किए जाने पर सिर्फ़ बैटरी कम्पार्टमेंट ही वॉटरप्रूफ़ होता है। यह भी ध्यान दें कि आफ्टर-मार्केट शाफ़्ट का उपयोग, बैटरी कंपार्टमेंट को सही ढंग से सील नहीं होने देता है, जिससे यह लीक/क्षतिग्रस्त हो जाता है।
- डिटेक्टर को गैसोलीन/पेट्रोल या अन्य पेट्रोलियम आधारित तरल पदार्थों के संपर्क में न आने दें।
- डिटेक्टर या सहायक उपकरणों को नुकीली वस्तुओं के संपर्क में न लाएं क्योंकि इससे खरोंच और नुकसान पहुंच सकता है।
- शाफ़्ट, कैम लॉक और योक असेंबली सहित किसी भी चलने वाले हिस्से में रेट और कंकड़ आने से बचाएं। यदि इन भागों में रेट और कंकड़ जमा हो जाते हैं, तो उन्हें ताज़े पानी से धोकर अच्छी तरह से सुखा लेना चाहिए।
- पता लगाने के लिए जाने से पहले, जांचें कि क्या कैम लॉक, शाफ़्ट को कसकर पकड़ रहे हैं और फ़िसल तो नहीं रहे हैं। नीचे दी गई सलाह का पालन करें "भागों का रखरखाव" — "कैम लॉक को कसना" [पष 55]।
- डिटेक्टर को अत्यधिक तापमान की स्थिति में न रखें। संग्रहित करने के तापमान सीमा -20°C से +70°C (-4°F से +158°F) तक है। इसे गर्म वाहन में छोड़ने से बचेें।
- सुनिश्चित करें कि कॉइल केबल को अच्छी स्थिति में तनाव, गांठों और तंग मोड़ों से मुक्त रखा जाएं।
- जो सहायक उपकरण, वॉटरप्रूफ़ के रूप मेें सूचीबद्ध नहीीं किए गए हैैं, उन्ह तरल/नमी या अत्य हें धिक आर्दद्रता से बचाएं ।
- छोटे बच्चचों को डिटेक्टर या सहायक उपकरणोों के साथ खेलने की अनुमति न देें, छोटे पुर्जजों से दम घुटने का जोखिम होता है।
- दिए गए निर्देशोों के अनुसार ही डिटेक्टर और सहायक उपकरणोों को चार््ज करेें।
- अत्यधिक तापमान वाली परिस्थितियोों मेें डिटेक्टर या सहायक उपकरण को चार््ज न करेें डिटेक्टर को के वल 0°C और +40°C (+32°F और +104°F) के बीच के परिवेश के तापमान पर चार््ज करेें।
- . कॉइल कनेक्टर को कंट्रोल पॉड पर कसने के लिए उपकरणों का इस्तेमाल न करें, इससे कंट्रोल पॉड को नुकसान पहुंचेगा। यदि कॉइल कनेक्टर आसानी से फिट नहीं हो रहा है, तो इसकी गंदगी/मिट्टी को ताज़े पानी से धो देें और दोबारा प्रयास करने से पहले इसे सुखा लेें।
- कंट्रोल पॉड के पीछे कॉइल कनेक्टर नट को एडजस्ट करने की कोशिश न करें। यह इस जगह पर बंद है और छेड़छाड़ करने से इसके कंट्रोल पॉड को नुकसान पहुंचेगा।
- स्पीकर के ग्रिल को साफ करने के लिए उसमें नुकीली चीज़ें न डालें, इससे स्पीकर को नुकसान होगा और वॉटरप्रूफिंग खराब हो सकती है। ग्रिल केद्वारा ताजा पानी प्रवाहित करके स्पीकर को साफ करेें।

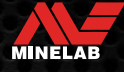

# **डिटेक्टर की र्ेखभाल और सुरक्षा** (जारी)

### **भागोों का रखरखाव**

#### **कै म लॉक को कसना**

कै म लॉक का प्लास्टिक वाला भाग सामान्य उपयोग के दौरान थोड़़ा खिंचता है और नियमित इस्तेमाल के हर कुछ महीनों में या जब डिटेक्टर का इस्तेमाल एक महीने या उससे अधिक समय तक नहीीं किया गया हो, तो समय-समय पर इसे कसने की आवश्यकता हो सकती है।

*1.* कै म लॉक खोलेें।

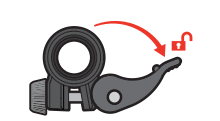

*2.* थंब स्क्रू को धीरे-धीरे, थोड़़ा-थोड़़ा करके कसेें।

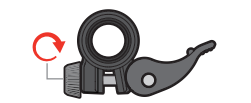

*3.* कै म लॉक को बंद करेें।

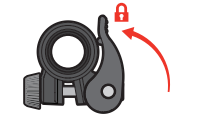

*4.* समायोजन के बाद शाफ़्ट पर थोड़ा सा बल लगाकर इसकी जांच करेें।

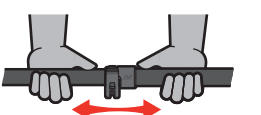

*5.* ऐसा तब तक करेें जब तक शाफ़्ट सामान्य बल लगाने पर आसानी सेढह न जाएं ।

**4 थंब स्क्रू** को ज़रूरत से ज़्यादा कसने से बचें, इससे कैम लॉक के भागों को नुकसान पहुुंच सकता है।

### **बैटरी का रखरखाव**

यदि लंबे समय तक उपयोग नहीीं किया जाता है तो लिथियम-आयन बैटरी का प्रदर््शन खराब हो सकता है। ऐसा होने से रोकने के लिए हर 3 से 4 महीने मेें कम से कम एक बार बैटरी को पूरी तरह से चार््ज करेें।

सही देखभाल और रखरखाव के बावजूद, लिथियम-आयन बैटरी का प्रदर््शन समय के साथ, सामान्य उपयोग के साथ कम होता जाता है। इसलिए, बैटरी को कुछ वर्षों में बदलने की आवश्यकता हो सकती है। रिप्लेसमेंट बैटरियों की आपूर्ति और इंस्टॉलेशन, Minelab अधिकृत सर्विस सेंटर द्वारा कराई जा सकती है।

**आं तरिक बैटरी को बर्लने पर ओ-रिंग स्नेहक, ग्रीस या सिलिकॉन ग्रीस सहित किसी भी रसायन को सील या ओ-रिंग पर न लगाएं ,** क्ययोंकि इससे बैटरी की सील खराब हो जाएगी।

#### **कॉइल का रखरखाव**

स्किडप्लेट एक घिसने वाला/प्रतिस्थापन योग्य हिस्सा है जो कॉइल को नुकसान से बचाने के लिए होता है। स्किडप्लेट को तब बदलेें जब यह अत्यधिक घिस जाए, लेकिन इससे पहले कि यह किसी भी जगह से ज़्यादा घिस जाए।

### **समुद्र तट/खारे पानी का पता लगाने के बार्**

रेत अपघर्षक होता है, और नमक समय के साथ डिटेक्टर के धातु वाले भागों को खराब कर सकता है। आपके डिटेक्टर के कुछ हिस्सों को नुकसान से बचाने के लिए, सूची मेें दी गई सलाह का पालन करना आवश्यक है।

#### **डिटेक्टर से रेत निकालना**

समुद्र तट पर या खारे पानी में पता लगाने के तुरंत बाद, डिटेक्टर के सभी हिस्सों को ताज़े पानी से धो लेें। रेत हटाने के लिए डिटेक्टर को पोोंछने सेबचेें क्ययोंकि इससे रेत डिटेक्टर पर खरोोंच डाल सकती है।

दोनों कैम लॉक खोलें और साफ़ ताजे पानी से फ्लश करें।

#### **हेडफ़़ोन के सॉकेट का रखरखाव**

पानी के भीतर डिटेक्टिंग सत्रों के तुरंत बाद, हेडफ़ोन (या वॉटरप्रूफ़ डस्ट-कैप) को डिस्कनेक्ट करने से **पहले** सुनिश्चित करेें कि कनेक्टर के आसपास का क्षेत्र सूखा और रेत/मिट्टी से मुक्त हो।

अगर कोई रेत/कीचड़ गलती से हेडफ़ोन सॉकेट के अंदर चला जाता है, तो इसे अच्छी तरह से सुखाने से पहले इसे ताज़े पानी से अच्छी तरह धो लेें।

#### **ML 85 हेडफ़़ोन का रखरखाव**

ML 85 की देखभाल और सुरक्षा के लिए, हेडफ़़ोन के साथ दिए गए निर्देशोों को देखेें। निर्देशोों को www.minelab.com/support/downloads/ product-manuals-guides से भी डाउनलोड किया जा सकता है।

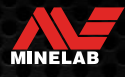

# **विनिर्देश, प्रीसेट और अनुपालन**

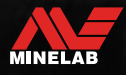

# **तकनीकी निर्देश**

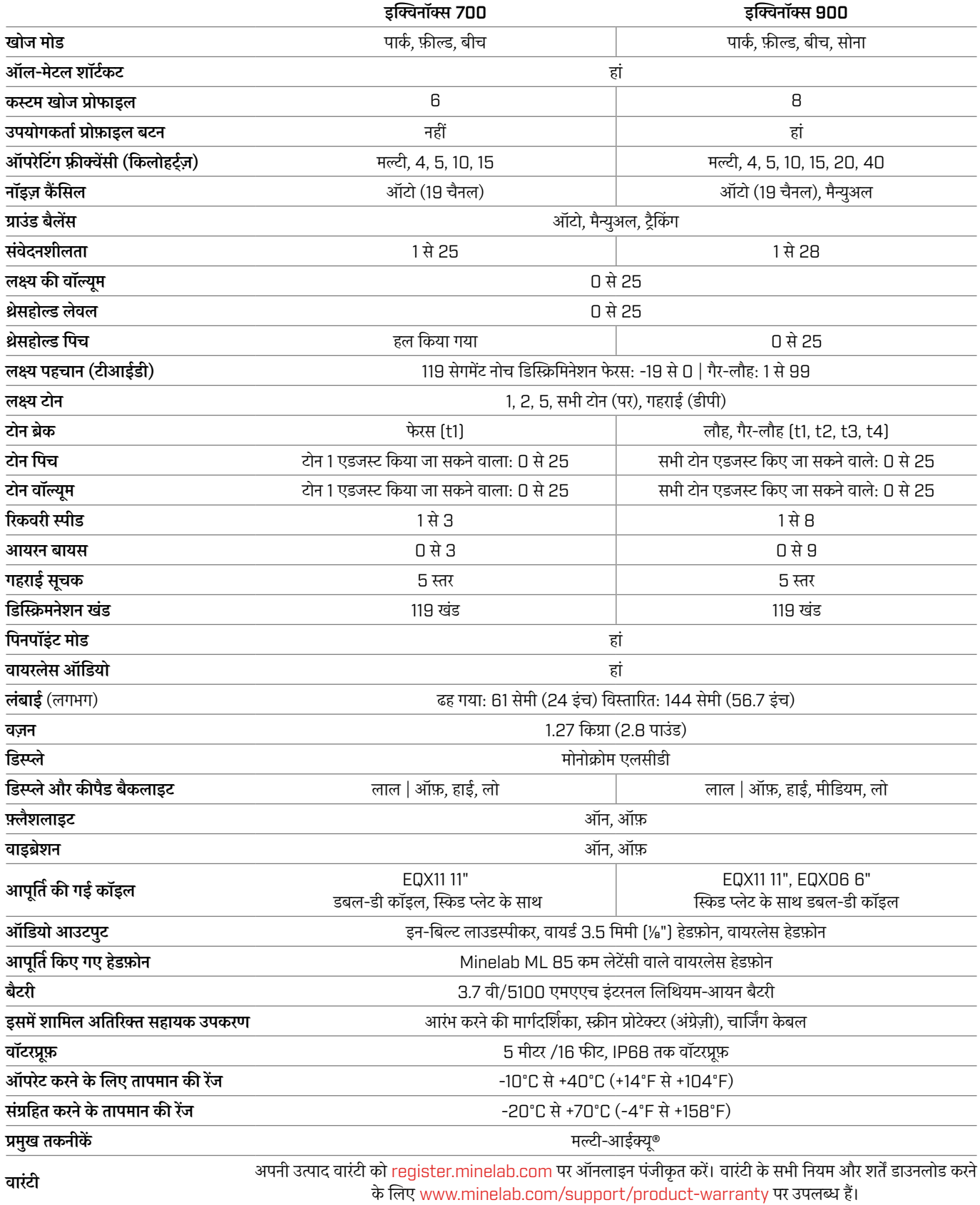

उपकरण, आपके डिटेक्टर के साथ ऑर्डर किए गए मॉडल या वस्तुओं के अनुसार भिन्न हो सकते हैं। Minelab, किसी भी समय डिज़ाइन, उपकरण और तकनीकी विशेषताओं मेें बदलाव करके चल रही तकनीकी प्रगति का जवाब देने का अधिकार सुरक्षित रखता है। अपने इक्विनॉक्स डिटेक्टर के लिए सबसेअपडेट विशिष्टताओं के लिए, यहां www.minelab.com विज़िट करेें।

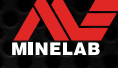

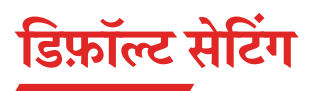

### **सामान्य सेटिंग (वैश्विक)**

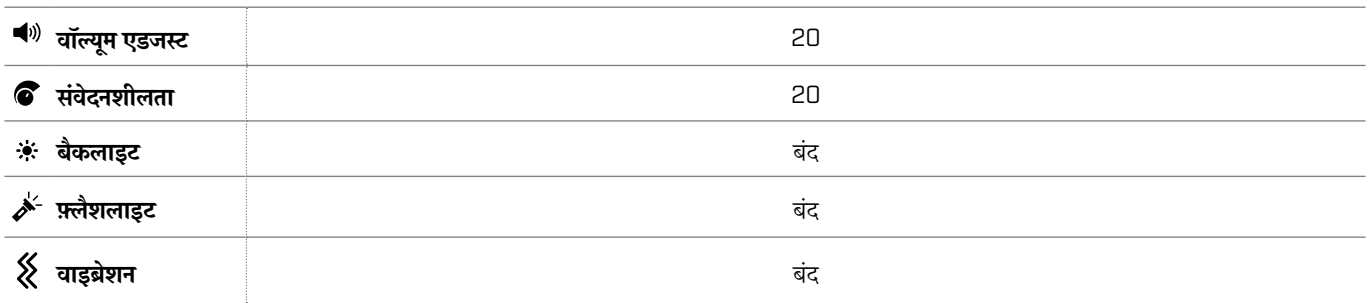

### **खोज मोड प्रोफ़ाइल**

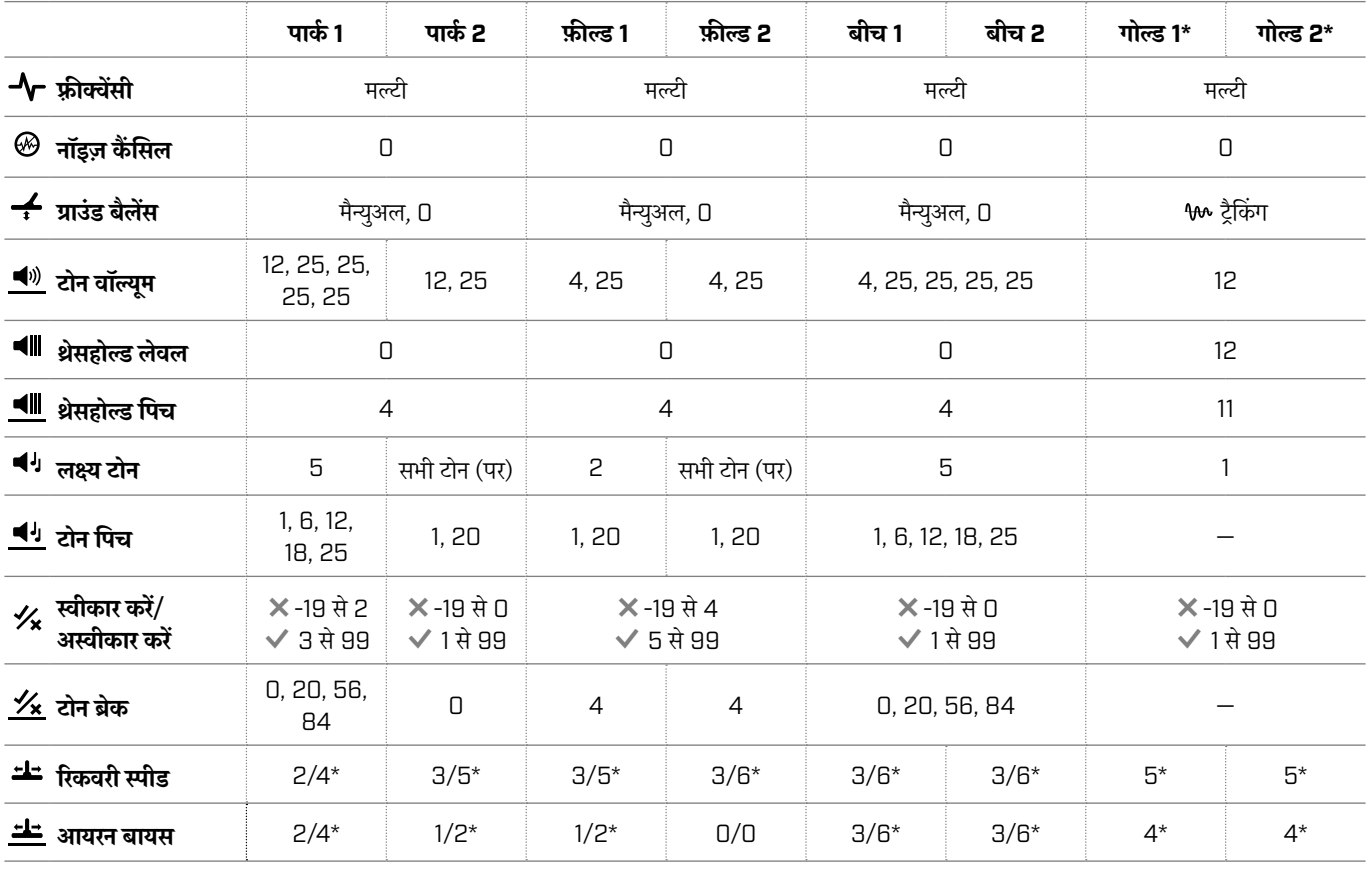

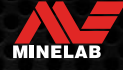

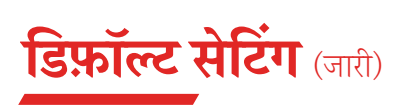

### **एडवांस ऑडियो सेटिंग डिफ़़ॉल्ट**

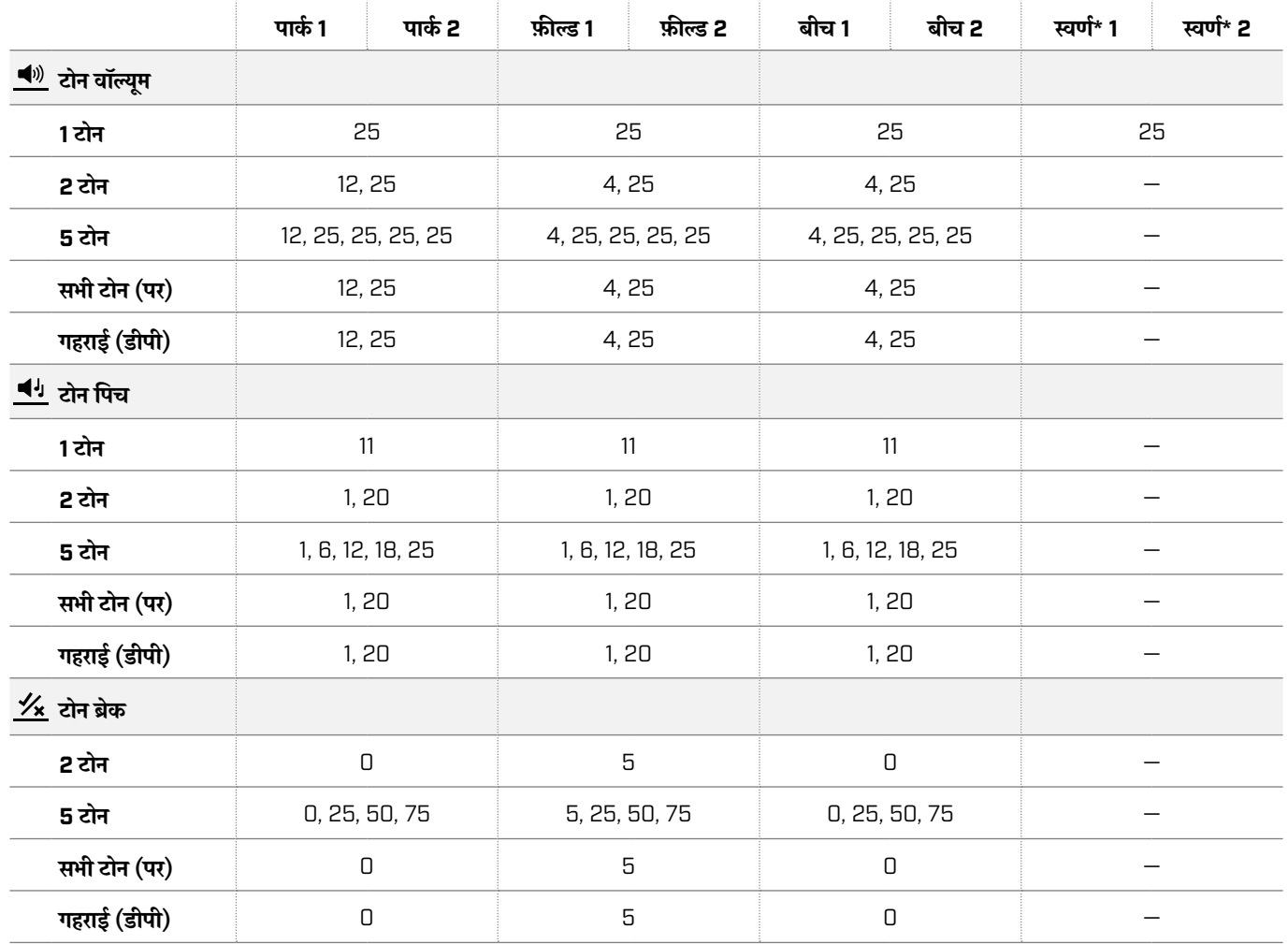

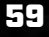

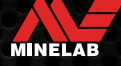

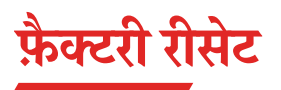

फ़ैक्टरी रीसेट फ़ंक्शन डिटेक्टर की सभी सेटिंग्स, खोज मोड और डिस्क्रिमिनेशन पैर्टर्न को फ़़ैक्टरी प्रीसेट की स्थिति मेें लौटा देता है।

- *1.* सुनिश्चित करेें कि डिटेक्टर की पॉवर बंद हो।
- *2.* लक्ष्य आईडी डिस्प्ले पर 'FP' दिखाई देने तक पावर बटन को दबाए रखेें।

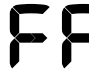

फ़़ैक्ट्री प्रीसेट पुनर्स्थापित होने पर लक्ष्य के आईडी डिस्प्ले पर 'FP' दिखाई देगा।

#### **सॉफ्टवेयर अपडेट**

डक्विनॉक्स सीरीज़ के डिटेक्टर्स में ऐसा सॉफ्टवेयर होता है जिसे दी गई USB चार्जिंग /डेटा ट्रांसफ़र केबल के माध्यम से अपडेट किया जा सकता है।

अपडेट के लिए www.minelab.com/support पर जाएं और इक्विनॉक्स सॉफ्टवेयर और इंस्टॉलेशन के निर्देशोों को देखेें।

#### **दस्तावेज़ उपयोग के अधिकार**

यह कार्य को Creative Commons Attribution-NonCommercial-NoDerivatives 4.0 International (CC BY-NC-ND 4.0) अंतर्राष्ट्रीय लाइसेंस के तहत लाइसेेंस प्राप्त है। इस लाइसेेंस की कॉपी देखने के लिए, यहां जाएं : http://creativecommons.org/licenses/by-nc-nd/4.0/

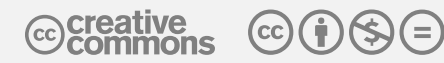

#### **अस्वीकरण**

इस निर्देश पुस्तिका में वर्णित Minelab मेटल डिटेक्टर को स्पष्ट रूप से एक गुणवत्ता वाले मेटल डिटेक्टर के रूप में डिज़ाइन और निर्मित किया गया है और इसे गैर-जोखिम भरे वातावरण मेें स्वर््ण का पता लगाने और खोजने के लिए अनुशंसित किया गया है। इस मेटल डिटेक्टर को माइन डिटेक्टर या लाइव मूनिशन डिटेक्शन टूल के रूप मेें उपयोग करने के लिए डिज़़ाइन नहीीं किया गया है।

MINELAB®, इक्विनॉक्स®, मल्टी-आईक्यू®, EQX06™, EQX11™, और EQX15™ Minelab इलेक्ट्रॉनिक्स पीटीवाई के ट्रेडमार्क हैं। लिमिटेड

#### **अनुपालन**

उत्पाद अनुपालन जानकारी देखने के लिए, नॉइस कैैं सिल सेटिंग को नेविगेट करेें, फिर ऑल मेटल बटन को दबाकर रखेें।

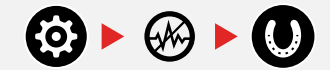

शामिल निर्देश और सुरक्षा संबंधी जानकारी और अधिक नियामक जानकारी पत्रक का संदर्भ लें।

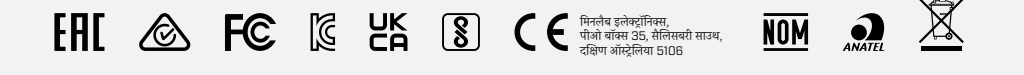

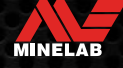

**www.minelab.com**

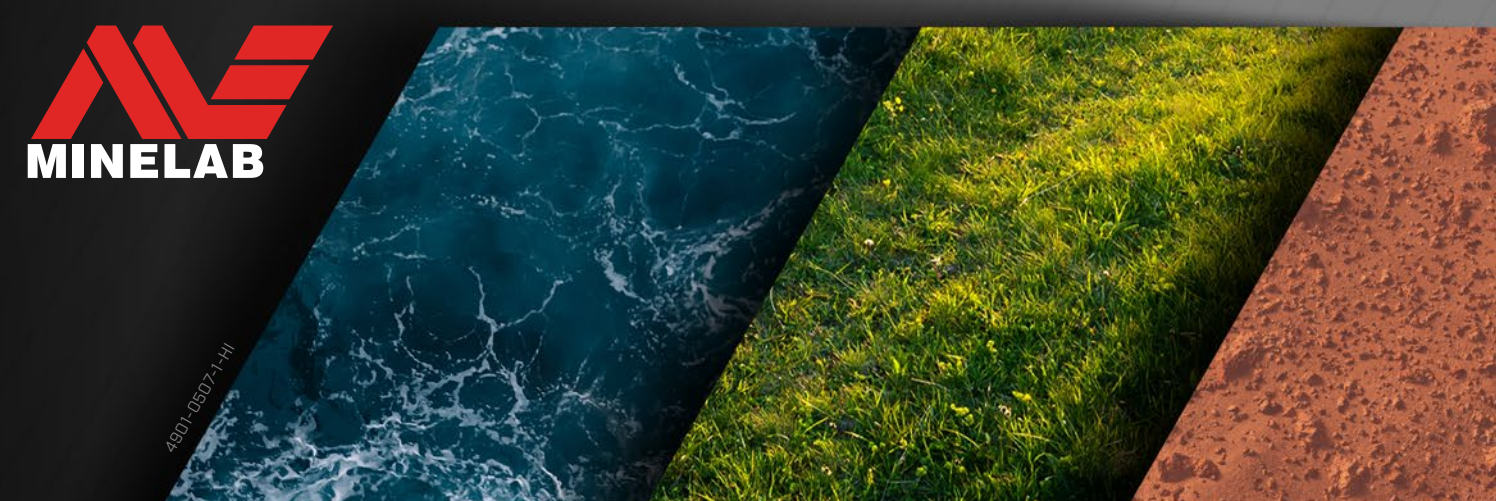